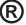

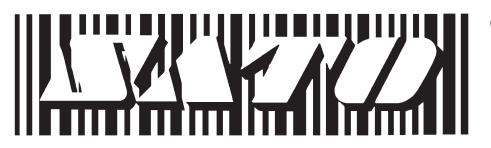

# CT 400 and CT410 Desk Top Printers

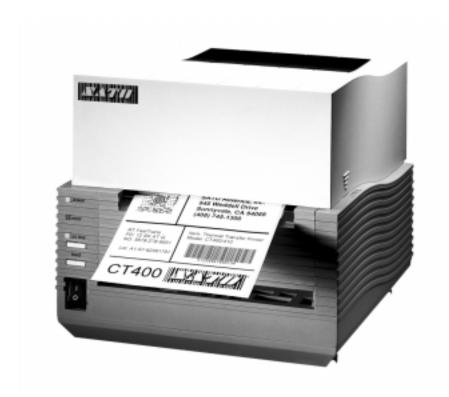

# Operator and Technical Reference Manual

SATO America, Inc. 545 Weddell Drive Sunnyvale, CA 94089

Main Phone: (408) 745-1300 Tech Support Hotline: (408) 745-1379 Fax: (408) 745-1309 www.satoamerica.com

# © Copyright 2000 SATO America, Inc.

Warning: This equipment complies with the requirements in Part 15 of FCC rules for a Class A computing device. Operation of this equipment in a residential area may cause unacceptable interference to radio and TV reception requiring the operator to take whatever steps are necessary to correct the interference.

All rights reserved. No part of this document may be reproduced or issued to third parties in any form whatsoever without the express permission of SATO America, Inc. The materials in this document is provided for general information and is subject to change without notice. SATO America, Inc. assumes no responibilities for any errors that may appear.

# **PREFACE**

# CT SERIES PRINTER OPERATOR'S MANUAL

The CT Series Printer Operator's Manual contains basic information about the printer such as setup, installation, cleaning and maintenance. It also contains complete instructions on how to use the operator panel to configure the printer. The following is a brief description of each section in this manual.

### **SECTION 1. PRINTER OVERVIEW**

This section contains a discussion of the printer specifications and optional features.

# **SECTION 2. INSTALLATION AND CONFIGURATION**

This section contains instructions on how to unpack and set up the printer, load the labels and ribbon, and how to use the operator panel to configure the printer.

# **SECTION 3. CLEANING AND MAINTENANCE**

This section contains instructions on how to clean and maintain the printer.

#### **SECTION 4. PROGRAMMING**

This section introduces the SATO printer programming language. It contains the commands that are used with the printer to produce labels with bar codes, alphanumeric data and graphics.

#### **SECTION 5. INTERFACE SPECIFICATIONS**

This section contains the printer's interface specifications, which include detailed information on how to properly interface your printer to the host system.

#### **SECTION 6. TROUBLESHOOTING**

This section contains troubleshooting procedures to follow in the event you have printer problems.

# **APPENDICES**

APPENDIX A: Command Code Quick Reference

APPENDIX B: Bar Code Specifications

APPENDIX C: Custom Characters and Graphics

# **TABLE OF CONTENTS**

| SECTI | Introduction                                                                                                    | 1-1<br>1-2<br>1-4<br>1-5<br>1-6<br>1-7                                                          |
|-------|----------------------------------------------------------------------------------------------------|-------------------------------------------------------------------------------------------------|
| SECTI | Introduction Unpacking Setting Up the Printer Loading Ribbon (CT4XXTT Only) Loading Media Label Sensing Operator Panel Rear Connector Panel Configuration Panel Offset Potentiometer Adjustments Hex Dump Diagnostic Label Print Test Labels | 2-1<br>2-2<br>2-3<br>2-5<br>2-7<br>2-10<br>2-11<br>2-12<br>2-13<br>2-16<br>2-16<br>2-19<br>2-20 |
| SECTI | Introduction Procedures Adjusting the Print Quality Darkness Print Speed Cleaning the Print Head, Platen and Rollers Replacing the Print Head Cleaning the Sensors                                                                           | 3-1<br>3-1<br>3-1<br>3-2<br>3-2<br>3-3<br>3-5                                                   |

# **SECTION 4. PROGRAMMING**

| Introduction                          | 4-1    |
|---------------------------------------|--------|
| The SATO CT Programming Language      |        |
| Protocol Control Codes                |        |
| Using Basic                           |        |
| The Print Area                        |        |
| Rotated Fields                        |        |
| Command Default Settings              |        |
| Command Codes                         |        |
| Bar Codes                             |        |
| Bar Codes, Expansion                  |        |
| Bar Codes, Variable Ratio             |        |
| Base Reference Point                  | . 4-17 |
| Characters, Custom Designed           | . 4-29 |
| Character Expansion                   |        |
| Character, Fixed Spacing              |        |
| Character Pitch                       |        |
| Character, Proportional Spacing       |        |
| Clear Print Job(s) and Memory         | 4-27   |
| Continuous Forms Printing             | 4-28   |
| Copy Image Area                       | 4-29   |
| Cut Job                               |        |
| Cut                                   |        |
| Cut Last                              |        |
| Fonts, U, S, M, OA, OB, XU, XS and XM |        |
| Font/Graphic Recall                   |        |
| Font, Raster                          |        |
| Fonts, Vector                         |        |
| Fonts, WB,WL, XB and XL               |        |
| Form Overlay Recall                   | 4-42   |
| Form Overlay Store                    |        |
| Graphics, Custom                      |        |
| Job ID Store                          |        |
| Journal Print                         |        |
| Lines and Boxes                       |        |
|                                       |        |
| Job Name                              |        |
| Line Feed                             |        |
| Media Size                            |        |
| Off-Line                              |        |
| Postnet                               |        |
| Print Darkness                        |        |
|                                       |        |
| Print Position                        |        |
| Print Quantity                        |        |
| Print Speed                           |        |
| Repeat Label                          |        |
| Replace Data (Partial Edit)           |        |
| Reverse Image                         |        |
| Rotate, Fixed Base Reference Point    | . 4-67 |

| Sequential Numbering Start/Stop Label Two-Dimensional Symbols Data Matrix, Data Format Data Matrix, Data Print Dat Matrix Sequential Numbering Maxicode PDF417 Printer Configuration Commands Protocol Codes Printer Setting Print Mode Print Type Pitch Offset Sensor Type Serial Interface Parameters                                                          | 4-68<br>4-70<br>4-71<br>4-72<br>4-74<br>4-75<br>4-77<br>4-79<br>4-81<br>4-82<br>4-83<br>4-86<br>4-87<br>4-88<br>4-90 |
|----------------------------------------------------------------------------------------------------|----------------------------------------------------------------------------------------------------|
| Introduction Interface Types The Receive Buffer RS232C Serial Interface IEEE 1284 Parallel Interface Optional RS232 Interface General Specifications Electrical Specifications Pin Assignments Ready/Busy Flow Control X-On/X-Off Flow Control Optional Universal Serial Bus (USB) Interface Optional Local Area Network Interface Bi-Directional Communications | 5-1<br>5-2<br>5-3<br>5-3<br>5-5<br>5-5<br>5-5<br>5-5<br>5-6<br>5-57<br>5-7<br>5-8<br>5-8                             |
| SECTION 6. TROUBLESHOOTING                                                                                                    |                                                                                                    |
| Initial Checklist                                                                                                    | 6-1<br>6-1<br>6-3<br>6-4                                                                                             |

# **APPENDICES**

# APPENDIX A: Command Code Quick Reference

| APPENDIX B: Bar Code Specifications        |      |
|--------------------------------------------|------|
| Bar Code Symbologies                       | B-1  |
|                                            | B-2  |
|                                            | B-3  |
|                                            | B-4  |
|                                            | B-5  |
|                                            | B-6  |
|                                            | B-8  |
|                                            | B-9  |
|                                            | B-10 |
|                                            | B-11 |
|                                            | B-12 |
|                                            | B-13 |
|                                            | B-14 |
|                                            | B-15 |
|                                            | B-17 |
|                                            | B-18 |
|                                            | B-20 |
|                                            | B-21 |
|                                            | B-22 |
|                                            |      |
| APPENDIX C: Custom Characters and Graphics |      |
| <u> </u>                                   | C-1  |
| · · · · · · · · · · · · · · · · · · ·      | C-4  |
|                                            | C-8  |

# SECTION 1. PRINTER OVERVIEW

### INTRODUCTION

The SATO CT Series Thermal Transfer Printers are complete, high-performance on-site labeling systems. All printer parameters are user programmable using software commands or the utility program provided. All popular bar codes and 15 human-readable fonts, including a vector font and two raster fonts, are resident in memory providing literally thousands of type styles and sizes. Additional fonts can be downloaded into memory.

The Operator's Manual will help you understand the basic operations of the printer such as setup, installation, configuration, cleaning and maintenance.

The major differences in the CT400 and the CL410 printers is the resolution of the head. The CT400 with its 203 dpi head provides an economical labeling solution for most applications. It can print labels up to four inches wide. The CT410's higher 305 dpi resolution provides greater detail for graphics and small point size text.

The CT Series printers use a subset of the standard SATO Command Language. The CT400 and CT410 share the same command set, the only differences are the allowable values representing the print positions on the label. These values are specified in "dots" and will vary depending upon the resolution of the printer and the amount of memory available for imaging the label. The allowable range for each printer is specified in a table for those command codes.

This commonalty makes it very easy to convert labels from one CT printer to another without having to create an entirely different command stream. There are some caveats that must be observed though to compensate for the different resolution print heads. The effect of the different printer resolutions are best illustrated by taking a label designed for a 203 dpi printer and sending the command stream to its 305 dpi counterpart. The label printed will be an exact two-thirds scale, including the fonts, bar code dimensions and line lengths/widths. The only exceptions are PostNet and Maxicode which have only one legal size and the printer resolution is automatically compensated for by the printer. Conversely, a label designed for a 305 dpi printer and sent to its 203 dpi cousin will be one-third larger. It probably will be "truncated" if the label size is larger than the maximum allowable for the printer.

The following general information is presented in this section:

- General Printer Specifications
- Optional Accessories

# **GENERAL PRINTER SPECIFICATIONS**

| SPECIFICATION               | CT400                                             | CT410                        |  |  |
|-----------------------------|---------------------------------------------------|------------------------------|--|--|
| PRINT                       |                                                   |                              |  |  |
| Method                      | Direct or The                                     | rmal Transfer                |  |  |
| Speed (User Selectable)     | 2 to 6 ips<br>50 to 150 mm/s                      | 2 to 4 ips<br>50 to 100 mm/s |  |  |
| Print Module (Dot Size)     | .0049 in.<br>.125 mm                              | .0033 in.<br>.083 mm         |  |  |
| Resolution                  | 203 dpi<br>8 dpmm                                 | 305 dpi<br>12 dpmm           |  |  |
| Maximum Print Width         | 4.1<br>104                                        |                              |  |  |
| Maximum Print Length        | 15.6<br>400                                       |                              |  |  |
| MEDIA                       |                                                   |                              |  |  |
| Minimum Width               | .90 in. (23 mm)                                   |                              |  |  |
| Minimum Length              | .60 in. (15 mm)                                   |                              |  |  |
| Maximum Width               | 4.6 in. (118 mm)                                  |                              |  |  |
| Туре                        | Die Cut Labels, Fan-Fold, Tag Stock or Continuous |                              |  |  |
| Caliper                     | 0.003 to .0075 in. (0.08 to 0.19 mm)              |                              |  |  |
| Roll OD (max)               | 4.3 in. (110 mm)                                  | , Face-Out Wind              |  |  |
| Core ID (min)               | 1.5 in. (40 mm)                                   |                              |  |  |
| SENSING                     |                                                   |                              |  |  |
| See-Thru for labels or tags | Fixed, 0.25" (6.3 mm                              | ) from left label edge       |  |  |
| Reflective Eye-Mark         | Fixed, 0.20" (5 mm)                               | from left label edge         |  |  |
| Continuous Form             | Sensor not used                                   |                              |  |  |
| RIBBON                      |                                                   |                              |  |  |
| Maximum Width               | 4.4 in. (1                                        | 11 mm)                       |  |  |
| Length                      | 325 ft. (                                         | (100 m)                      |  |  |
| Core ID                     | 0.5 in. (12.7 mm)                                 |                              |  |  |
| Thickness                   | 4.5 micron, Face-Out Wind                         |                              |  |  |

All specifications subject to change without notice.

| SPECIFICATION                | CT400                                                                                                    | CT410           |  |  |  |  |
|------------------------------|----------------------------------------------------------------------------------------------------|-----------------|--|--|--|--|
| CONTROLS AND SIGNALS         |                                                                                                    |                 |  |  |  |  |
| On-Line LED                  | Green                                                                                                    |                 |  |  |  |  |
| Power LED                    | Gre                                                                                                    | een             |  |  |  |  |
| Error LED                    | Re                                                                                                    | ed              |  |  |  |  |
| LED Display Panel            | 7 Segment Sir                                                                                                    | ngle Character  |  |  |  |  |
| On/Off-Line Switch           | Front                                                                                                    | Panel           |  |  |  |  |
| Label Feed Switch            | Front                                                                                                    | Panel           |  |  |  |  |
| Power On/Off Switch          | Front                                                                                                    | Panel           |  |  |  |  |
| POTENTIOMETER ADJUSTMENTS    |                                                                                                    |                 |  |  |  |  |
| Pitch Offset/Print Darkness  | Front                                                                                                    | Panel           |  |  |  |  |
| Reflective Sensor Adjustment | Front                                                                                                    | Panel           |  |  |  |  |
| See-thru Sensor Adjustment   | Front                                                                                                    | Front Panel     |  |  |  |  |
| INTERFACE CONNECTIONS        |                                                                                                    |                 |  |  |  |  |
| Parallel (Standard)          | IEEE                                                                                                    | 1284            |  |  |  |  |
| Serial (Option)              | RS232C (9600 to 57.6K bps) Hardware Flow Control (Ready/Busy) Software Flow Control (X-On/X-Off) Bi-directional Status |                 |  |  |  |  |
| USB (Option)                 | USB Specificat                                                                                                    | ion Version 1.0 |  |  |  |  |
| PROCESSING                   |                                                                                                    |                 |  |  |  |  |
| CPU                          | 32 Bit                                                                                                    | RISC            |  |  |  |  |
| EEPROM                       | 84                                                                                                    | (B              |  |  |  |  |
| SDRAM                        | 8MB                                                                                                    |                 |  |  |  |  |
| Flash ROM                    | 2N                                                                                                    | 1B              |  |  |  |  |
| Flash ROM Option             | N8                                                                                                    | 1B              |  |  |  |  |
| Receive Buffer               | 2.95                                                                                                    | 5MB             |  |  |  |  |

All specifications subject to change without notice.

# **CHARACTER FONTS**

| SPECIFICATION         | CT400                                                                                    | CT410                                        |  |  |  |
|-----------------------|------------------------------------------------------------------------------------------|----------------------------------------------|--|--|--|
| MATRIX FONTS          |                                                                                          |                                              |  |  |  |
| U Font                | (5 dots W x 9 dots H)                                                                    |                                              |  |  |  |
| S Font                | (8 dots W x 15 dots H)                                                                   |                                              |  |  |  |
| M Font                | (13 dots W x 20 dots H)                                                                  |                                              |  |  |  |
| XU Font               | (5 dots W x 9 do                                                                         | ots H) Helvetica                             |  |  |  |
| XS Font               | (17 dots W x 17 dots H) I                                                                | Univers Condensed Bold                       |  |  |  |
| XM Font               | (24 dots W x 24 dots H) I                                                                | Univers Condensed Bold                       |  |  |  |
| OA Font               | (15 dots W x 22 dots H) OCR-A                                                            | (22 dots W x 33 dots H) OCR A                |  |  |  |
| OB Font               | 20 dots W x 24 dots H) OCR-B                                                             | (30 dots W x 36 dots H) OCR B                |  |  |  |
| AUTO SMOOTHING FONTS  |                                                                                          |                                              |  |  |  |
| WB <sup>(1)</sup>     | WB Font (18 dot                                                                          | s W x 30 dots H)                             |  |  |  |
| WL <sup>(1)</sup>     | WL Font (28 dots W x 52 dots H)                                                          |                                              |  |  |  |
| ХВ                    | XB Font (48 dots W x 48 dots H) Univers Condensed Bold                                   |                                              |  |  |  |
| XL                    | XL Font (48 dots W x 48 dots H) Sans Serif                                               |                                              |  |  |  |
| VECTOR FONT           |                                                                                          |                                              |  |  |  |
|                       | Proportional or<br>Font Size 50 x 50 do<br>Helvetica, 10 F                               | ots to 999 x 999 dots                        |  |  |  |
| RASTER FONTS          |                                                                                          |                                              |  |  |  |
| A Font <sup>(1)</sup> | CG Times                                                                                 |                                              |  |  |  |
| B Font <sup>(1)</sup> | CG Triu                                                                                  | mvirate                                      |  |  |  |
| DOWNLOADABLE FONTS    |                                                                                          |                                              |  |  |  |
|                       | TrueType Fonts with Utility Program                                                      |                                              |  |  |  |
| CHARACTER CONTROL     |                                                                                          |                                              |  |  |  |
|                       | Expansion up to 12X in eit<br>Character F<br>Line Spac<br>Journal Pi<br>0°, 90°, 180° an | Pitch control<br>ce control<br>rint facility |  |  |  |

<sup>(1)</sup> Not available on early models.

All specifications subject to change without notice.

# **BAR CODES**

| SPECIFICATION        | CT400                                                                                                    | CT410                         |  |
|----------------------|----------------------------------------------------------------------------------------------------|-------------------------------|--|
| SYMBOLOGIES          |                                                                                                    |                               |  |
|                      | Bookland (UPC/EAN Supplemental) EAN-8, EAN-13 CODABAR Code 39 Code 93 Code 128 Interleaved 2 of 5 Industrial 2 of 5 Matrix 2 of 5 MSI POSTNET UCC/EAN-128 UPC-A and UPC-E Data Matrix Maxicode PDF417 Micro PDF Truncated PDF |                               |  |
| Ratios               | 1:2, 1:3, 2:5 User definable bar widths                                                                                                    |                               |  |
| Bar Height           | 4 to 600 dots, User programmable                                                                                                    |                               |  |
| Rotation             | 0°, 90°, 180                                                                                                    | 0° and 270°                   |  |
| OTHER FEATURES       |                                                                                                    |                               |  |
| Sequential Numbering | Sequential numbering of both numerics and bar codes                                                                                                    |                               |  |
| Custom Characters    | RAM storage for special characters                                                                                                    |                               |  |
| Graphics             | Full dot addressable graphics, SATO Hex/Binary and PCX <sup>(1)</sup> form                                                                                                    |                               |  |
| Form Overlay         | Form overlay for high-speed                                                                                                    | d editing of complex formats. |  |

<sup>(1)</sup> Not available on early models.

All specifications subject to change without notice.

# **PHYSICAL**

| SPECIFICATION           | CT400                                           | CT410          |  |  |  |
|-------------------------|-------------------------------------------------|----------------|--|--|--|
| DIMENSIONS              |                                                 |                |  |  |  |
| Wide                    | 7.8 in. (                                       | (198 mm)       |  |  |  |
| Deep                    | 9.1 in. (230 mm)                                |                |  |  |  |
| High                    | 6.5 in. (                                       | (181 mm)       |  |  |  |
| WEIGHT                  | 6.6 lbs                                         | s (3 Kg)       |  |  |  |
| POWER REQUIREMENTS      |                                                 |                |  |  |  |
| Voltage                 | 110 V (±10 %)<br>220V (±10 %)<br>50/60 Hz (±1%) |                |  |  |  |
| Power Consumption       | 150W Operating at 30% density                   |                |  |  |  |
| ENVIRONMENTAL           |                                                 |                |  |  |  |
| Operating Temperature   | 41° to 104°l                                    | F (5° to 40°C) |  |  |  |
| Storage Temperature     | -0° to 104°F                                    | (-20° to 40°C) |  |  |  |
| Operating Humidity      | 30-80 % RH, ı                                   | non-condensing |  |  |  |
| Storage Humidity        | 20-80% RH, r                                    | non-condensing |  |  |  |
| Electrostatic Discharge | 8                                               | KV             |  |  |  |
| REGULATORY APPROVALS    |                                                 |                |  |  |  |
| Safety                  | UL,                                             | CSA            |  |  |  |
| RFI/EMI                 | FCC (                                           | Class B        |  |  |  |

All specifications subject to change without notice.

# **OPTIONAL ACCESSORIES**

| ACCESSORY             | CT400                                                                                                    | CT410                                                |  |
|-----------------------|----------------------------------------------------------------------------------------------------|------------------------------------------------------|--|
| LABEL CUTTER          | Internal option allowing labels to be cut at specified intervals. Controlled through programming. Factory installed only.                     |                                                      |  |
| LABEL DISPENSER       | Internal option allowing labels to be immediate (on demand) application                                                                       |                                                      |  |
| LABEL REWINDER        | External accessory rewinds labels                                                                                                    | onto a roll after they are printed.                  |  |
| SERIAL INTERFACE      | High Speed RS232 Interface option, 9600 to 57.6KB. Factory installed only.                                                                    |                                                      |  |
| ETHERNET INTERFACE    | TCP/IP Protocol Interface option. Factory installed only.                                                                                     |                                                      |  |
| USB INTERFACE         | Universal Serial Bus Interface option. Factory installed only.                                                                                |                                                      |  |
| COAX/TWINAX INTERFACE | External Coax/Triax I/F Interface a IBM 3287-2 printer with a standard I/F emulates IBM 5224, 5225, 5226 auto-terminate/cable-thru capabiliti | Type A BNC connector. Twinax 6 or 4214 printers with |  |

All specifications subject to change without notice.

This page left intentionally blank.

# SECTION 2. INSTALLATION AND CONFIGURATION

# **INTRODUCTION**

This section is to assist you in taking the CT Series printer from the shipping container to the application environment.

The following information is provided in this section:

- Unpacking and Parts Identification
- Setting Up the Printer
- Loading Labels or Tags
- Loading the Ribbon (CT4XXTT only)
- Control Panel
- Printer Configuration

Consider the following when unpacking the printer:

- The box should stay upright.
- Lift the printer out of the box carefully.
- Remove the plastic covering from the printer.
- Remove the accessory items from their protective containers.
- If the printer has been stored in a cold environment, allow it to reach room temperature before applying power.
- Set the printer on a solid flat surface. Inspect the shipping container and printer for any signs of damage that may have occured during shipping.

In addition to this manual, verify that you have the following materials when unpacking:

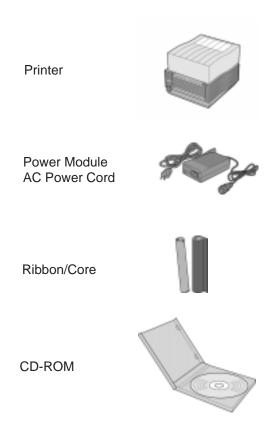

Page 2-2 9001069 Preliminary SATO CT Series Printers

# SETTING UP THE PRINTER

Consider the following when setting up the printer/

- Locate a solid flat surface with adequate room to set the printer. Make sure the Power Module can be located so that the power connecting cable can be attached to the printer and the AC Power Cable can be connected to an AC power outlet.
- The location should be near the host or computer terminal. The maximum distance is:
  - 10 feet for the Parallel interface. To fully utilize the capabilities of the printer, a cable meeting IEEE 1284 specifications must be used.
  - 18 feet for the optional Serial RS232 Interface.
  - 10 feet for the optional USB interface without hub.
  - the optional 10baseT Ethernet Interface depends upon the LAN cabling.
- For imformation on interfacing the printer to a host system, see Section 5. Interface Specifications.

Follow these steps to set up your printer:

- 1. Make sure the power switch on the Operator Panel is in the OFF (0) position and place the Power Module in a safe and secure location, taking into consideration the location of the AC outlet and the host in relation to the printer.
- 2. Connect the Input Power connector to the printer. This connector is keyed and must be turned approximately 3/4 turn clockwise to secure it to the printer.
- 3. Connect the AC Power Cable to the proper AC Outlet supply.
- 4. Connect the interface cable to the host system. A parallel IEEE1284 interface cable must be used to realize the high data transfer rate of the printer's parallel port. If an optional interface is installed, the appropriate cable should be used.

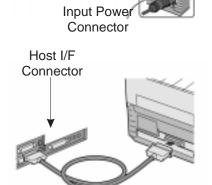

- 5. Load the ribbon and media following the instructions in this section.
- 6. Configure the printer for label width and operating mode using the instructions in this section.

- 7. Apply power to the printer by placing the AC Power switch in the ON (1) position.
- 8. Print a test label to verify the printer is set up and operating correctly.

# **LOADING RIBBON (CT4XXTT only)**

The SATO CT Series ribbons come shrink-wrapped with a 12" (305 mm)leader pre-attached to a takeup core. There are three widths of ribbon available for the CT Series printers; 4.3" (110 mm), 3" (76 mm) and 1.75" (45 mm).

- 1. Remove power from the printer.
- 2. Open the **Top Cover** by by pressing on cover the release points located on each side of the printer. This releases the cover latch and allows it to swing upward on the rear mounted hinge points.
- 3. Release the **Print Head Assembly** by pressing the **Head Latch** to the rear. This allows the assembly to rotate upward to the left allowing easy access for ribbon routing. Rotate the assembly until it is vertical.
- 4. Press down on the **Ribbon Assembly Latch**. This allows the **Paper Roller** to swing downward for ribbon routing.
- Press down on the **Ribbon Positioning** button while simultaneously pulling upward on the **Ribbon Spindle Unit**. The **Ribbon Spindle Unit** should slide off.
- 6. Remove the shrink wrap from the ribbon and unwind approximately 6" of the leader. Press the **Ribbon Supply** core all the way onto the rear spindle of **Ribbon Spindle Unit**. Press the attached take-up core on the front spindle. Make sure each of the cores is fully seated on the spindles and there is enough ribbon leader to go down around the print head.

Note: CT Series ribbons are wound face (ink side) out. Make sure the dull (ink)

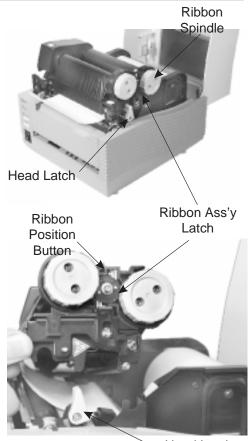

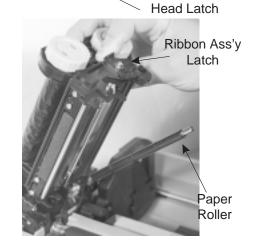

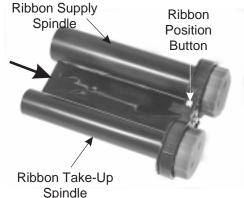

side of the ribbon will be in contact with the paper and the supply core is on the rear spindle.

- 7. Slide the **Ribbon Spindle Unit** over the **Ribbon Drive Spindles** until the **Head Positioning Latch** snaps into position. The first position corresponds to a 4.3" ribbon width. If you are using a narrower ribbon, press the **Head Position Latch** while sliding the Ribbon Spindle Unit to the correct position. There are three latch positions, one for a 4.3" wide ribbon, one for a 3" wide ribbon and one for a 1.75" wide ribbon.
- 8. The ribbon should be center justified (i.e., the center of the ribbon roll should be aligned with the center of the print head). If it is not, reposition the **Ribbon Spindle Unit** on the **Drive Spindles** until the **Ribbon Position Latch** is is in the correct position.

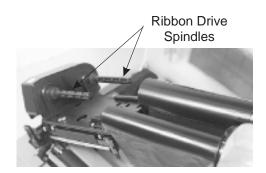

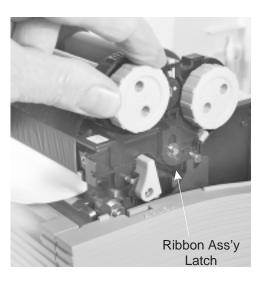

- 9. Route the ribbon leader under the print head and between the **Ribbon Assembly** and the **Paper Roller**. Rotate the take-up spindle until the leader is completely wound onto the take-up core.
- 10. Push the **Ribbon Assembly Latch** to the up or locked position. Rotate the **Paper Roller** upward and latch it by pushing the **Ribbon Assembly Latch** into the upward position.
- 11. Latch the **Print Head Assembly** in the closed position by pushing downward on the "PUSH" tabs on both sides of the assembly until it latches in position.

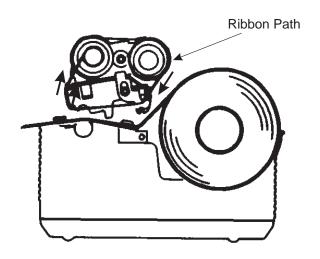

Page 2-6 9001069 Preliminary SATO CT Series Printers

# **LOADING MEDIA**

The CT Series printers can use die-cut labels, tag stock or continuous media. The media supply can be either roll or fanfold.

# **Roll Media**

Roll media should be between 0.90" (23 mm) and 4.5" (115 mm) in width and wound face-out on a core with a minimum ID of 1.6" (40 mm).

- 1. Remove power from the printer by placing the **Power Switch** in the OFF (0) position.
- 2. Open the **Top Cove**r by by pressing on cover release points located on each side of the printer. This releases the cover latch and allows it to swing upward on the rear mounted hinge points.
- 3. Release the **Print Head Assembly** by pressing the **Head Latch** to the rear. This allows the assembly to rotate upward to the left allowing easy access for media routing. Rotate the assembly until it is vertical.
- 4. With the **Print Head Assembly** in the up position, press the **Paper Guide Release** while adjusting the **Paper Guides** until they allow a media roll to fit between them. A millimeter scale is molded into the case to provide a guide when making the adjustment. The **Paper Guides** are center justified and interact with each other so that each moves an equal distance.
- 5. Make sure the **Roll Holders** are in the released position. If they are not, lift up on each one and they will snap to the open position.
- 6. Unwind approximately 12" of label material from the roll. The labels should be wound face-out (printing side to the outside of the roll). Drop the roll in between the **Paper Guides** so that the labels

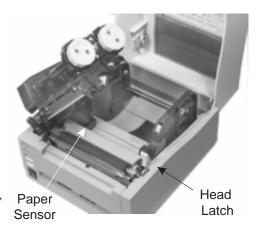

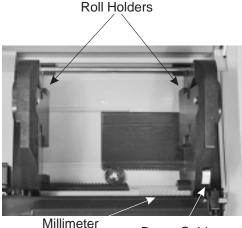

Scale

Paper Guide Release

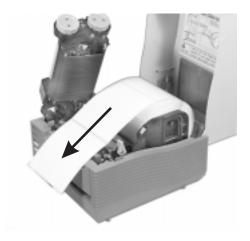

come off the top of the roll. The Paper Guides will automatically position the **Roll Holders** to suspend the roll.

7. Route the label material through the **Paper Sensor Assembly** and over the **Platen**. Note that the Sensor is part of the left **Label Roll Guide** so that the **Paper Sensor** is always positioned in the same location relative to the left edge of the label.

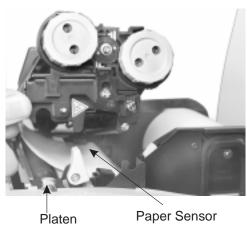

- 8. Close and latch the **Print Head Assembly**.
- 9. Press the **LINE** key so that the printer is in the OFF LINE mode and then press the **FEED** key. The label should advance to the next index (label gap or eye-mark) position.

#### **Fanfold Media**

- 1. Place the fanfold media behind the printer with the printing surface up.
- 2. Open the **Top Cover** by by pressing on cover release points located on each side of the printer. This releases the cover latch and allows it to swing upward on the rear mounted hinge points.
- 3. Carefully break out the **Fanfold Access Panel** from the back of the **Top Cover.**
- 4. Release the **Print Head Assembly** by pressing the **Head Latch** to the rear. This allows the assembly to rotate upward to the left allowing easy access for ribbon routing. Rotate the assembly until it is vertical.

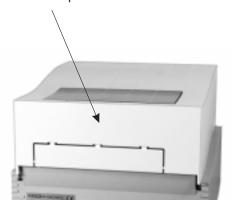

Break Out for Fanfold Paper

- 5. With the **Print Head Assembly** in the up position, press the Paper Guide Release while adjusting the **Paper Guides** until they allow a media to fit between them. A millimeter scale is molded into the case to provide a guide when making the adjustment. The **Paper Guides** are center justified and interact with each other so that each moves an equal distance.
- 6. Route the label material through the **Sensor Assembly** and over the **Platen**.

Page 2-8

- 7. Close and latch **Print Head Assembly**.
- 8. After loading the ribbon and media, it is recommended that you run a Test Print to make sure the labels and ribbon (for CX4XXTT only) are correctly loaded. See Section 2 for instructions on how to run test prints.

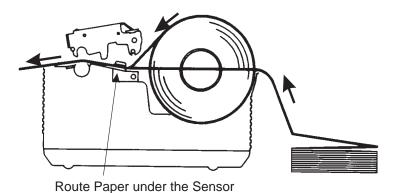

The CT Series printers can use either label Gap (see-thru) or Eye-Mark (reflective) sensing. The Sensor Assembly is located on the left edge of the media and is automatically positioned by the Paper Guides.

The printer is shipped from the factory with the default sensing method set for label gap. The setting can be overridden by using the <ESC>IG command (Section 4) however it will be reset to the default when power is cycled. The default setting can be changed using the <ESC>PG command (Section 4) or the Printer Configuration Utility program on the CD-ROM.

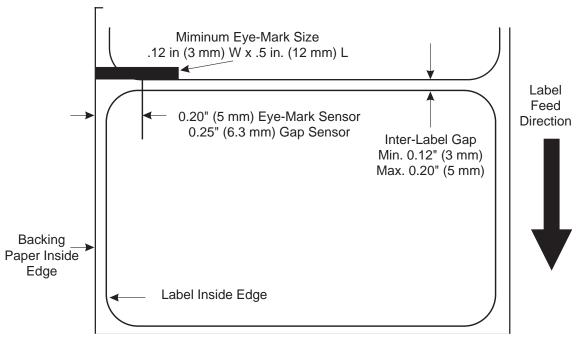

**CT Series Printer Label Sensor Positioning** 

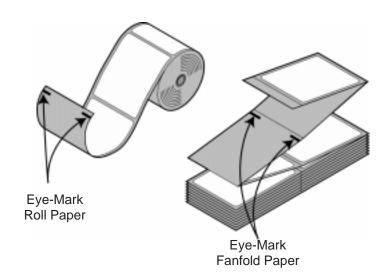

Page 2-10 9001069 Preliminary SATO CT Series Printers

# **OPERATOR PANEL**

The Operator Panel consists of three LED indicators and three switches.

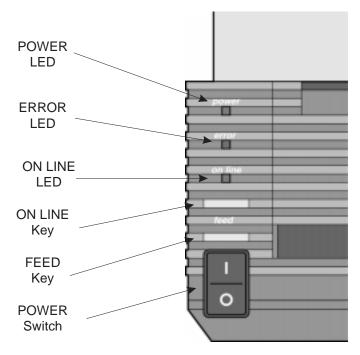

**POWER** Green LED, illuminated when power is applied.

**ERROR** Red LED, illuminated when there is a system fault

such as an open print head.

**ON LINE** Green LED, illuminated when the printer is ON LINE

and ready to receive data. The printer is placed ON LINE and OFF LINE by toggling the ON LINE key.

**ON LINE KEY** If the ONLINE LED is illuminated, pressing this switch

will place the printer in the OFFLINE mode. Pressing the switch again will place the printer back in the ONLINE mode. If this switch is pressed while the printer is printing, the printing process is suspended. To resume printing, press this switch again. When the printer is ON LINE, it is ready to receive data from the host. When it is OFF LINE, the printer will not receive

data from the host or print.

**FEED KEY** Feeds one label when pressed in the OFFLINE mode.

If this switch is held in the depressed position while power is applied, a printer status label will be printed.

**POWER** A two position switch that applies power to the printer.

When the "0" position is pressed, power is removed from the printer. When the "1" position is pressed,

power is applied to the printer.

# **REAR CONNECTOR PANEL**

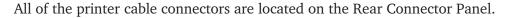

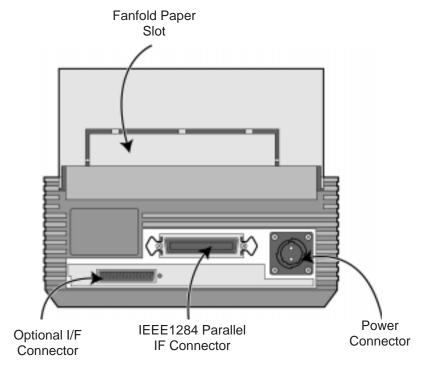

**Power** DC Power input to the printer. From Power Module.

Parallel Interface IEEE1284 Parallel Interface Connector..

Optional Interface (if Installed)

Connector for any installed optional interface.

Fanfold Paper Slot Slot for fanfold paper. Panel must be removed to route

fanfold paper into the printer.

Page 2-12 9001069 Preliminary SATO CT Series Printers

# **CONFIGURATION PANEL**

The Configuration Panel can be accessed by opening the Top Cover. It consists of an eight position DIP switch, three adjustment potentiometers and a seven segment LED Error display. Receptacles for connecting the Dispenser and Cutter options are also located on this panel.

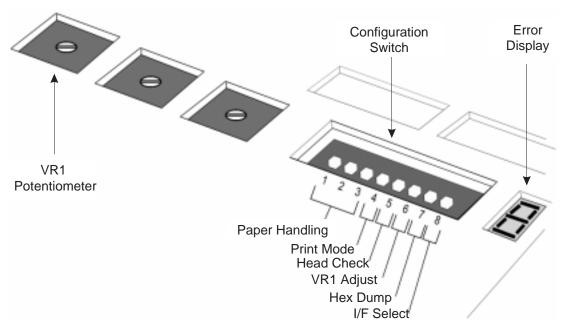

#### **CONFIGURATION SWITCH**

An eight position DIP switch is utilized for setting the operating conditions of the printer.

**Paper Handling (DSW1-3)**. Selects the method used for controlling the paper handling.

**Continuous** - Does not use the sensor for paper indexing. The paper movement will stop after all the label data has been printed.

**Tear Off** - Paper is fed out to the cut/tear off position after printing is complete. Before the next label is printed, the paper is pulled back in to the first print line position.

**Cutter Mode** - Enables the Cutter option if installed.

**Dispenser Mode** - Enables the Label Taken sensor if the Dispenser option is installed.

| DSW1 | DSW2 | DSW3 | SETTING     |
|------|------|------|-------------|
| Off  | Off  | Off  | Continuous  |
| On   | Off  | Off  | Tear Off    |
| Off  | On   | Off  | Cutter Mode |
| On   | On   | Off  | Dispenser   |

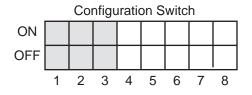

**Font/Graphic Download (DS1-3).** Enables the downloading of fonts and/or graphics to printer memory.

| DSW1 | DSW2 | DSW3 | SETTING | Configuration Switch |   |  |  |      |      |   |
|------|------|------|---------|----------------------|---|--|--|------|------|---|
| Off  | On   | On   | Enable  | ON                   |   |  |  |      |      |   |
|      |      | 0    | 2110010 | OFF                  |   |  |  |      |      |   |
|      |      |      |         |                      | L |  |  | <br> | <br> | 0 |

**Print Method (DSW4)**. Selects Direct Thermal or Thermal Transfer print mode for a CT4XXTT printer.

| DSW4 | SETTING  |
|------|----------|
| Off  | Direct   |
| On   | Transfer |

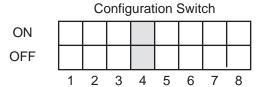

**Head Check (DSW5)**. When selected, the printer will check for head elements that are electrically malfunctioning.

| DSW5 | SETTING  |
|------|----------|
| Off  | Disabled |
| On   | Enabled  |

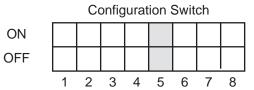

**VR1 Potentiometer Function (DSW6).** Select the function adjusted by VR1. When placed in the Off position, VR1 will adjust the pitch offset value over a range of +/- 3.75 mm. When placed in the On position, VR1 will adjust the print darkness range.

| DSW6 | SETTING  |  |
|------|----------|--|
| Off  | Pitch    |  |
| On   | Darkness |  |

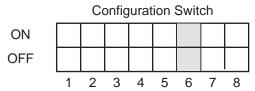

**Hex Dump (DSW7).** When ON, the printer will print out the hex value for each character received. When OFF, the printer will accept and process the data stream in a normal fashion.

| DSW7 | SETTING |
|------|---------|
| Off  | Normal  |
| On   | Hex     |

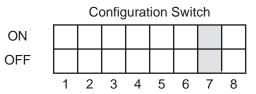

**Interface Select (DSW8).** When OFF, the printer will activate the Parallel input port for receiving data. When ON, the printer will activate the optional interface (if any) that is installed.

| DSW8 | SETTING      |  |
|------|--------------|--|
| Off  | Parallel I/F |  |
| On   | Optional I/F |  |

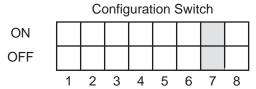

# **ERROR DISPLAY**

The ERROR dispay is a seven segment LED array that provides information on error conditions detected by the printer. The conditions are:

| LED | ERROR                                 |  |  |
|-----|---------------------------------------|--|--|
| 0   | Flash Memory error.                   |  |  |
| 1   | Not Assigned                          |  |  |
| 2   | Motherboard error                     |  |  |
| 3   | EEPROM error                          |  |  |
| 4   | Electrical Head error                 |  |  |
| 5   | Head not latched in the down position |  |  |
| 6   | Out of Paper                          |  |  |
| 7   | Sensor type or level error            |  |  |
| 8   | Cutter error                          |  |  |
| 8.  | Program error                         |  |  |
| 9   | Ribbon End (TT mode only)             |  |  |
| А   | Receive buffer overflow               |  |  |
| b   | Parity error (Serial I/F only)        |  |  |
| С   | Framing error (Serial I/F only)       |  |  |
| d   | Overrun error (Serial I/F only)       |  |  |
| E   | Time Out error                        |  |  |
| F   | Download Font/Graphic error           |  |  |

For more information the cause and troubleshooting of printer errors, see Section 6. Troubleshooting.

There are three offset setting stored in the printer; one for Dispense mode, one for the Cut mode and one for the Tear-Off mode. These three offsets can be set independently for each job using the <ESC>PO Pitch Offset command and will remain in the printer until a new command is received changing the setting or until power is turned off. The <ESC>PG Printer Setting command can be used to change the default settings of the printer. The default setting will always be active after power to the printer is cycled. The default settings can be determined by printing a User Test Label or displayed by the Printer Configuration Utility Program on the CD-ROM. Please note that the Printer Configuration Utility Program requires a bi-directional communications port on a host that is running Windows 9X.

The following should be used as starting points for establishing the three Offset values:

| MODE     | MILLIMETERS | INCHES | DOTS<br>203/305 dpi |
|----------|-------------|--------|---------------------|
| CUTTER   | 17.9        | 0.70   | 143/215             |
| DISPENSE | 15.2        | 0.60   | 122/182             |
| TEAR-OFF | 29.2        | 1.15   | 234/350             |

# POTENTOMETER ADJUSTMENTS

# **PITCH OFFSET**

After the Label Pitch Offset has been set using the <ESC>PO Pitch Offset command, it is sometimes desirabel to make minor adjustments. This can be done using the VR1 potentiomenter on the Configuration Panel. This potentiometer is set at the factory so that it has a range of +/-3.75 mm. The midpoint setting should have no effect on the label pitch. Turning the potentiometer all the way clockwise should move the print position 3.75 mm upwards towards the leading edge of the label. Turning the it all the way counterclockwise should move the print position down 3.75mm away from the leading edge of the label.

- 1 Place DSW6 on the Configuration Switch in the OFF position.
- 2. Turn the Power Switch OFF.
- 3. While pressing the **FEED** key on the Operator Panel, turn the Power Switch ON.
- 4. When you hear one beep from the printer, release the **FEED** key .
- 5. Press the **LINE** key to begin printing large Test Labels (press the **FEED** key if you are using labels smaller than 4.1" (104 mm) in width).

5. Adjust potentiometer **VR1** until the first print position is at the desired location on the label. If the potentiometer does not have enough range, you will have to change the Label Pitch setting using the <ESC>PO command.

Note: The printer will return to the default settings specified by the <ESC>PG command when power is cycled.

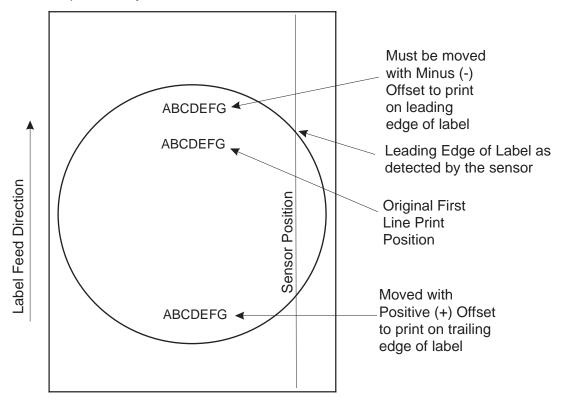

6. Press the **FEED** key to stop the printing.

Note: Adjusting the Label Pitch with VR1 will affect the stop position of the label and the cut/dispense/tear-off positions.

# **Print Darkness**

Print Darkness is set using the <ESC>#E Print Darkness command. A fine adjustment for PRINT DARKNESS can be made using potentiometer VR1 on the Front Operator Panel. It provides a continuous range of adjustment, allowing you to make precise changes. Turning **VR1** clockwise will make the print darker and counterclockwise will make it lighter.

- 1 Place DSW6 on the Configuration Switch in the ON position.
- 2. Turn the Power Switch OFF.
- 3. While pressing the **FEED** key on the Operator Panel, turn the Power Switch ON.
- 4. When you hear one beep from the printer, release the **FEED** key.
- 5. Press the **LINE** key to begin printing large Test Labels (press the **FEED** key if you are using labels smaller than 4.1" (104 mm) in width).
- 6. Adjust potentiometer **VR1** until the desired print darkness is obtained.
- 7. Press the **FEED** key to stop the printing.

Adjustment of the Print Darkness using VR1 will affect the darkness in all the <ESC>#E command code ranges, i.e., if the print darkness is adjusted with VR1 for lighter print, the darkness will be lighter in all the Print Darkness ranges selected by the command code.

Page 2-18 9001069 Preliminary SATO CT Series Printers

# **HEX DUMP DIAGNOSTIC LABEL**

The contents of the printer buffer can be examined using the Hex Dump mode. This printout labels each line of the received data in the left hand column, the data in hex format in the middle column followed by the same data in ASCII format in the right-hand column.

- 1. Turn the printer OFF.
- 2. Place DSW7 on the configuration Switch in the ON position.
- 3. Turn the printer ON.
- 4. Transmit data to the printer.
- 5. The data received is printed on the label.
- 6. Place DSW7 in the OFF position.
- 7. Turn the printer OFF and then back ON to place it back in the normal print mode.

00000000 1B411B4830303530 1B56303230301B42 % A% H0050% V0200% B 00000010 443130343130302A 434C3430382A1B48 D104100\*CL 408\* H 00000020 303035301B563030 35301B4254303031 0050% V0050% BT001 00000030 3033303130331B42 5730333130303132 030103% BW0310012 00000040 333435360D0A1B51 311B5A0D0A 3456 % Q152 %

#### **USER TEST PRINT**

The User Test Label prints the current default setting of the printer. These settings can be changed by sending new default settings with the <ESC>PG Printer Setting command.

- 1. Press the **FEED** key while simultaneously turning the **POWER** switch ON.
- 2. When the printer beeps, release the **FEED** key.
- 3. To print a large (4" wide) test label, press the **ON-LINE** key. To print a small (2" wide) test label, press the **FEED** key.
- 4. The printer will continuously print the USER TEST LABEL until the **FEED** key is pressed. If the **FEED** key is pressed a second time, printing will resume.
- 5. To remove the printer from the Test Label mode, power the printer OFF.

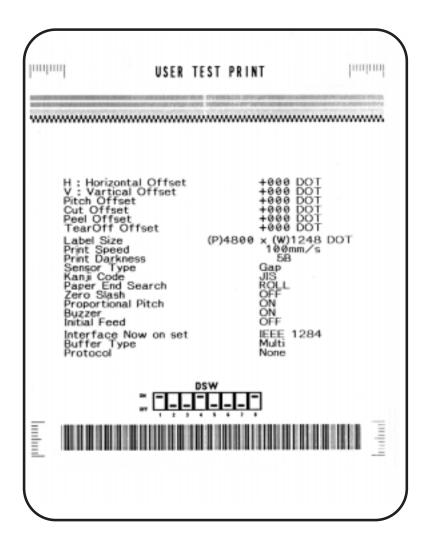

#### **FACTORY/SERVICE TEST PRINT**

The Factory/Service Test Label prints the internal operating parameters of the printer.

- 1. Open the print head by pushing the **Head Latch Lever** to the rear.
- 2. Press the **LINE** and **FEED** keys while simultaneously turning the **POWER** switch to the ON position.
- 3. When the printer beeps, release the **LINE** and **FEED** keys. The printer will then beep 3 times indicationg it is in the Factory/Service Print Test mode.
- 4. Latch the Print Head in the down position.
- 5. Press the **LINE** key to print a large (4" wide") Factory/Service Test Label. Press the **FEED** key to print a small (2" wide) Factory/Service Test Label.
- 6. The printer will begin printing a series of test labels, the first containing the operational parameters of the printer followed by one containing the internal printer settings. these two label formats will alternate until the **FEED** key is pressed, suspending the print operation. If the **FEED** key is pressagain, the printing will resume.
- 7. To remove the printer from the Factory/Service Print Test mode, remove power by placing the **POWER** switch in the OFF position.

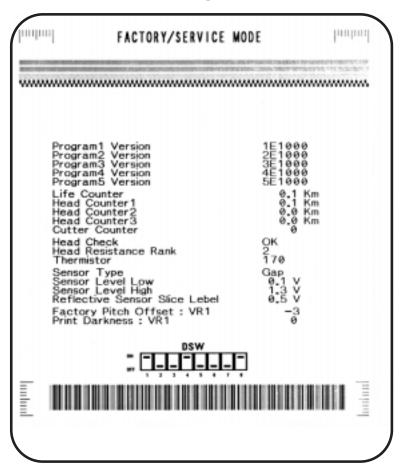

This page left intentionally blank.

## SECTION 3. CLEANING AND MAINTENANCE

### INTRODUCTION

This section provides information on user maintenance for the CL Series printers. This section contains the following information.

- Adjusting the Print Quality
- Cleaning the Print Head, Platen and Rollers
- Replacing the Print Head
- Replacing the Fuse

### **PROCEDURES**

#### ADJUSTING THE PRINT QUALITY

The CT400 and CT410 printers are equipped with two different methods of adjusting the quality of the print; print darkness and speed. When adjusting the printer for optimum print quality, a bar code verifier system should be used. The human eye is a poor judge of the relative widths of the bars in a symbol, a characteristic that is extremely important for good bar code quality.

### **Darkness (Print)**

This adjustment allows the user to control (within a specified range) the amount of power that is used to activate the individual print head heat elements. It is important to find a proper print darkness level based on your particular label and ribbon combination. The printed images should not be too light nor should the ink from the ribbon "bleed." The edges of each image should be crisp and well defined.

The print darkness level can be set by downloading the setting using the <ESC>#E Print Darkness software command (see Section 4, Programming Reference). There are five ranges 1 through 5, with the lightest setting being 1 and the darkest setting being 5. The <ESC>#E Print Darkness command also provides for darkness ranges matched to the type of media used. Setting "A" is used Direct thermal media and "B" for coated thermal transfer media.

Once the range has been selected, the **PRINT** Potentiometer on the front panel can be used to make finer adjustments.

#### Print

The fine adjustment for Print Darkness is the **VR1** potentiometer on the operator panel. It provides a continuous range of adjustment, allowing you to make precise changes. Use a small cross-point screwdriver, turning clockwise for darker print and counterclockwise for lighter print. See *Section 2: Installation and Configuration* for instructions on performing potentiometer adjustments

NOTE: The **PRINT** potentiometer adjustment will affect the darkness in all of the command code speed ranges, i.e. if the **PRINT** potentiometer is adjusted for lighter print, the darkness will be lighter in all speed ranges selected by the command code.

### **Print Speed**

The other method of controlling print quality is by controlling the speed at which the label is printed. This adjustment is made only on an individual label basis using the <ESC>CSPrint Speed command code. For more details on this command, see Section 4: Programming. Changing the print speed allows the user to control the amount of time allowed for print element cooling before the media is stepped to the next print position. It is especially critical when printing "ladder" bar codes (bar codes printed with the bars parallel to the print line). When printing a "ladder" bar code, it is important to allow the head to cool sufficiently before stepping to the next position. If it does not have sufficient time to cool, the bar will be "smeared" on the trailing edge.

### **CLEANING THE PRINT HEAD, PLATEN AND ROLLERS**

### Supplies needed:

SATO SA070 Cleaning Kit

### **CLEANING THE PRINT HEAD**

- 1. Turn the printer off and remove the power cable.
- 2. Open the **Top Cover**.
- Open the **Print Head Assembly** by pushing the **Head Latch** toward the rear of the printer. The **Print Head Assembly** is spring-loaded and will automatically open as soon as the **Head Latch** is disengaged.
- 4. Rotate the **Print Head Assembly** upward to give access to the **Print Head**.
- 5. Remove the ribbon.
- 6. Apply **SATO Thermal Print Head Cleaner** to a cotton swab.
- 5. The **Print Head** faces downward along the front edge of the assembly. Pass the end of the dampened swab along the entire width of the **Print Head**.

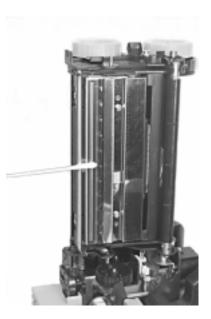

- 5. Check for any black coloring or adhesive on the swab after cleaning.
- 6. Repeat if necessary until the swab is clean after it is passed over the head.
- 7. The head should be cleaned at least every time the ribbon is changed and more often in harsh environments.

### **CLEANING THE PLATEN AND PAPER ROLLER**

- 1. Turn the printer off and remove the power cord.
- 2. Open the **Top Cover**.
- 3. Open the **Print Head Assembly** by pushing the **Head Latch** toward the rear of the printer. The **Print Head Assembly** is spring-loaded and will automatically open as soon as the **Head Latch** is disengaged. Rotate the **Print Head Assembly** upward to give access to the **Platen** and **Ribbon Roller**. Remove any labels in the printer.

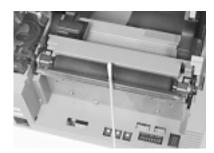

- 4. Apply **SATO Thermal Print Head Cleaner** to one of the cotton swabs.
- 5. The **Platen** is the rubber roller directly below the **Print Head**. It should be cleaned of any ribbon or label residue. The **Platen** is easily cleaned by rotating the **Platen** with your thumb while cleaning the residue with the cotton swab.
- 6. The **Paper Roller** is located at the rear of the **Print Head Assembly**. It should be cleaned of any residue or foreign material.
- 7. Repeat if necessary. The platen and rollers should be cleaned whenever foreign matter such as dust or adhesive is present.

### REPLACING THE PRINT HEAD

The print head on the CT printers is a user-replaceable item. If it becomes damaged for any reason, it can be easily removed and replaced. Contact your local SATO representative for information on obtaining a new print head.

**Supplies needed:** No. 2 Phillips screwdriver (a magnetic tip is helpful)

- 1. Turn the printer off and remove the power cable.
- 2. Open the **Top Cover**.
- 3. Open the **Print Head Assembly** by pushing the **Head Latch** toward the rear of the printer. The **Print Head Assembly** is spring-loaded and will automatically open as soon as the **Head Latch** is disengaged.
- 4. Remove the ribbon from the **Ribbon Spindle unit** if the printer is a thermal transfer version.

- 5. View the **Print Head Assembly** from the front of the printer. Locate the mounting screw on the top of the assembly. It is accessible through a hole in the top of the assembly. Unscrew these Head Retaining screw and set it aside.
- 6. The **Print Head** should now be loosened from the top of the assembly by grasping either side and carefully pulling it forward.
- 7. Disconnect the connecting cable from the print head connectors and set the **Print Head** aside.
- 8. Carefully attach the new **Print Head** to the connectors, using caution to make sure the connector keys are correctly positioned. The connector is keyed so that it can only be inserted easily in the correct orientation.

NOTE: Be careful not to scratch the printing surface of the print head while installing it. Scratching the surface will cause permanent and irreparable damage and is not covered by the warranty!

- 9. Locate the mounting screw in the top plate assembly and alignit with the tapped holes in the new **Print Head**.
- 10. Re-secure the print head by tightening the screw.

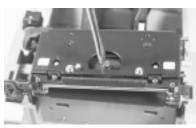

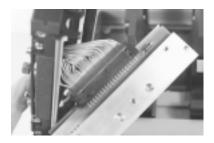

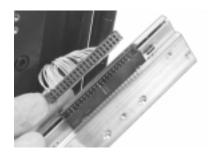

Page 3-4 9001069 Preliminary SATO CT Series Printers

### **CLEANING THE SENSORS**

There are two sensors that are used to control the positioning of the label. One is a transmissive see-thru sensor that detects the edge of the label by looking through the backing paper which is translucent and detecting the presence of the opaque label. The other is a reflective sensor that detects the light reflected from the bottom of the label liner. When a printed black Eye-Mark passes through the beam, the light is no longer reflected back to the sensor detector, indicating to the printer that it should use this position as the start of a new label. When dust, dirt or other foreign matter interferes with the light path of either of these sensors, the results is erratic label positioning. These sensors should be cleaned regularly, at least every two rolls of labels.

### **Supplies Needed:**

**SATO SA070 Cleaning Kit** 

- 1. Turn the printer off and remove the power cable.
- 2. Open the **Top Cover**.
- 3. Open the **Print Head Assembly** by pushing the **Head Latch** toward the rear of the printer. The **Print Head Assembly** is spring-loaded and will automatically open as soon as the **Head Latch** is disengaged. The sensors are built into the left hand **Label Guide** so that they move whenever the **Label Guides** are adjusted for different media widths.

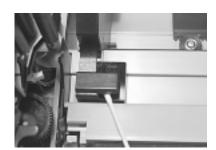

- 4. Apply **SATO Thermal Print Head Cleaner** to one of the cotton swabs.
- 5. Use the cotton swab to clean any foreign matter from the exposed surface of the sensors by inserting the cotton tip in the paper slot and brisky cleaning it with a back and forth motion.

### Section 3: Cleaning and Maintenance

This page left intentionally blank.

## SECTION 4. PROGRAMMING

### INTRODUCTION

This section presents the commands that are used with the SATO CT Series printers to produce labels with logos, bar codes and alphanumeric data. All of the CT commands use the same syntax. Some commands reference a physical point on the label using horizontal and vertical dot reference numbers. The allowable range for these references is dependent upon the particular printer to accommodate different print widths and resolutions. These differences are noted in tables under the commands affected.

The following information is presented in this section:

- The SATO Programming Language
- Protocol Control Codes
- Using Basic
- The Print Area
- Command Codes

### THE SATO CT PROGRAMMING LANGUAGE

A programming language for a printer is a familiar concept to most programmers. It is a group of commands that are designed to use the internal intelligence of the printer. The commands, which are referred to as CT Command Codes, contain non-printable ASCII characters (such as **STX**>, **ETX**>, **ESC**>) and printable characters. These commands must be assembled into an organized block of code to be sent as one data stream to the printer, which in turn interprets the command codes and generates the desired label output. The programmer is free to use any programming language available to send the desired data to the SATO CT Series printer.

The command codes used by the SATO CT Series Printers are based upon "Escape" (1B hexadecimal) sequences. Typically there are four types of command sequences:

<ESC>{Command}

These commands generally tell the printer to perform a specific action, like "clear the memory."

<ESC>{Command} {Data}

Commands with this format tell the printer to perform a specific action which is dependent upon the following data, like "print X labels", where the value for X is contained in the data.

<ESC>{Command} {Parameter}

These commands set the operational parameters of the printer, like "set the print speed to 3."

<ESC> (Command) {Parameter} {Data}

Some commands can contain both Parameter and Data elements, such as "print a Code 39 symbol containing the data".

### PROTOCOL CONTROL CODES

Protocol codes are the special control characters that prepare the printer to receive instructions. For example, the **<ESC>** character tells the printer that a command code will follow and the **<ENQ>** character asks for the printer status.

There are two pre-defined different sets of Protocol Control codes to choose from. Each set is made up of six special characters. The Standard Protocol Control codes are non-printable characters, and the Non-Standard Protocol Control codes are printable characters. The Non-Standard set may be useful on host computers using protocol converters or in an application where non-printable ASCII characters cannot be sent from the host. This manual uses the Standard Protocol Control codes for all of the examples.

| CONTROL<br>CHARACTER | HEX<br>VALUE | DESCRIPTION                         |
|----------------------|--------------|-------------------------------------|
| SOH                  | 01           | Status Request                      |
| STX                  | 02           | Start of Data                       |
| ETX                  | 03           | End of Data                         |
| ESC                  | 1B           | Command code to follow              |
| NULL<br>~            | 00<br>7E     | Cutter command (Responds to either) |
| ENQ                  | 05           | Get printer status, Bi-Com Mode     |
| CAN                  | 18           | Cancel Print Job                    |
| DLE                  | 10           | Print Stop                          |
| DC1                  | 11           | Print Start                         |
| Off-Line             | 40 Hex       | Take printer Off-Line               |

### **USING BASIC**

It may be useful to test your CT printer using a BASIC program on a PC. You may also write your actual production programs in BASIC. Whatever the reason, if you will be working in BASIC, some of the following hints may help you get started:

1. Set the WIDTH of the output device to 255 characters to avoid automatically sending <CR> and <LF> characters after every line. The command string should be continuous and uninterrupted by <CR> and/or <LF> commands. The examples given in this manual are printed on separate lines because they will not fit on one line and do not contain any <CR> and/or <LF> characters. If these characters are needed, they are explicitly noted by the inclusion of <CR> and <LF> notations.

2. If you are using the printer's RS232 interface, it is necessary to set the COM port on the PC such that the CTS and DSR signals will be ignored. Send your OPEN "COM" statement in the following way:

### OPEN "COM1:9600,E,8,1,CS,DS" AS #1

This sets the RS232 communication parameters of the host PC's COM1 port for 9600 baud, Even parity, 8 Data bits, 1 Stop bit and directing the port to ignore the **CTS** and **DSR** control signals.

3. You may want to minimize keystrokes and program size by assigning the **<ESC>** character to a string variable since this character is used quite often.

The following two examples in BASIC show a typical example using these hints. Both of these examples use the Standard Protocol codes.

Printing with the Parallel Port

| 5 REM CT410 Parallel Example                   | Identifies the program as a CT410 parallel port print label. The "REM" prevents this data from being sent to the printer and displays it only on the screen. |
|------------------------------------------------|----------------------------------------------------------------------------------------------------|
| 10 E\$=CHR\$(27);                              | Sets the "E\$" string as an <esc> character</esc>                                                                                                    |
| 20 WIDTH "LPT1:",255;                          | Sets the width of the output to 255 characters                                                                                                    |
| 30 LPRINT E\$;"A";                             | Sends an " <esc>A" command code to the LPT1 parallel port</esc>                                                                                              |
| 40 LPRINT E\$;"H400";E\$;"V100";E\$;"XL1SATO"; | Sends the data "SATO" to be to be placed 400 dots horizontally and 100 dots vertically on the label and printed in the "XL" font.                            |
| 50 LPRINT E\$;"Q1";                            | Instructs the printer to print one label.                                                                                                    |
| 60 LPRINT E\$; "Z";                            | Tells the printer that the last command has been sent. The printer can now create and print the job.                                                         |

### Printing with the RS232 Port

| 5  | REM CT410 RS232 Example             | Identifies the program as a CT410 RS232 port print label. The "REM" prevents this data from being sent to the printer and displays it only on the screen. |
|----|-------------------------------------|----------------------------------------------------------------------------------------------------|
| 10 | E\$=CHR\$(27);                      | Sets the "E\$" string as an <esc> character.</esc>                                                                                                    |
| 20 | OPEN "COM1:9600,N,8,1,CS,DS" AS #1; | Opens the COM1 port for output and sets the parameters as 9600 baud, No                                                                                   |

parity, 8 Data bits, 1 Stop bit and instructs the port to ignore the CTS and DSR control signals.

30 PRINT #1,CHR\$ (2); Sends an <STX> (ASCII Code a

decimal "2") to the printer instructing it to prepare to receive a message.

50 PRINT #1,E\$;"A"; Sends an "<ESC>A" command code to

Print Port #1 opened by statement 20

above.

60 PRINT #1, E\$;"H400";E\$;"V100";E\$;"XL1SATO"; Sends the data "SATO" to be placed

400 dots horizontally and 100 dots vertically on the label and printed in the

"XL" autosmoothed font.

50 PRINT #1, E\$;"Q1"; Instructs the printer to print a quantity of

one label.

60 PRINT #1, E\$; "Z"; Tells the printer that the last command

has been sent. The printer can now

create and print the job.

70 PRINT #1,CHR\$ (3); Sends an <ETX> (ASCII Code decimal

"3") to the printer telling it that this is the

end of the message.

### THE PRINT AREA

The maximum print area for the various CT Series printers is listed in Table 4.1, Print Area. Most of your label applications will not require labels that fill the entire print area. To make label design simplier, the media on the CT Series printers is center justified, i.e. the label is always centered on the print head. An <ESC>A1 Media Size command is then used to specify the length and width of the label. The CT printer uses this information to automatically calculate an "offset" that will move the Horizontal Reference point to coincide with the first printable dot position on the specified label. It is extremely important to use the Media Size command. If you do not, you will have to manually calculate the offset and send it to the printer using the <ESC>A3 Base Reference Point command.

The diagram below illustrates the maximum print area and a sample 2 inch wide by 3 inch long label placed within this area. As can be seen, your label will be oriented in the middle of the print head as viewed from the front of the printer. The normal

Table 4.1, Print Area

|                 | CT400                           | CT410                           |
|-----------------|---------------------------------|---------------------------------|
| Resolution      | 203 dpi<br>8 dpmm               | 305 dpi<br>12 dpmm              |
| Max Print Width | 832 dots<br>4.1 in.<br>104 mm   | 1248 dots<br>4.1 in.<br>104 mm  |
| Max Label Width | 4.5 in.<br>115 mm               | 4.5 in.<br>115 mm               |
| Print Length    | 3200 dots<br>15.7 in.<br>400 mm | 4800 dots<br>15.7 in.<br>400 mm |

reference point is located at the H1, V1 position of the print area in the normal print orientation (no rotation).

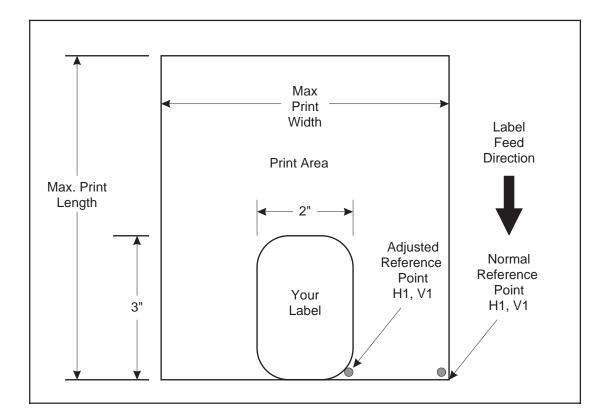

### **ROTATED FIELDS**

The CT Series printers can rotate each print field in 90° increments using the <ESC>% Rotate command.

The following data stream will rotate the print field but will not change the base reference point of the field:

<ESC>A<ESC>%1<ESC>V800<ESC>H200<ESC>L0202<ESC>XB1E<ESC>Q1<ESC>Z

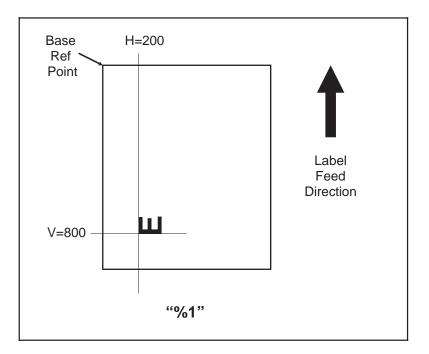

### COMMAND DEFAULT SETTINGS

There are some types of commands that must have a value specified before a label can be printed. If the data stream does not contain these commands, a "default" value is assumed. The default settings are determined by the values specified in the last <ESC>PG Printer Setting command sent to the printer. These values are stored in EEPROM and will remain valid even if power to the printer is cycled.

### COMMAND CODES

This section contains all the CT Series printer Command Codes. The commands must be sent to the printer in an organized fashion in order for the label(s) to print.

The purpose of this section is to:

- 1. Explain the different commands and provide examples of their usage.
- 2. To provide a detailed reference for programming the CT Series Printers.

Each command begins on a separate page with its own heading. A uniform layout is used to help you find key information about each command. For each Command

Code in this section, there will be a sample data input stream to the printer and the expected print output. By studying the examples, you can learn how to use the particular command within a whole block of printer code. Pay particular attention to the "Special Notes" with each command to learn other important information.

The subject commands are highlighted in bold letters in the Reference Sheets. There are two parts of most, but not all, commands. The first is the command character which immediately follows the **<ESC>** code. It is always an upper case alpha or a special character (such as an "%" or a "%"). It is never a lower case alpha character. If the command requires additional variable information, it is represented by a group of lower case alpha characters immediately following the command character. For example, if an **aaaabb** is listed following the basic command, the printer will look for six characters immediately following the command. The first four would represent the value of **aaaa** and the next two the value of **bb**.

The maximum number of characters defined in a parameter is represented by the number of characters shown in the command structure. For example, a command followed by an **aaaa** can have up to four characters. In general, commands with only one parameter following the command can be entered without the leading zeroes. However, certain commands require the exact number of matching characters. A command with two parameters listed following the command code without a comma delimiter, such as **aaaabbbb** require the exact number of digits to be entered. If the value of **aaaa** is "800" and the value of **bbbb** is "300", then the parameters must be entered as "08000300". It is recommended that you make it a practice to always enter leading zeros to prevent any mistakes.

NOTE: These examples assume the use of the Standard Protocol Command Codes, a parallel interface and a 4 inch wide label in a CT400 printer. The labels for all other printers will be similar, but, because of different resolutions and print widths may be larger or scaled differently.

An alphabetical listing of the command codes is contained in Appendix A: Command Code Quick Reference.

### Section 4. Programming Reference

This page left intentionally blank.

### **Bar Codes**

### **Command Structure**

1:3 narrow/wide bar ratio: <ESC>**Babbcccd**2:5 narrow/wide ratio: <ESC>**BDabbcccd**1:2 narrow/wide bar ratio: <ESC>**Dabbcccd** 

- a = Bar Code Symbol
  - 0 Codabar
  - 1 Code 39
  - 2 Interleaved 2 of 5 (I 2/5)
  - 3 UPC-A / EAN-13
  - 4 EAN-8
  - 5 Industrial 2 of 5
  - 6 Matrix 2 of 5
  - 7 reserved
  - 8 reserved
  - 9 reserved
  - A MSI
  - B reserved
  - C Code 93
  - D reserved
  - E UPC-E
  - F Bookland
  - G Code 128
  - I UCC 128

bb = Number of dots (01-12) for narrow bar and narrow space

ccc = Bar height in dots (001-600)

d = UCC 128 only. Not used for other bar code types

- 0 No human readable text
- 1 Human readable at top
- 2 Human readable at bottom

Example: <ESC>BD103200

Placement: Immediately preceding data to be encoded

Default: None

#### **Command Function**

To print bar code images on a label. With this command, there are 13 standard bar code symbologies available to be printed and three two dimensional symbols (see Two Dimensional Bar Code Symbols at the end of this section). Each of the bar codes are unique, and it is important to know the differences. See Appendix B for specific information on using each individual bar code symbol.

### **Input to Printer**

<ESC>A

<ESC>H050<ESC>V0025<ESC>B103100\*CODE 39\* <ESC>H0230<ESC>V0130<ESC>XS\*CODE 39\*

<ESC>H050<ESC>V0175<ESC>BD20310045676567 <ESC>H0215<ESC>V0285<ESC>XM45676567

<ESC>H050<ESC>V0325<ESC>BD30215001234567890<br/>
<ESC>H050<ESC>V0525<ESC>BD50310012345<br/>
<ESC>H0250<ESC>V0635<ESC>XS12345

<ESC>H050<ESC>V0675<ESC>BD60310012345 <ESC>H0230<ESC>V0785<ESC>XS12345

<ESC>H050<ESC>V0825<ESC>BA03100123455 <ESC>H0170<ESC>V935<ESC>XS12345

<ESC>H050<ESC>V980<ESC>BC03100081234ABCD</ESC>H0155<ESC>V1095<ESC>XS1234ABCD</ESC

<ESC>H050<ESC>V1130<ESC>B002100A12345B</ESC>H090<ESC>V1240<ESC>XS12345

<ESC>H0530<ESC>V0025<ESC>BD303100123456789012

<ESC>H0590<ESC>V0525<ESC>BD4031001234567

<ESC>H0575<ESC>V175<ESC>DE03100123456 <ESC>H0550<ESC>V0225<ESC>OB0 <ESC>H0583<ESC>V0280<ESC>OB123456

<ESC>H0325<ESC>V0325<ESC>D30315009827721123

<ESC>L0101<ESC>H0295<ESC>V0400<ESC>OB0 <ESC>H0340<ESC>V0478<ESC>OB98277 <ESC>H 0480<ESC>V0478<ESC>OB21123

<ESC>H630<ESC>V0365<ESC>BF0313021826 <ESC>H645<ESC>V0335<ESC>OB21826

<ESC>H0450<ESC>V0675<ESC>D30315000633895260
<ESC>L0101<ESC>H0415<ESC>V0750<ESC>OB0
<ESC>H0465<ESC>V0828<ESC>OB06338
<ESC>H 0605<ESC>V0828<ESC>OB95260

<ESC>H0755<ESC>V0705<ESC>BF0314024 <ESC>H0770<ESC>V0675<ESC>OB24

<ESC>H0450<ESC>V0980<ESC>BG03100>GAB>B789>C123456<ESC>H0560<ESC>V1085<ESC>XS AB789123456

<ESC>Q1<ESC>Z

Note: Carriage Returns and Line Feeds have been added to the command listing for clarity and should not be included in the actual data stream.

### **Printer Output**

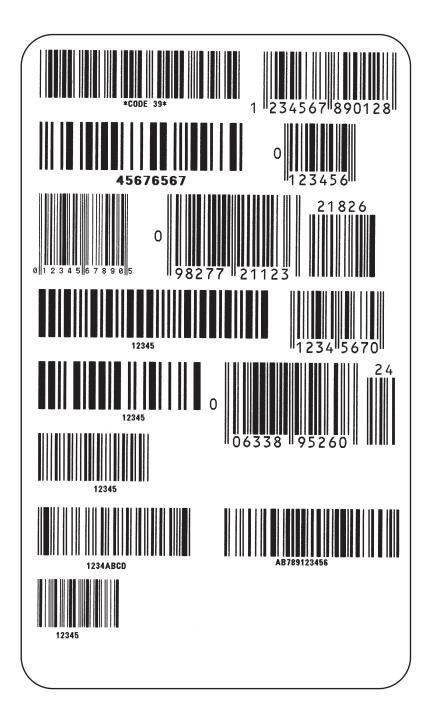

### **UCC-128**

### Without Incrementing

<ESC>A <ESC>H0100<ESC>V0100<ESC>**BI07150101234567000000001** <ESC>Q2<ESC>Z

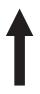

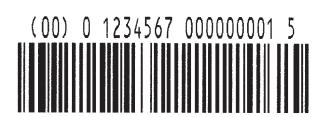

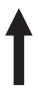

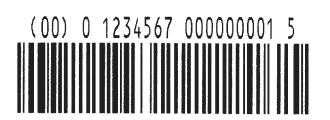

### With Incrementing

<ESC>A

<ESC>H0100<ESC>V0100<ESC>F001+001<ESC>BI07150101234567000000001<br/><ESC>Q2<ESC>Z

1

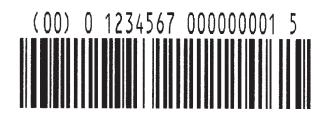

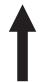

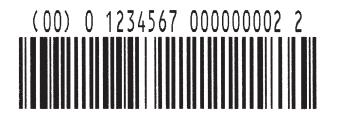

### **Special Notes**

- UPC and EAN bar codes are not affected by the different types of narrow to wide ratios. Instead, the <ESC>D command adds descender bars to these codes where needed to meet UPC specifications. The <ESC>BD command puts decender bars and human readable text below the symbol.
- 2. The Code 128, UCC 128, MSI, and Code 93 bar codes are not affected by the narrow to wide ratios.
- 3. The Codabar, Code 39, Industrial 2 of 5, and Matrix 2 of 5 bar codes are affected by the Character Pitch command. This command must be placed before the Bar Code command.
- 4. See Appendix B for more specific instructions and detailed information regarding individual bar code symbols.
- 5. Because of their unique characteristics, two-dimensional symbols are covered separately.
- 6. For UCC128, the FNC1 code is automatically inserted and the Mod 10 and Mod 103 check digits are automatically calculated.
- 7. The <ESC>D and <ESC>BD commands are not valid for the MSI, Code 128, Code 93, UPC-E, Bookland, UCC128 and Postnet symbologies.

### **Bar Codes, Expansion**

### Command Structure <ESC>BWaabbb

aa = Expansion factor by which the width of all bars and spaces

will be increased (01-12)

bbb = Bar height by dot (004-600 dots)

Example: <ESC>BW02100

Placement: Immediately follows the <ESC>BT command and

precedes data to be encoded.

Default: None

**Command Function** 

This command works together with the <ESC>BT command to specify an expansion factor and the bar code height for the particular symbol being printed.

Input to Printer: <ES

<ESC>H0050<ESC>V0200<ESC>BD103100\*SATO\*

<ESC>H0050<ESC>V0050<ESC>BT001030103<ESC>**BW03100123456** 

<ESC>Q1<ESC>Z

### **Printer Output:**

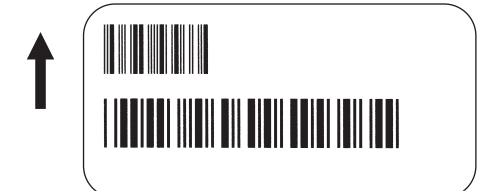

### **Special Notes**

- 1. This command must be preceded by the Variable Ratio Bar Codes <ESC>BT command.
- 2. The following bar codes will be affected by the Character Pitch command: Codabar, Code 39, Interleaved 2 of 5, Matrix 2 of 5.

### **Bar Codes, Variable Ratio**

#### Command Structure <ESC>BTabbccddee

a = Bar Code Symbol:

0 Codabar

1 Code 39

2 Interleaved 2 of 5

5 Industrial 2 of 5

6 Matrix 2 of 5

bb = Narrow space in dots (01-99) cc = Wide space in dots (01-99) dd = Narrow bar in dots (01-99) ee = Wide bar in dots (01-99)

Example: <ESC>**BT**101030103

Placement: Following print position commands and preceding

<ESC>BW

Default: Current setting

**Command Function** 

To print a bar code with a ratio other than those specified through the standard bar code commands (B,BD, and D). This is done through individual control of each of the bar code elements (bars, spaces) as shown above. Remember that this command only applies to the five bar code types shown.

Input to Printer: <ESC>A

<ESC>H0050<ESC>V0200<ESC>BD104100\*SATO\*

<ESC>H0050<ESC>V0050<ESC>BT001030103<ESC>BW03100123456

<ESC>Q1<ESC>Z

**Printer Output:** 

**Special Notes** 

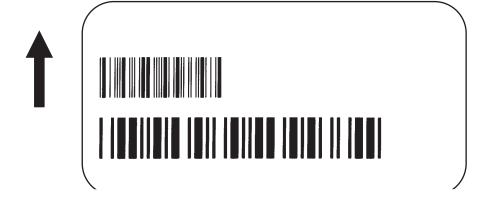

- 1. This command must be immediately followed by the <ESC>BW Bar Code Expansion command.
- 2. You may use only one variable ratio bar code per label.
- 3. If the data specified in this command is incorrect, the command is ignored and the ratio used will be based on the previous setting.
- 4. See Appendix B for more specific instructions and details regarding individual bar code symbols.

### **Base Reference Point**

#### Command Structure <ESC>A3HabbbbVcdddd

a = - Specifie that the horizontal offset is in the negative direction.

+ Specifies that the horizontal offset is in the positive direction.

bbbb = Horizontal Print Offset (see Note 5 for field range)

specifie that the vertcal offset is in the negative direction.

+ Specifies that the vertical offset is in the positive direction.

dddd = Vertical Print Offset (see Note 5 for field range)

Example: <ESC>A3H+100V+0050

Placement: Preceding all images that are based on the new base

reference point

Default: Current V and H offset setting in the printer configuration

### **Command Function**

To establish a new base reference point for the current label. The base reference point is the top left corner or "origin" from where all print position commands are based.

This command may be very helpful when using labels less than four inches wide to place images on the printable label surface. It may also be used to move images past preprinted fields on a label.

Input to Printer: <ESC>A<ESC>L0202

<ESC>H0100<ESC>V0025<ESC>XMNORMAL REFERENCE POINT

<ESC>A3H+0300V+0075

<ESC>H0100<ESC>V0050<ESC>XMNEW REFERENCE POINT

<ESC>Q1<ESC>Z

### **Printer Output:**

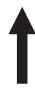

### **NORMAL REFERENCE POINT**

**NEW REFERENCE POINT** 

### **Special Notes**

- Use of this command will set the Vertical/Horizontal Offset setting of the printer configuration until a new Base Reference Point command is issued or the setting is changed from the operator panel. See Section 2: Printer Configuration.
- 2. This command may be used more than once in a print job.
- 3. An alternative to using this command is to make changes to your current Horizontal and Vertical Print Position commands.

#### Example:

Let's say the current base reference point is H=1, V=1 and you wish to move all the fields on your label downward vertically by 150 dots. You could either (1) add the Base Reference Point command or (2) change all the vertical position commands by an additional 150 dots.

- 4. For a more detailed example of the Base Reference Point command, see "Print Area" in this section.
- 5. The allowable field ranges for this command are:

|                    | CT400         | CT410         |
|--------------------|---------------|---------------|
| Horizontal<br>aaaa | -0832 to 0832 | -1248 to 1248 |
| Vertical<br>bbbb   | -3200 to 3200 | -4800 to 4800 |

### **Characters, Custom-Designed**

#### **Command Structure**

Store Command: <ESC>**Tabcc**Recall Command: <ESC>**Kab90cc** 

a = 1 16x16 matrix

2 24x24 matrix

b = Specifies the character encoding method for the data stream

H Hexadecimal characters

B Binary characters

cc = Memory location to store/recall the character. Valid memory

locations are 21 to 52 (counting in Hex) or "!" to "R" in Binary

(data) = Data to describe the character

Example: <ESC>T1H3F

<ESC>K1H903F

See Appendix C for a more detailed explanation

Placement: The Store command is typically sent in its own data

stream to the printer, between the Start/Stop commands. The Recall command is sent in a secondary data stream to print the character, and follows any necessary position

or size commands.

Default: None

Boladit: 11011

**Command Function** 

To allow for the creation, storage, and printing of custom characters, such as special fonts or logos. Up to 50 individual characters may be stored in the custom character volatile memory.

**Printer Input** See Appendix C for a detailed explanation.

<ESC>A <ESC>**T1H3F** 

0100038007C00FE01FF03FF87FFCFFE07C007C007C007C007C007C007C007C0

<ESC>Z

<ESC>A

<ESC>H150<ESC>V100<ESC>L0505<ESC>K1H903F
<ESC>H350<ESC>V100<ESC>L1010<ESC>K1H903F

<ESC>Q1<ESC>Z

### **Printer Output**

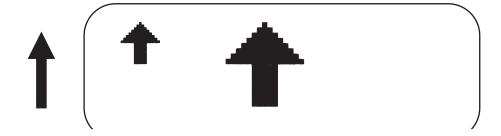

### **Special Notes**

1. When printing the custom character using the Recall command, the character is affected by the following commands:

Character Expansion
Character Pitch
Line Feed
Rotate, Base Reference Point Fixed
Rotate, Moving Base Reference Point

- 2. The characters are stored in volatile memory and must be reloaded if the printer power is lost.
- 3. Do not use ASCII <CR> or <LF> characters (carriage return or line feed) as line delimiters within the graphic data or the actual image will not be printed as specified.

### **Character Expansion**

#### Command Structure <ESC>Laabb

aa = Multiple to expand horizontally (01-12)
 bb = Multiple to expand vertically (01-12)

Example: <ESC>L0305

Placement: Preceding the data to be expanded

Default: <ESC>L0101

#### **Command Function**

To expand characters independently in both the horizontal and vertical directions. The command allows you to enlarge the base size of each font (except the vector font) up to 12 times in either direction. Expanded characters are typically used for added emphasis or for long distance readability.

### Input to Printer

<ESC>A

<ESC>A<ESC>H0100<ESC>V0100<ESC>XMSATO</ESC>H0100<ESC>V0200<ESC>**L0402**<ESC>XMSATO</ESC>H0100<ESC>V0300<ESC>**L0204**<ESC>XMSATO</ESC>Q1<ESC>Z

### **Printer Output**

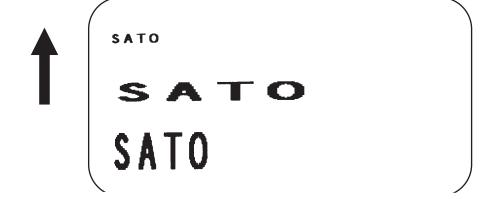

### **Special Notes**

This command will expand the following fonts:

- 1. Fonts U, S, M, XU, XS, XM, OA & OB and fonts WB, WL, XB and XL.
- This command will also affect the following commands: Character Pitch Characters, Custom-Designed
- 3. The Character Expansion value is in effect for the current print job until a new expansion command is specified.
- 4. The Line and Box command, if used within the data stream, may return all subsequent text to the default expansion of 1 x 1. Therefore, either send the Character Expansion command before all printed data, or send Line and Box commands last, preceding the <ESC>Q Quantity command.

### **Character, Fixed Spacing**

Command Structure <ESC>PR

Example: See Above

Placement: Preceding the data

Default: The default is Proportional Spacing.

**Command Function** To reset proportional spacing and place the printer back to fixed

spacing

Printer Input <ESC>A

<ESC>H0025<ESC>V0050<ESC>PS

<ESC>L0202<ESC>XMPROPORTIONAL SPACING

<ESC>H0025<ESC>V0130<ESC>**PR** <ESC>L0202<ESC>XMFIXED SPACING

<ESC>Q1<ESC>Z

### **Printer Output**

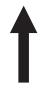

# PROPORTIONAL SPACING FIXED SPACING

### **Special Notes**

1. This command only works with the proportionally spaced fonts XU, XM, XS, XL and XB.

### **Character Pitch**

#### Command Structure <ESC>Paa

aa = Number of dots between characters (00-99)

Example: <ESC>P03

Placement: Preceding the text to be printed

Default: <ESC>P02

### **Command Function**

To designate the amount of spacing (in dots) between characters. This command provides a means of altering character spacing for label constraints or to enhance readability.

### **Input to Printer**

<ESC>A<ESC>PS

<ESC>H0025<ESC>V0025<ESC>L0202<ESC>XBSATO

<ESC>H0025<ESC>V0125<ESC>L0202<ESC>**P20**<ESC>XB1SATO
<ESC>H0025<ESC>V0225<ESC>L0202<ESC>**P40**<ESC>XB1SATO
<ESC>Q1<ESC>Z

### **Printer Output**

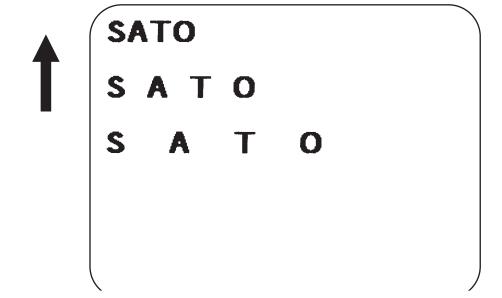

### **Special Notes**

 This command is affected by the <ESC>L Character Expansion command. The character pitch is actually the product of the current horizontal expansion multiple and the designated pitch value.

### Example:

<ESC>L0304 <ESC>P03 Pitch = (03) x (03) = 9 dots

- 2. To avoid confusion, you may want to include the <ESC>L Character Expansion command and this command together in your program.
- 3. This command affects fonts U, S, M, XU, XS, XM, OA & OB, fonts WB, WL, XB and XL, and the vector font.
- 4. Character Pitch will always revert to the default value unless it is specified before each new font command in the data stream.
- 5. This command also affects Codabar, Code 39 and Industrial 2 of 5 bar codes.

### **Character, Proportional Spacing**

**Command Structure** <ESC>**PS** Set to proportional spacing

<ESC>PR Reset to fixed spacing

Example: See above

Placement: Preceding the data to be proportional spaced

Default: <ESC>PS

**Command Function** To specify the printing of proportional or fixed spacing for

proportionally spaced fonts.

Printer Input <ESC>A

<ESC>H0025<ESC>V0050<ESC>**PS** 

<ESC>L0202<ESC>XMPROPORTIONAL SPACING

<ESC>H0025<ESC>V0130<ESC>PR <ESC>L0202<ESC>XMFIXED SPACING

<ESC>Q1<ESC>Z

### **Printer Output**

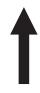

# PROPORTIONAL SPACING FIXED SPACING

### **Special Notes**

1. Once this command is sent in the data stream, it is in effect until the end of the print job unless a reset command is sent.

Page 4-26

### Clear Print Job(s) & Memory

### Command Structure <ESC>\*a

- a = If the "a" parameter is not included with this command and the printer is in the multi-buffer mode, this command clears all print jobs in the printer memory, including the current print job.
- a = If "a" is included with this command, it specifies the internal memory section to be cleared
  - T To clear the custom character memory
  - & To clear the form overlay memory
  - X To clear all internal memory

Example: <ESC>\*

<ESC>\*X

Placement: This command should be sent to the printer as an

independent data stream.

Default: None

**Command Function** To clear individual memory or buffer areas of the printer.

Input to Printer <ESC>A <ESC>\*

<ESC>Z

Printer Output

There is no printer output as a result of this command. The current print job in the buffer will be terminated and all other print jobs in the buffer cleared.

**Special Note** 

- 1. It is not necessary to clear the printer's memory between each print job.
- The primary purpose of this command is to clear all print jobs in the multi-buffer mode. The "a" parameter can be used in either the multi-buffer or single job mode to clear specific parts of the memory.
- 3. When the "a" parameter is used, the section of memory specified will not be cleared until the label is printed.

### **Continuous Forms Printing**

### **Command Structure**

None

The printer locates the end of an adhesive label by sensing the backing between labels or through the use of an eye-mark (black rectangle on the reverse side of the backing). It locates the end of a tag from a notch, eye-mark, or a hole between tags. Both sensors should be disabled when printing continuous forms. See Configuration Commands at the end of this section for information on using the <ESC>IG Sensor Select command. To change the default setting to Continuous Forms Printing, use the <ESC>PG Printer Setting command.

If you will be using continuous labels or tags, the printer must be told to stop feeding in another manner. The length is determined by the position of the last printed image on the label or tag. The printer will stop feeding when this last field is finished printing. The length may be increased with printed spaces (20 hexadecimal) if necessary. There is no command code to control label length.

Page 4-28 9001069 Preliminary SATO CT Series Printers

# **Copy Image Area**

### Command Structure < ESC>WDHaaaaVbbbbXccccYdddd

aaaa = Horizontal position of the top left corner of the area to be copied

bbbb = Vertical position of the top left corner of the area to be copied

cccc = Horizontal length of the image area to be copied

dddd = Vertical length of the image area to be copied

Example: <ESC>WDH0100V0050X0600Y0400

Placement: Anywhere within the data stream, after specifying the

location of the duplicate image.

Default: None

#### **Command Function**

To copy an image from one location to another on the same label. This may be useful for duplicating individual fields or entire sections of the label with only one command.

### **Input to Printer**

<ESC>A

<ESC>H0050<ESC>V0050<ESC>E010<ESC>XM

SATOSATOSATOSATO SATOSATOSATOSATO SATOSATOSATOSATO SATOSATOSATOSATO

<ESC>H0180<ESC>V0250<ESC>WDH0165V0050X0400Y0200

<ESC>Q1<ESC>Z

### **Printer Output**

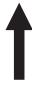

SATOSATOSATOSATOSATOSATO SATOSATOSATOSATOSATO SATOSATOSATOSATOSATO SATOSATOSATOSATOSATO

> SATOSATOSATOSATO SATOSATOSATOSATO SATOSATOSATOSATO SATOSATOSATOSATO

- 1. Use the Print Position commands (V and H) to locate the new area for the duplicate image.
- 2. Position of the new target area must not be inside the original image.
- 3. If you use the Rotate command, V, H, X and Y axes will be reversed.
- 4. If the reference area of the target image exceeds the print area, it will not be printed.
- 5. The allowable ranges for these fields are as follows:

|            | CT400 | CT410 |
|------------|-------|-------|
| Horizontal | 0001  | 0001  |
| aaaa       | to    | to    |
| cccc       | 0832  | 1248  |
| Vertical   | 0001  | 0001  |
| bbbb       | to    | to    |
| dddd       | 3200  | 4800  |

### **Cut Job**

### Command Structure <ESC><NUL>aaaa

<ESC>~aaaa

aaaa = Number of labels to print between each cut (1-9999)

Example: <ESC>~2

Placement: Following the Print Quantity command <ESC>Q

Default: <ESC>~1 (if cutter enabled)

#### **Command Function**

To control the cutting of labels when using a SATO cutter unit with the printer printer. This command allows the cutting of a multi-part tag or label at a specified interval within a print job.

Input to Printer: <ESC>A

<ESC>H0020<ESC>V0020<ESC>XB1ABC<ESC>Q3

<ESC>**~0002** <ESC>Z

### **Printer Output:**

This set of commands will print 6 labels (3 x 2) with two labels between each cut.

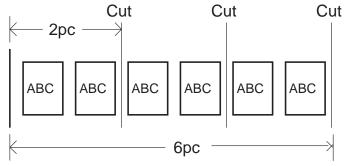

- 1. You must have the optional printer Cutter to use this function. Contact your SATO representative for more information.
- 2. To use this command, the printer configuration must have the cutter option enabled. See Printer Configuration commands in this section manual.
- 3. If the cutter option has been enabled in the printer configuration and the cut value (a = 0), the cutter is inactive.
- 4. The <NUL> represents the ASCII 00 Hex character. A "~" (tilde) character or <NUL> character can be substituted in this command.
- 5. When using the Cutter command, the total number of labels printed is the product of the cut value and the print quantity.

### Cut

### Command Structure < ESC > CTaaaa

aaaa = Number of labels to print between each cut (1-9999)

Example: <ESC>CT2

Placement: Preceding the <ESC>Q Print Quantity command.

Default: <ESC>CT1 (if cutter enabled)

### **Command Function**

To control the cutting of labels when using a SATO cutter unit with the printer printer. This command allows the cutting of a multi-part tag or label at a specified interval within a print job. It differs from the <ESC>~ Cut Job command in that it does not interact with the quantity command.

**Input to Printer:** 

<ESC>A

<ESC>H0020<ESC>V0020<ESC>XB1ABC<ESC>CT0002

<ESC>Q7<ESC>Z

#### **Printer Output:**

This set of commands will print seven labels with two labels between each cut. One label will be left in the printer.

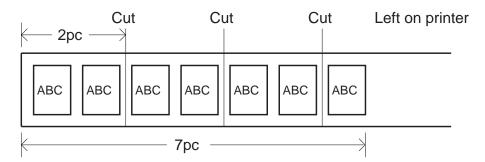

- 1. You must have the optional printer Cutter to use this function. Contact your SATO representative for more information.
- 2. To use this command, the printer configuration must have the cutter option enabled. See Configuration Commands in this section of the manual.
- 3. If the cutter option has been enabled in the printer configuration and the cut value (a = 0), the cutter is inactive.
- 4. This command is independent of the <ESC>Q Quantity command. It will cut the specified number of labels. If a printed label is left in the printer after the last cut, the <ESC>YC Cut/Eject command can be used to cut it.

### **Cut Last**

Command Structure <ESC>YC

Example: <ESC>YC

Placement: Separate data stream sent to the printer

Default: None

**Command Function** To control the cutting of labels when using a SATO cutter unit with

the printer. This command allows the cutting of a printed multi-part tag or label that is left in the printer after a job is cut using the

<ESC>CT Cut command.

**Input to Printer:** <ESC>A

<ESC>YC

<ESC>Z

**Printer Output:** This command will cut the feed the last printed label to the cut position, cut the label and then backfeed to the head position in

preparation for printing the next job.

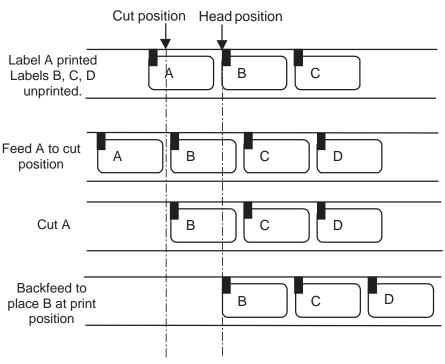

Notes

1. You must have the optional printer Cutter to use this function. Contact your SATO representative for more information.

# Fonts U, S, M, OA, OB, XU, XS & XM

#### **Command Structure**

Example: See above

Placement: Preceding the data to be printed

Default: None

### **Command Function**

To print text images on a label. These are eight of the built-in fonts available on the printer. All matrices include descenders.

|    | NON-PROPORTIONAL                   |    | PROPORTIONAL <sup>(1)</sup> |
|----|------------------------------------|----|-----------------------------|
| U  | 5W x 9H dot matrix                 | XU | 5W x 9H dot matrix          |
| S  | 8W x 15H dot matrix                | XS | 17W x 17H dot matrix        |
| M  | 13W x 20H dot matrix               | XM | 24W x 24H dot matrix        |
| OA | OCR-A font (see Note 7 for matrix) |    |                             |
| ОВ | OCR-B font (see Note 7 for matrix) |    |                             |

(1) These fonts will be printed with non-proportional spacing only if preceded by an <ESC>PR command.

### **Input to Printer**

<ESC>A<ESC>PS
<ESC>H0025<ESC>V0100<ESC>L0202<ESC>XUSATO "XU"
<ESC>H0025<ESC>V0175<ESC>L0202<ESC>XSSATO "XS"
<ESC>H0025<ESC>V0250<ESC>L0202<ESC>XMSATO "XM"
<ESC>H0025<ESC>V0325<ESC>L0101<ESC>OASATO "0A"
<ESC>H0001<ESC>V0400<ESC>L0101<ESC>OBSATO "0B"
<ESC>H0300<ESC>V0100<ESC>L0202<ESC>USATO "U"
<ESC>H0300<ESC>V0175<ESC>L0202<ESC>USATO "U"
<ESC>H0300<ESC>V0175<ESC>L0202<ESC>SATO "S"
<ESC>H0300<ESC>V0250<ESC>L0202<ESC>MSATO "M"
<ESC>H0300<ESC>V0250<ESC>L0202<ESC>MSATO "M"

### **Printer Output**

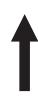

```
SATO "XS"

SATO "XM"

SATO "M"

SATO "M"

SATO "AM"

SATO "AM"

SATO "AM"

SATO "AM"

SATO "AM"

SATO "AM"

SATO "AM"

SATO "AM"

SATO "AM"

SATO "AM"

SATO "AM"

SATO "AM"

SATO "AM"

SATO "AM"

SATO "AM"

SATO "AM"

SATO "AM"

SATO "AM"

SATO "AM"

SATO "AM"

SATO "AM"

SATO "AM"

SATO "AM"

SATO "AM"

SATO "AM"

SATO "AM"

SATO "AM"

SATO "AM"

SATO "AM"

SATO "AM"

SATO "AM"

SATO "AM"

SATO "AM"

SATO "AM"

SATO "AM"

SATO "AM"

SATO "AM"

SATO "AM"

SATO "AM"

SATO "AM"

SATO "AM"

SATO "AM"

SATO "AM"

SATO "AM"

SATO "AM"

SATO "AM"

SATO "AM"

SATO "AM"

SATO "AM"

SATO "AM"

SATO "AM"

SATO "AM"

SATO "AM"

SATO "AM"

SATO "AM"

SATO "AM"

SATO "AM"

SATO "AM"

SATO "AM"

SATO "AM"

SATO "AM"

SATO "AM"

SATO "AM"

SATO "AM"

SATO "AM"

SATO "AM"

SATO "AM"

SATO "AM"

SATO "AM"

SATO "AM"

SATO "AM"

SATO "AM"

SATO "AM"

SATO "AM"

SATO "AM"

SATO "AM"

SATO "AM"

SATO "AM"

SATO "AM"

SATO "AM"

SATO "AM"

SATO "AM"

SATO "AM"

SATO "AM"

SATO "AM"

SATO "AM"

SATO "AM"

SATO "AM"

SATO "AM"

SATO "AM"

SATO "AM"

SATO "AM"

SATO "AM"

SATO "AM"

SATO "AM"

SATO "AM"

SATO "AM"

SATO "AM"

SATO "AM"

SATO "AM"

SATO "AM"

SATO "AM"

SATO "AM"

SATO "AM"

SATO "AM"

SATO "AM"

SATO "AM"

SATO "AM"

SATO "AM"

SATO "AM"

SATO "AM"

SATO "AM"

SATO "AM"

SATO "AM"

SATO "AM"

SATO "AM"

SATO "AM"

SATO "AM"

SATO "AM"

SATO "AM"

SATO "AM"

SATO "AM"

SATO "AM"

SATO "AM"

SATO "AM"

SATO "AM"

SATO "AM"

SATO "AM"

SATO "AM"

SATO "AM"

SATO "AM"

SATO "AM"

SATO "AM"

SATO "AM"

SATO "AM"

SATO "AM"

SATO "AM"

SATO "AM"

SATO "AM"

SATO "AM"

SATO "AM"

SATO "AM"

SATO "AM"

SATO "AM"

SATO "AM"

SATO "AM"

SATO "AM"

SATO "AM"

SATO "AM"

SATO "AM"

SATO "AM"

SATO "AM"

SATO "AM"

SATO "AM"

SATO "AM"

SATO "AM"

SATO "AM"

SATO "AM"

SATO "AM"

SATO "AM"

SATO "AM"

SATO "AM"

SATO "AM"

SATO "AM"

SATO "AM"

SATO "AM"

SATO "AM"

SATO "AM"

SATO "AM"

SATO "AM"

SATO "AM"

SATO "AM"

SATO "AM"

SATO "AM"

SATO "AM"

SATO "AM"

SATO "AM"

SATO "AM"

SATO "AM"

SATO "AM"

SATO "AM"

SATO "AM"

SA
```

- 1. Characters may be enlarged through the use of the Character Expansion command.
- Character spacing may be altered through the use of the Character Pitch command. The default is 2 dots between characters. It is recommended to use a spacing of 5 dots for OCR-A and 1 dot for OCR-B.
- 3. You may also create custom characters or fonts. See the <ESC>T Custom-Designed Characters command.
- 4. A font must be defined for each field to be printed. There is no default font.
- 5. Fonts U, S, M, OA and OB are identical to fonts U, S, M, OA and OB on the SATO M-8400 printer.
- 6. The proportionally spaced fonts XU, XS, XM, XL and XA can be printed with fixed spacing using the <ESC>PR Fixed Space command.
- 7. The matrices for the OA and OB fonts are scaled so that they will remain a constant size according to the OCR-A and OCR-B specifications when printed on different resolution printers.

|         | CT400                 | CT410                 |
|---------|-----------------------|-----------------------|
| OA Font | 15 dots W x 22 dots H | 22 dots W x 33 dots H |
| OB Font | 20 dots W x 24 dots H | 30 dots W x 36 dots H |

# **Font/Graphic Recall**

### Command Structure <ESC>A<ESC>RFaabbbb,nn...n

aa = Font ID number (00 to 80)

bbbb = Number of characters to print (0000-9999)

nn..n = Data to be printed

Example: <ESC>RF010004,ABCD

Placement: Within normal command stream

Default: None

**Command Function** 

To recall fonts or graphic previously stored in the printer memory

using the Font/Graphic Store Utility Program.

Input to Printer

<ESC>A

<ESC>V0100<ESC>H0100

<ESC>**RF010001,G** <ESC>Q1<ESC>Z

### **Printer Output**

Label Sample TBA

- 1. To store or delete a graphic or font, the Font/Graphic Store Utility program contained on the CD-ROM must be used.
- 2. To recall a graphic, the parameter "bbbb" must be "0001" and the "nnn..n" parameter must be a "G".
- 3. To recall a stored font, the SATO CX4XX Windows Driver should be used.

# Font, Raster

### Command Structure <ESC>A<ESC>RDabb,ccc,ddd,nn...n

a = A CG Times font style

B CG Triumvirate font style.

bb = 00 for Normal font

01 for Bold font

ccc = Horizontal size (16 - 999 dots or P08 - P72) ddd = Vertical size (16 - 999 dots or P08 - P72)

nn..n = Data to be printed.

Example: <ESC>RFA00,014,018ABCD

Placement: Within normal command stream

Default: None

### **Command Function**

To print point size characters created using font definitions.

### **Input to Printer**

<ESC>A

<ESC>V0100<ESC>H0100
<ESC>RDA00,014,018ABCD
<ESC>V0200<ESC>H0100
<ESC>RFB10,018,014ABCD

<ESC>Q1<ESC>Z

### **Printer Output**

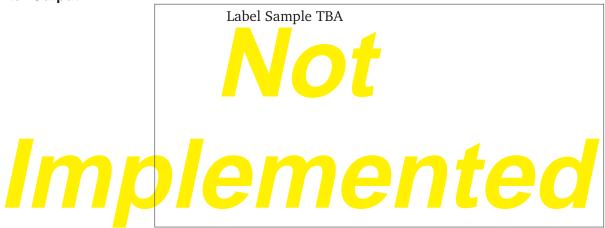

### **Special Notes**

 The "cccc" Horizontal Size and "dddd" Horizontal Size parameters can be entered either in dots or points, but both parameters must use the same value types. If point size is used, the point size is preceded by a "P".

### Font, Vector

Command Structure Specify Vector Font: <ESC>\$a,b,c,d

Data for Vector Font: <ESC>\$=(data)

a = A Helvetica Bold (proportional spacing)

B Helvetica Bold (fixed spacing)

b = Font width (24-999)

c = Font height (24-999 dots)

d = Font variation (0-9) as follows:

0 Standard

1 Standard open (outlined)

2 Gray (mesh) pattern 1

3 Gray (mesh) pattern 2

4 Gray (mesh) pattern 3

5 Standard open, shadow 1

6 Standard open, shadow 2

7 Standard mirror image

8 Italic

9 Italic open, shadow

Example: <ESC>\$A,100,200,0<ESC>\$=123456

Placement: Immediately preceding data to be printed.

Default: None

#### **Command Function**

To specify printing of the unique SATO vector font. The vector font allows large characters to be printed with smooth, round edges. Each character is made of a number of vectors (or lines), and will require slightly more printer compiling time.

### **Input to Printer**

<ESC>A

<ESC>H0100<ESC>V0100<ESC>\$A,100,100,0<ESC>\$=SATO

<ESC>H0100<ESC>V0200<ES C>\$=VECTOR FONT

<ESC>\$A,200,300,8<ESC>H0100<ESC>V0350<ESC>\$=SATO

<ESC>Q1<ESC>Z

### **Printer Output**

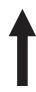

# SATO AMERICA VECTOR FONT

SATO

- 1. The Pitch command can be used with Vector fonts.
- 2. If the font size designation is out of the specified range, a default value of 50 is used.
- 4. The font width and height values include asenders, desenders and other space.
- 5. A font must be defined for each field to be printed. There is no default font.

# Fonts WB, WL, XB & XL

#### Command Structure

Font WB: <ESC>**WBa**Font XB: <ESC>**XBa**Font XL: <ESC>**XLa** 

a = 0 Disables auto-smoothing of font

1 Enables auto-smoothing of font (see notes below)

Example: <ESC>**WB1123456** 

Placement: Preceding the data to be printed

Default: None

### **Command Function**

To print text images on a label. These are the four auto-smoothing fonts available on the printer.

| NON-PROPORTIONAL |                      |    | PROPORTIONAL <sup>(1)</sup> |  |
|------------------|----------------------|----|-----------------------------|--|
| WB               | 18W x 30H dot matrix | XB | 48W x 48H dot matrix        |  |
| WL               | 28W x 52H dot matrix | XL | 48W x 48H dot matrix        |  |

(1) These fonts will be printed with proportional spacing only if preceded by an <ESC>PS command.

### **Input to Printer**

ESC>A<ESC>PS
<ESC>H0001<ESC>V0100<ESC>WB0SATO "WB0"
<ESC>H0001<ESC>V0185<ESC>WB1SATO "WB1"
<ESC>H0001<ESC>V0270<ESC>WL0SATO "WL0"
<ESC>H0001<ESC>V0355<ESC>WL1SATO "WL1"
<ESC>H0400<ESC>V0100<ESC>XB0SATO "XB0"
<ESC>H0400<ESC>V0185<ESC>XB1SATO "XB1"
<ESC>H0400<ESC>V0270<ESC>XB0SATO "XB1"
<ESC>H0400<ESC>V0355<ESC>XB1SATO "XB1"
<ESC>H0400<ESC>V0355<ESC>XB1SATO "XL1"
<ESC>H0400<ESC>V0355<ESC>XL1SATO "XL1"

### **Printer Output**

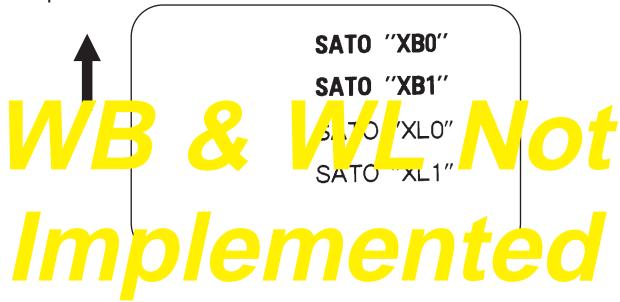

Page 4-40 9001069 Preliminary SATO CT Series Printers

- 1. Auto-smoothing (when enabled) is only effective if the character expansion rate is at least (3) times in each direction.
- 2. Characters may be enlarged through the use of the <ESC>L Character Expansion command.
- 3. Character spacing may be altered through the use of the <ESC>A Character Pitch command.
- 4. A font must be defined for each field to be printed. There is no default font.
- 5. The proportionally spaced fonts XU, XS, XM, XL and XB can be printed with fixed spacing using the <ESC>PS Proportional Space command.
- The WB and WL fonts are not available in the initial production CT printers. Please contact your SATO representative and make arrangements to have your printer upgraded if these two fonts are not present.

# Form Overlay, Recall

### Command Structure <ESC>/

Example: <ESC>/

Placement: Must be preceded by all other data and placed just before

the Print Quantity command (<ESC>Q)

Default: None

### **Command Function**

To recall the label image from the form overlay memory for printing. This command recalls a stored image from the overlay memory. Additional or different data can be printed with the recalled image.

### **Input to Printer**

<ESC>A

<ESC>H0001<ESC>V0125

<ESC>STHIS IS THE STORED IMAGE WITH A BARCODE

<ESC>H0001<ESC>V0165<ESC>B103100\*12345\*

<ESC>&<ESC>Z

<ESC>A<ESC>H0001<ESC>V0050

<ESC>STHIS IS RECALLING AND ADDING TO THE STORED IMAGE<ESC>/

<ESC>Q1<ESC>Z

### **Printer Output**

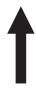

THIS IS RECALLING AND ADDING TO THE STORED IMAGE

THIS IS THE STORED IMAGE WITH A BARCODE

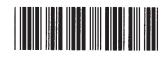

- 1. The overlay is stored using the <ESC>& Form Overlay Store command.
- 2. Only one Form Overlay can be stored in the CT4XX memory.

# Form Overlay, Store

**Command Structure** <ESC>&

Example: <ESC>&

Placement: Must be preceded by all other data and placed just before

the Stop command (<ESC>Z)

Default: None

**Command Function** To store a label image in the volatile form overlay memory. Only one

label image may be stored in this memory area at a time.

Input to Printer <ESC>A

<ESC>H0001<ESC>V0125

<ESC>STHIS IS THE STORED IMAGE WITH A BARCODE

<ESC>H0001<ESC>V0165<ESC>B103100\*12345\*

<ESC>& <ESC>Z

Printer Output There is no output from this command. It stores the label image in the

overlay buffer.

Special Notes

1. Remember that this storage is volatile. Therefore, if the printer

loses power, the overlay must be sent again.

2. The overlay is recalled using the <ESC>/ Form Overlay Recall

command.

3. Form overlays do not have to be recompiled each time they are called to be printed and therefore may result in much faster print

output.

4. The CT printers can only store one format.

# **Graphics, Custom**

### Command Structure <ESC>Gabbbccc(data)

a = Specifies format of data stream to follow

B Binary format

H Hexadecimal format

bbb = Number of horizontal 8 x 8 blocks (001-248)

ccc = Number of vertical 8 x 8 blocks (001-267)

(data)= Hex data to describe the graphic image

Example: <ESC>GH006006

See Appendix C for a detailed example

Placement: May be placed anywhere within the data stream after the

necessary position commands.

Default: None

#### **Command Function**

To create and print custom graphics (logos, pictures, etc.) on a label. The graphic image may be printed along with other printed data to enhance label appearance or eliminate the need for preprinted label stock. Using a dot-addressable matrix, design the graphic image in 8 dot by 8 dot blocks, then send it in a binary format to the printer.

### **Printer Input**

<ESC>A

<ESC>H0300<ESC>V0100<ESC>XSPLEASE PLACE YOUR DISK

<ESC>H0300<ESC>V0150<ESC>XSIN A SAFE PLACE

<ESC>Q1<ESC>Z

See Appendix C for a details on the data format.

### **Printer Output**

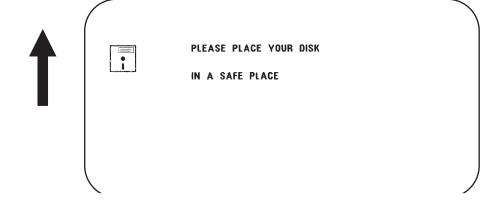

- 1. Do not use ASCII <CR> or <LF> characters (carriage return or line feed) as line delimiters within the graphic data or the actual image will not be printed as specified.
- 2. A custom graphic cannot be enlarged by the <ESC>L Character Expansion command .
- 3. A custom graphic is not affected by either of the Rotation commands. Therefore, always design and locate your graphic image to print in the appropriate orientation.
- 4. The binary format reduces the transmission time by 50%.

### **Job ID Store**

Command Structure <ESC>IDaa

aa = Job ID assigned (01 to 99)

Example: <ESC>ID09

Placement: Immediately following the <ESC>A in the job data stream.

Default: None

**Command Function** To add an identification number to a job. The status of the job can

then be determined using the ENQ command in the Bi-Com status mode (See Section 5: Interface Specifications for more information).

Printer Input <ESC>A

<ESC>**ID02**...Job...
<ESC>Z

**Printer Output** There is no printer output as a result of this command. In the Bi-Com

mode, the Job ID will be returned upon the receipt of a status

request command.

Special Notes 1. Works only in Bi-Com mode. The Job ID number must be stored

before Bi-Com status mode can be used.

2. If more than one ID number is sent in a single job, i.e.

<ESC>A <ESC>ID01 .....< <ESC>ID02

the last number transmitted will be used.

# **Journal Print**

### Command Structure <ESC>J

Example: See above

Placement: Immediately following <ESC>A

Default: None

### **Command Function**

To print text in a line by line format on a label. By specifying this command, you automatically select Font XS with a Character Expansion of 2x2. You also establish a base reference point of H2,V2. The character pitch is 2 dots and the line gap is 16 dots. Simply issue an ASCII <CR> at the end of each text line.

### Input to Printer

<ESC>A
<ESC>J WITH THE JOURNAL FEATURE
YOU CAN PRINT TEXT WITHOUT
USING ANY FONT COMMANDS
OR POSITION COMMANDS

<ESC>Q1<ESC>Z

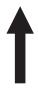

WITH THE JOURNAL FEATURE YOU CAN PRINT TEXT WITHOUT USING ANY FONT COMMANDS OR POSITION COMMANDS

### **Printer Output**

- 1. Journal mode assumes a maximum label width . Otherwise, you may print where there is no label and damage your print head.
- 2. It is effective only for the current print job.

### **Lines and Boxes**

Command Structure Line <ESC>FWaabcccc

aa = Width of horizontal line in dots (01-99)

b = Line orientation

H Horizontal lineV Vertical Line

cccc = Length of line in dots (see Note 2 for max length)

Box: <ESC>FWaabbVccccHdddd

aa = Width of horizontal side in dots (01-99)

bb = Width of vertical side in dots (01-99)

cccc = Length of vertical side in dots (see Note 2 for max length)

dddd = Length of horizontal side in dots (see Note 2 for max length)

Example: <ESC>FW02H0200

Placement: Following the necessary positioning commands

Default: None

**Command Function** To print horizontal lines, vertical lines, and boxes as images on the

label.

Input to Printer <ESC>A

<ESC>H0100<ESC>V0100<ESC>**FW20H0200**</ESC>H0320<ESC>V0100<ESC>**FW20V0200** 

<ESC>H0350<ESC>V0100<ESC>FW1010H0200V0200

<ESC>Q1<ESC>Z

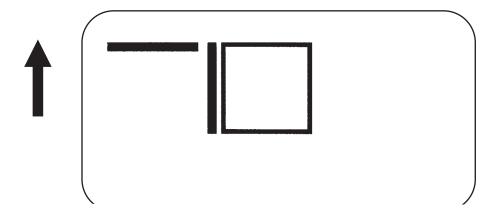

### **Printer Output**

### **Special Notes**

1. It is recommended that all lines and boxes be specified in the normal print direction.

| LINE/BOX<br>LENGTH | CT400        | CT412        |
|--------------------|--------------|--------------|
| Horizontal cccc    | 0001 to 0832 | 0001 to 1248 |
| Vertical cccc      | 0001 to 3200 | 0001 to4800  |

2. The maximum allowable lengths for the different CT printers are as follows.

### **Job Name**

Command Structure <ESC>WKnnn...n

nn..n = Job Name assigned, up to 16 ASCII characters

Example: <ESC>WKSATO

Placement: Immediately following the <ESC>A in the job data stream.

Default: None

**Command Function** This command is to identify a particular job using a descriptive name

Printer Input <ESC>A

<ESC>WKSATO

...Job ... <ESC>Z

**Printer Output** There is no printer output as a result of this command. The

information is returned to the host upon receipt of a Bi-Com status

request.

Special Notes 1. Works only in Bi-Com mode. The Job Name must be stored before

Bi-Com status mode can be used.

2. If more than one Job Name is sent in a single job, i.e.

<ESC>A

<ESC>WKSATO

. . . . . . . . .

<ESC>WKSATO AMERICA

. . . . . . . . .

the last name transmitted will be used.

# Label/Tag Select

Command Structure <ESC>YEa

a = 0 Adhesive labels on liner

1 Tags

Example: See above

Placement: Separate data stream sent to the printer.

Default: Printer default setting

**Command Function** To select adhesive backed labels or non-adhesive tags

Input to Printer <ESC>A <ESC>YE0

<ESC>Z

**Printer Output** There is no printer output for this command

Special Notes
 When power is recycled, the Label/Tag setting returns to the default value specified by the <ESC>PG command. To change the default setting in the printer, use the <ESC>PG Printer Configuration command or the Printer Setting Utility program on

the CD-ROM.

 This command is used to control last label printing. If Label is selected, the printer will stop printing as soon as a Label Out condition is detected. If Tag is selected, the printer will continue to print after a Label Out signal is detected until the current label is printed.

### **Line Feed**

### Command Structure <ESC>Eaaa

aaa = Number of dots (001-999) between the bottom of the

characters on one line to the top of the characters on

the next line

Example: <ESC>**E010** 

Placement: Preceding the text that will use the line feed function

Default: None

#### **Command Function**

To print multiple lines of the same character size without specifying a new print position for each line. With the Line Feed command, specify the number of dots you want between each line. Then, send an ASCII <CR> at the end of each line of text. The printer automatically identifies the size of the last character, moves down the number of dots specified, and begins printing the next line.

### Input to Printer

<ESC>A

<ESC>**E010**<ESC>H0050<ESC>V0050<ESC>L0202<ESC>S

THIS IS THE 1ST LINE<CR>
THIS IS THE 2ND LINE<CR>
THIS IS THE 3RD LINE<CR>

<ESC>Q1<ESC>Z

#### **Printer Output**

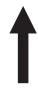

THIS IS THE 1ST LINE THIS IS THE 2ND LINE THIS IS THE 3RD LINE

- 1. This command can be used for text and for bar codes.
- 2. It is effective only for the current data stream.
- 3. When printing lines or boxes in the same data stream with the Line Feed command, the Lines and Boxes command should be specified last, preceding <ESC>Q Quantity command.

- 4. This command is invalid only if the value specified is zero.
- 5. Following this command with a <CR> character will allow you to print with auto line feed. In this case, the print position will be determined from the value specified in the command and the H value set in the printer. However, if you specify several H values after this command, the print position will be determined by the H value last specified. You must redefine the font to be used after each H command.

### **Media Size**

Command Structure <ESC>A1aaaabbbb

aaaa = Vertical Media Size in dots (0 to Vmax) bbbb = Horizontal Media Size in dots (0 to Hmax)

Example: <ESC>A108323200

Placement: Separate data stream to the printer.

Default: <ESC>**A108323200** for CT400

<ESC>A108324800 for CT410

**Command Function** To set the size of the media.

**Input to Printer:** <ESC>A

<ESC>A108323200

<ESC>Z

**Printer Output:** Ther is no printer output resulting from this command. It is used to

automatically adjust the offset values for the size of label being used.

Special Notes1. The Base Reference point is always the on the right (looking at the front of the printer) side of the print head. This command adjusts

the Base Reference Point to correspond with the right edge of the

loaded media.

2. If the label size is changed, then this command must be respecified

to center the print image on the label.

3. All eight variables ("aaaa" and "bbbb") must be included in this

command.

### **Off-Line**

Command Structure <ESC>@

Example: See above

Placement: Anywhere in the print job between <ESC>A and <ESC>Z

Default: None

**Command Function** To specify the printer to come to an off-line state. When used within a

print job, the printer goes off-line after finishing the print job.

Input to Printer <ESC>A

<ESC>@ <ESC>Z

**Printer Output** There is no printer output for this command. The printer is placed in

the Off-Line mode as soon as the current print job is finished.

Special Notes 1. You must press the LINE key on the front panel to return the printer

to an on-line status (see Operator Panel in Section 2 of this

manual).

2. Remember, when using this command, that if the print job specifies

<ESC>Q10, all ten labels will print before the printer will go

off-line.

### **Postnet**

### Command Structure <ESC>BPn...n

n...n = 5 digits (Postnet-32 format)

6 digits (Postnet-37 format) 9 digits (Postnet-52 format)

11 digits (Postnet-62, Delivery Point format)

Example: <ESC>BP123456789

Placement: Immediately preceding the data to be encoded

Default: None

### **Command Function** To print Postnet bar codes

Printer Input <ESC>A

<ESC>H0100<ESC>V0120<ESC>BP94089
<ESC>H0100<ESC>V0160<ESC>BP123456
<ESC>H0100<ESC>V0200<ESC>BP123456789
<ESC>H0100<ESC>V0240<ESC>BP12345678901

<ESC>Q1<ESC>Z

### **Printer Output**

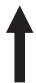

- 1. If the number of data digits does not match those listed, the command is ignored.
- 2. Only numeric data will be accepted.

### **Print Darkness**

### Command Structure <ESC>#Eab

a = Print Darkness Range (A thru F)b = Print darkness value (1 thru 5)

Example: <ESC>#E2A

Placement: Must be placed immediately after <ESC>A and

immediately before <ESC>Z in its own separate data stream

Default: Value set in printer using the <ESC>PG Printer Setting

**Command Function** To specify a new print darkness setting. This command allows

software control of the darkness setting for unique media and ribbon

combinations.

Input to Printer <ESC>A

<ESC>**#EA2** <ESC>Z

**Printer Output** There is no printer output for this command.

**Special Notes**1. This becomes the new setting in the printer configuration for all subsequent print jobs, unless changed. The setting is stored in

non-volatile memory and is not affected by cycling power.

2. The allowable Print Darkness Level setting is "A" for SATO ThechoTherm direct thermal media and "B" for SATO

TechnoTherm coated thermal transfer media

### **Print Position**

Command Structure Horizontal Position: <ESC>Haaaa

Vertical Position: <ESC>Vbbbb

aaaa = Number of dots horizontally from the base reference point

(1 to maximum) See Note 2.

bbbb = Number of dots vertically from the base reference point

(1 to maximum) See Note 2.

Example: <ESC>H0020<ESC>V0150

Placement: Preceding any printed field description of lines/boxes,

fonts, bar codes or graphics.

Default: <ESC>H0001

<ESC>V0001

**Command Function** The Horizontal and Vertical commands specify the top left corner of a

field or label, using the current base reference point as an origin. They also establish a reference point for subsequent fields until the next horizontal and/or vertical print position command is issued.

Input to Printer <ESC>A

<ESC>H0025<ESC>V0050<ESC>L0303<ESC>MSATO

<ESC>H0100<ESC>V0150<ESC>MSATRO

<ESC>Q1<ESC>Z

### **Printer Output**

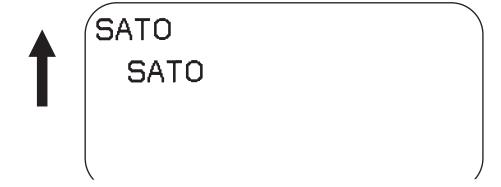

Special Notes

1. The print position of a field is affected by the <ESC>A3) command.

- 2. If any part of an image is placed past the maximum number of dots, that part of the image will be lost.
- 3. If any part of an image is placed past maximum allowable dots across the label, that part of the image will be lost.
- 4. If you attempt to print where there is no paper, you may damage the print head.

|               | CT400     | CT410     |
|---------------|-----------|-----------|
| Maximum Print | 832 dots  | 1248 dots |
| Width         | 4.1 in.   | 4.1 in.   |
| <b>aaaa</b>   | 104 mm    | 104 mm    |
| Maximum Print | 3200 dots | 4800 dots |
| Length        | 15.7 in.  | 15.7 in.  |
| <b>bbbb</b>   | 400 mm    | 400 mm    |

5. For these commands, the leading zeroes do not have to be entered. The command V1 is equivalent to V0001.

# **Print Quantity**

### Command Structure <ESC>Qaaaaaa

aaaaaa = Total number of labels to print (1-999999)

Example: <ESC>Q500

Placement: Just preceding <ESC>Z, unless Cut command exists,

then preceding that. This command must be present in

every print job.

Default: None

**Command Function** 

To specify the total number of labels to print for a given print job.

**Input to Printer** 

<ESC>A

<ESC>H0100<ESC>V0100<ESC>WB1CT400

<ESC>Q3 <ESC>Z

**Printer Output** 

Three labels containing the data "CT400" wll be printed.

- 1. To pause during a print job, you must press the LINE key on the Operator Panel.
- To cancel a print job, you must turn off the printer, or you may send the <CAN> code if using the Bi-Com mode. Multi-Buffer jobs can be cleared with the <ESC>\* Clear Print Jobs and Memory command.
- When used with the <ESC>F Sequential Numbering command, the Print Quantity value should be equal to the total number of labels to be printed.
- 4. If you do not specify a Print Quantity, the printer will not print a label.
- 5. For this command, leading zeroes do not have to be entered. The command Q1 is equivalent to Q000001.

# **Print Speed**

### Command Structure <ESC>CSa

a = 1 2 ips (50 mm/s) = 2 3 ips (75 mm/s) = 3 4 ips (100 mm/s) = 5 5 ips (125 mm/s)

= 6 6 ips (150 mm/s)

Example: <ESC>CS3

Placement: Must be placed immediately after <ESC>A and

immediately before <ESC>Z in its own separate data stream

Default: As previously set in the printer configuration

**Command Function** To specify a unique print speed through software for a particular

label. This allows flexibility in finding the best performance and quality for the particular label format, media, and ribbon. All subsequent labels will print at this speed unless the speed is changed with this

command or through the Operator Panel.

Input to Printer <ESC>A

<ESC>CS5 <ESC>Z

**Printer Output** There is no printer output for this command. It sets the print speed of

the printer.

Special Notes 1. This becomes the new setting in the printer configuration for all

subsequent print jobs, unless changed. The setting is stored in non-volatile memory and is not affected by cycling the power.

2. Parameters of "5" and "6" are not valid for the CT410.

# **Repeat Label**

**Command Structure** <ESC>**C** 

Example: See above

Placement: Must be placed immediately after <ESC>A and

immediately before <ESC>Z in its own separate data stream

Default: None

**Command Function** To print duplicate of the last label printed

Input to Printer <ESC>A <ESC>C

<ESC>Z

**Printer Output** A duplicate of the previous label will be printed.

**Special Notes** 1. This command will have no effect if the power to the printer was

cycled off and back on since printing the previous label.

# Replace Data (Partial Edit)

Command Structure <ESC>0 (<ESC>zero)

Example: See above

Placement: Must follow <ESC>A and precede all other print data

Default: None

**Command Function** To replace a specified area of the previous label with new data. This

command will cause the previous label to print along with any

changes specified within the current data stream.

Input to Printer <ESC>A

<ESC>H0050<ESC>V0020<ESC>XB08400 <ESC>H0050<ESC>V0085<ESC>XB1SATO <ES C>H0050<ESC>V0150<ESC>XL0SATO

<ESC>H0050<ESC>V0215<ESC>XL1SATO

<ESC>Q1<ESC>Z

<ESC>A

**<ESC>0**<ESC>H0050<ESC>V0020<ESC>XB0SATO

<ESC>Q1<ESC>Z

### **Printer Output**

### **Special Notes**

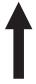

8400

SATO

SAIO

SATO

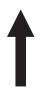

SATO

SATO

SATO

SATO

- Specify the exact same parameters for the image to be replaced as were specified in the original data stream, including rotation, expansion, pitch, etc. This will ensure that the new data will exactly replace the old image. If the replacement data contains fewer characters than the old data, then the characters not replaced will still be printed.
- 2. This command will not function if the power has been cycled off and back on since the last label was printed.
- 3. Proportional Pitch text cannot be used with this command.

## **Reverse Image**

#### Command Structure <ESC>(aaaa,bbbb

a = Horizontal length in dots of reverse image area
 b = Vertical height in dots of reverse image area
 See Note 6 for field ranges

Example: <ESC>(100,50

Placement: This command must be preceded by all other data and be

placed just before <ESC>Q

Default: None

**Command Function** To reverse an image area from black to white and vice versa. Use the

Print Position commands (<ESC>H and <ESC>V) to locate the top

left corner of the reverse image area.

Input to Printer <ESC>A

<ESC>H0050<ESC>V0120<ESC>L0202<ESC>WL1REVERSE

<ESC>H0250<ESC>V0300<ES C>L0202<ESC>WL1HALF

<ESC>H0040<ESC>V0110<ESC>(370,100 <ESC>H0240<ESC>V0290<ESC>(220,47

<ESC>Q1<ESC>Z

#### **Printer Output**

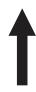

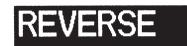

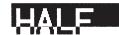

#### **Special Notes**

- A reverse image area is affected by the rotate commands.
   Therefore, always assume the printer is in the normal print orientation when designing and sending the Reverse Image command.
- 2. If using reverse images with the form overlay, place this command before the Form Overlay command in the data stream.
- 3. If the Rotate commands are used with this command, the V and H parameters are reversed.
- 4. If the height and width to be reversed contain other than alphanumeric data, the area is not printed.
- 5. If the values specified exceed the maximum ranges, the reverse image is not created.
- 6. The maximum allowable settings are as follows:

|                      | CT400        | CL412        |
|----------------------|--------------|--------------|
| Horizontal aaaa      | 0001 to 0832 | 0001 to 1248 |
| Vertical <b>bbbb</b> | 0001 to 3200 | 0001 to 4800 |

## Rotate, Fixed Base Reference Point

#### Command Structure <ESC>%a

- a = 0 Sets print to normal direction
  - 1 Sets print to 90°CCW
  - 2 Sets print to 180° rotated (upside down)
  - 3 Sets print to 270° CCW

Example: <ESC>%3

Placement: Preceding any printed data to be rotated

Default: <ESC>%0

#### **Command Function**

To rotate the print direction in 90° increments without changing the location of the base reference point. The diagram below illustrates the use of the <ESC>% Rotate command. Note that the entire print area is shown, but your label will probably not be as large as the entire area.

#### **Input to Printer**

<ESC>A

<ESC>%0<ESC>H0200<ESC>V0100<ESC>MNORMAL DIRECTION

<ESC>%1<ESC>H0200<ESC>V0300<ESC>MONE
<ESC>%2<ESC>H0200<ESC>V0400<ESC>MTWO
<ESC>%3<ESC>H0200<ESC>V0500<ESC>MTHREE

<ESC>Q1<ESC>Z

#### **Printer Output**

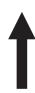

NORMAL DIRECTION

빌

OMI

THRE

## **Sequential Numbering**

#### Command Structure <ESC>Faaabcccc,dd,ee,f

aaaa = Number of times to repeat the same data (0001-9999)

b = Plus or minus symbol (+ for increments; - for decrements)

cccc = Value of step for sequence (0001-9999)

,dd = Number of digits for sequential numbering (01-99). The first incrementing character position starts after the positions exempted from sequential numbering as specified in ee.
 If these digits are left out, the default is 8.

ee = Number of digits free from sequential numbering (00-99) starting with the right most position. If these digits are left out, the default is 0.

,f = 0 Decimal count

1 Hexadecimal count

Decrementing
004321321
Free from Decrementing

Example: <ESC>**F0001-001,04,03,0** 

In this example, the right most (least significant) three digits would not decrement and the next four would decrement.

Placement: Preceding the starting value to be incremented or

decremented.

Default: None

**Command Function** To allow the ability to print sequential fields (text, bar codes) where all

incrementing is done within the printer. Up to eight different

sequential fields can be specified per label. Sequencing is effective

for up to 99-digit numeric data within each field.

Input to Printer <ESC>A<ESC>H0100<ESC>V0100<ESC>MSERIAL NUMBER:

<ESC>H0100<ESC>V0200<ESC>**F0001+005** 

<ESC>L0202<ESC>M1000

<ESC>Q2<ESC>Z

#### **Printer Output**

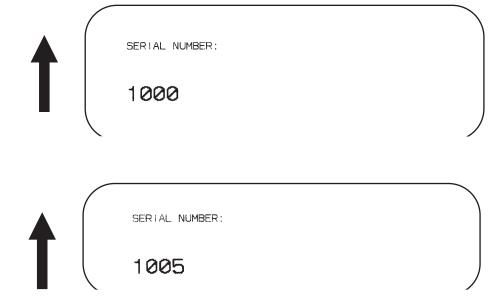

#### **Special Notes**

1. The value specified for Print Quantity should be equal to the number of different sequential values desired multiplied by the number of repeats specified.

#### Example:

To print 2 sets each of the numbers 1001-1025 on separate labels, we need 50 total labels. The commands would be as follows:

```
<ESC>A
<ESC>H0100<ESC>V0100<ESC>F0002+001<ESC>XM1001
<ESC>Q50
<ESC>Z
```

- 2. It is necessary to specify the print position for each sequential field on a label.
- 3. Up to eight different sequential fields can be specified per label.
- 4. This command ignores alpha characters in the sequential number field for decimal counting after the last hexidecimal (F) character.
- 5. This command can not be used with the following commands:

Copy Image Reverse Image Line Feed

6. The "a" field can be omitted. If it is omitted, the sequential numbering will be a decimal count.

## **Start/Stop Label**

Command Structure Start Command: <ESC>A

Stop Command: <ESC>Z

Example: See above

Placement: <ESC>A must precede data

<ESC>Z must follow data

Default: None

**Command Function** For all print jobs, the Start command must precede the data, and the

Stop command must follow. The print job will not run properly if these

are not in place.

Input to Printer <ESC>A

<ESC>H0001<ESC>V0100<ESC>WB1SATO
<ESC>H0130<ESC>V0200<ESC>B103150\*CT400\*
<ESC>H0170<ESC>V0360<ESC>L0202<ESC>S\*CT400\*

<ESC>Q1<ESC>Z

**Printer Output** There is not output for these commands they are not accompanied by

other label printing commands. However, these commands must

precede and follow each print job sent to the printer.

#### **Two-Dimensional Symbols**

The following commands are used to create the two-dimensional symbologies supported by the CT Series printers.

## Two-Dimensional Bar Codes Data Matrix, Data Format

#### Command Structure < ESC > BXaabbccddeeefffghh

aa = Format ID. 01-06 or 11-16.

bb = Error correction level. 00, 05, 08, 10, 14 or 20. All other

values entered will be processed as a 00.

cc = Horizontal cell size. 03 - 12 dots/cell. dd = Vertical cell size. 03 - 12 dots/cell.

eee = Number of cells in one line. Must use 000 to optimize.

fff = Number of cell lines. Must use 000 to optimize.

g = Mirror Image

0 = Normal Print 1 = Reverse Print

hh = Guide Cell Thickness. 01-15. 01 indicates normal type.

Example: <ESC>BX03080505000000001

Placement: Immediately preceding data to be encoded

Default: None

#### **Command Function**

To designate the format for a Data Matrix two-dimensional bar code image on a label.

#### **Printer Input**

<ESC>A

<ESC>%0<ESC>V0100<ESC>H0100<ESC>BX05051010000000001

<ESC>DCDATA MATRIX DATA MATRIX

<ESC>Q1<ESC>Z

#### **Printer Outpu**

There is no printer output as a result of this command. See the <ESC>DC Print Data command for printer output.

#### **Special Notes**

- 1. If any of the parameters entered are outside the valid range, a symbol will not be printed when the <ESC>DC Print Data command is sent to the printer.
- 2. The number of cells per line (eee) and the number of cell lines (fff) should be specified as all zeroes, allowing the printer to automatically calculate the optimum configuration for the symbol.
- 3. The Reference Point for the Data Matrix symbol is the upper-left corner. If an <ESC>R Rotate command is used to rotate the symbol, it will rotate in the counter-clockwise direction.

4. The maximum data capacity for the Format ID "aa" and ECC "bb" is defined by the following table. The printer only supports the Format ID's defined in the table. If ECC200 (aa = 20) is selected, the Format ID specified by "bb" is ignored.

| ECC            |     |              | Format                   | ID (aa)             |      |     |
|----------------|-----|--------------|--------------------------|---------------------|------|-----|
| Level<br>(bb)  | 01  | 02           | 03                       | 04                  | 05   | 06  |
| 00<br>(ECC000) | 500 | 452          | 394                      | 413                 | 310  | 271 |
| 05<br>(ECC050) | 457 | 333          | 291                      | 305                 | 228  | 200 |
| 08<br>(ECC080) | 402 | 293          | 256                      | 268                 | 201  | 176 |
| 10<br>(ECC100) | 300 | 218          | 190                      | 200                 | 150  | 131 |
| 14<br>(ECC140) | 144 | 105          | 91                       | 96                  | 72   | 83  |
| 20<br>(ECC200) |     | Numeric      |                          |                     | 3116 |     |
|                |     | Alphanumeric |                          | 2336                |      |     |
|                |     | ISO 8        | B-bit (01 <sub>H</sub> - | - FF <sub>H</sub> ) | 15   | 56  |

5. The character set for each Format ID is:

| ID<br>NUMBER | CHARACTER SET                                                   | ENCODING<br>SCHEME |
|--------------|-----------------------------------------------------------------|--------------------|
|              | 16 Bit CRC                                                      |                    |
| 01           | Numeric, Space                                                  | Base 11            |
| 02           | Upper Case Alpha, Space                                         | Base 27            |
| 03           | Upper Case Alpha, Space,Comma,<br>Period, Slash, Minus          | Base 41            |
| 04           | Upper Case Alphanumeric, Space                                  | Base 37            |
| 05           | ASCII 7-bit, Full Keyboard (20 <sub>H</sub> - 7F <sub>H</sub> ) | ASCII              |
| 06           | ISO 8-bit, International (20 <sub>H</sub> - FF <sub>H</sub> )   | 8-Bit              |

## Two-Dimensional Bar Codes Data Matrix, Print Data

Command Structure <ESC>DCxx...x

xx...x = Data, maximum of 500 characters

Example: <ESC>**DC00006000** 

Placement: Immediately following the <ESC>BC Data Format

designation command or the <ESC>FX Sequential

Numbering command.

Default: None

**Command Function** To print a Data Matrix two-dimensional bar code image on a label.

Printer Input <ESC>A

<ESC>%0<ESC>V0100<ESC>H0100<ESC>BX05051010000000001

<ESC>DCDATA MATRIX DATA MATRIX

<ESC>Q1<ESC>Z

#### **Printer Output**

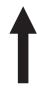

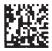

#### **Special Notes**

1. If an <ESC>BX Data Format designation command contains any parameters out of the valid range, no symbol will be printed when this command is sent.

## Two-Dimensional Bar Codes Data Matrix, Sequential Numbering

#### Command Structure <ESC>FXaaabcccdddeee

aaa = Number of duplicate labels to be printed (001 - 999)

b = Increment or Decrement

+ = Increment

- = Decrement

ccc = Increment/Decrement Steps (001 - 999)

ddd = Sequential numbering start position (001 - 999)

Referenced to left side.

eee = Incremented data length measured from start position

(001 - 999)

Placement: Immediately following the <ESC>BX Data Format

designation command and preceding the <ESC>DC

Print Data Command.

Default: None

**Command Function** 

To print sequential numbered Data Matrix symbols.

**Printer Input** 

<ESC>A<ESC>V0100<ESC>H0100

<ESC>BX03081010000000001

<ESC>FX002+001005003<ESC>DC000060000

<ESC>Q4<E SC>Z

#### **Printer Output**

Label Set #1

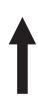

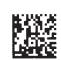

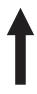

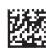

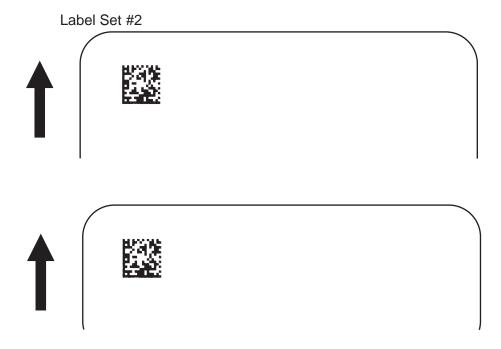

- 1. The maximum number of <ESC>FX Sequential Numbering commands that can be used in one job is eight.
- 2. In the example above four total labels will be printed (<ESC>FX002+005003<ESC>DC00006000), the sequential numbering will start at position 5 and the three digits "600" will be incremented in steps of 1. A total of two sets of labels will be printed, the first set of two labels with the value "00006000" and the next two label set with the value "00006010".

|           | Label Set #1 |           | Label Set #2 |
|-----------|--------------|-----------|--------------|
| 1st Label | 00006000     | 3rd Label | 00006010     |
| 2nd Label | 00006000     | 4th Label | 00006010     |

3. The <ESC>Q Label Quantity command must be set for the total number of labels to be printed. In the above example, the value for the <ESC>Q command should be 2 sets x 2 labels/set = 4. If, in the above example, it was set to a value of "1", only the first label would be printed.

## Two-Dimensional Bar Codes Maxicode

#### Command Structure <ESC>BVa,b,c,ddddddddd,eee,fff,gggg.....<ESC>

a = Position of Maxicode symbol within the set, when used in a structured append format 1~8.

b = Total number of Maxicode symbols in the set, when used in a structured format 1~8.

c = 2 For Mode 2 Structured Carrier Message for Domestic U.S. UPS shipments

3 For Mode 3 Structured Carrier Message for International UPS shipments

4 Standard symbol

5 Not currently supported

6 Reader programming

ddd..ddd 9 digit numeric Postal Code
 eee = 3 digit numeric Country Code
 fff = 3 digit numeric Service Class
 gg..g = Data, terminated by <ESC>

Example: <ESC>BV1,2,3,123456789,222,333,MESSAGE<ESC>

Placement: Immediately preceding data to be encoded

Default: None

**Command Function** 

To print a Maxicode two-dimensional bar code image on a label. See Appendix B for specific information on using each individual bar code symbol.

**Command Function** 

To print a UPS Maxicode symbol.

<ESC>A<ESC>V0100<ESC>H0100

<ESC>BV1,1,2,123456789,840,001,[)<RS>01<GS>961Z01547089<GS>UPSN</B><GS>056872<GS>349<GS>99999999<GS>001/005<GS>029<GS>N<GS>

<GS>LENEXA<GS>KS<RS><EOT>

<ESC>Q001<ESC>Z

#### **Printer Output**

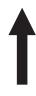

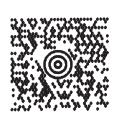

#### **Special Notes**

- 1. Please refer to UPS Publication "Guide to Bar Coding with UPS Online Version 5" for the UPS secondary message data format requirements and the latest format requirements.
- 2. This command implements Maxicode AIM I.S.S. (UPS Version 3.1) symbol.
- 2. The following modes are supported.

| MODE   | POSTAL CODE                 | COUNTRY CODE              | SERVICE CLASS             | MESSAGE<br>LENGTH          |
|--------|-----------------------------|---------------------------|---------------------------|----------------------------|
| 2      | 9 digits max numeric only   | 3 digits max numeric only | 3 digits max numeric only | 84 characters alphanumeric |
| 3      | 6 digits fixed alphanumeric | 3 digits max numeric only | 3 digits max numeric only | 84 characters alphanumeric |
| 4<br>6 | "000000"<br>fixed data      | "000"<br>fixed data       | "000"<br>fixed data       | 91 characters alphanumeric |

## Two-Dimensional Bar Codes PDF417

#### **Command Structure**

#### <ESC>BKaabbcddeeffffnn...n

aa = Minimum module dimension (03-09 dots). Will not print if values of 01, 02 or greater than 10 are specified.

bb = Minimum module pitch dimension (04-24 dots). Will not print if values of 01, 02, 03 or greater than 25 are specified.

c = Security (error detection) Level (1-8).

dd = Code words per line (01-30). If 00 is specified for both dd and ee, the printer automatically optimizes the number of rows per symbol.

ee = Rows per symbol (00 or 03-40). If 00 is specified for both dd and ee, the printer automatically optimizes the number of rows per symbol.

ffff = Number of characters to be encoded (0001-2700).

nn...n = Data to be printed.

Example: <ESC>**BK0304400000021** 

Placement: Immediately preceding data to be encoded

Default: None

#### **Command Function**

To print a PDF417 two-dimensional bar code image on a label.

#### **Printer Input**

<ESC>A

<ESC>V0100<ESC>H0100<ESC>BK0607400000021PDF417 PDF417 PDF417

<ESC>Q1<ESC>Z

#### **Printer Output**

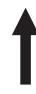

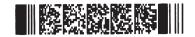

#### Special Notes

1. When the code words per line and the number of rows per symbol ("dd" and"ee") are set to all zeroes, the printer will calculate the optimum configuration.

- 2. If the product of the values entered for "dd" and "ee" are not equal to or less than the value of "fff" (i.e., "ffff" ≥ "dd" x "ee"), an error will occur and the symbol will not be printed. It is recommended that these values each be set to "000" and the printer be allowed to automatically calculate the optimum values.
- 3. The values for "dd" and "ee" need to be made larger if the security level is increased.
- 4. The maximum data length is 2700 characters, but may be less depending upon:
  - the minimum module dimension ("aa")
  - the security level specified by "c".
  - the number of data characters
- 5. The Reference Point of the PDF417 symbol is the upper-left corner.
- 6. The <ESC>F Sequential Numbering command cannot be used with this command.
- 7. The <ESC>E Line Feed command cannot be used with this command.
- 8. The Macro and Truncated PDF417 symbols are not supported.
- 9. The values 00<sub>H</sub> thru 1F<sub>H</sub> can be specified as print data.
- 10. This command can be stored in a format.
- 11. The <ESC>R Rotate command can be used.
- 12. The print height of the symbol will vary depending upon the data specified; numeric only, alpha only or alphanumeric.

#### **Printer Configuration Commands**

The following commands are used to configure the operating parameters of the printer. They are in effect the "software Configuration DIP switches" for the CT Series printers.

### **Eurocharacter Select**

#### **Command Structure** <ESC>LD,a,b,c,d,e,f,g,h,i,j,

Replacement character for STX in ASCII or hex format b Replacement character for ETX in ASCII or hex format = Replacement character for ESC in ASCII or hex format С = d Replacement character for ENQ in ASCII or hex format Replacement character for CAN in ASCII or hex format е = f Replacement character for NULL in ASCII or hex format Replacement character for OFFLINE in ASCII or hex format g

h Auto-Online. Printer powers up in the On Line mode.

> 0 = Yes1 = No

i Zero Slash. Places a slash through the "0" character.

1 = No

Eurocharacter select. Hexadecimal code for character to be j replaced by the Eurocode character

**Example:** <ESC>LD,{,},%,#,&,\*,~,0,0,D5

Placement: Immediately following the <ESC>A Start command and in an independent data stream.

Default: Standard Protocol command Codes

**Command Function** Allows the user to defines custom Protocol Command codes.

**Printer Input** <ESC>A

<ESC>LD,{,},%,#,&,\*,~,0,0

<ESC>Z

A Protocol Command code status label will be printed as a result of **Printer Output** 

the a successful download of a custom set of Protocol Command

codes.

**Special Notes** 1. The parameter values can be left out if a change is not desired,

however the corporate rust be present, i.e. to select D5H as the Eurocharacter v ut har ... ar ing else, the command

would be <ESC LL commas).

# Implemented

Page 4-82 9001069 Preliminary SATO CT Series Printers

## **Printer Setting**

Command Structure <ESC>PGabcdefghhijklmnopqrstuvwxyz

| COMMAND<br>PARAMETER | HEX<br>VALUE | DESCRIPTION                          |
|----------------------|--------------|--------------------------------------|
| а                    | 00           | Reserved                             |
| b                    | 00           | Reserved                             |
| С                    | 00           | Print Speed, 2 ips (50 mm/s)         |
|                      | 01           | Print Speed, 3 ips (75 mm/s)         |
|                      | 02           | Print Speed, 4 ips (100 mm/s)        |
|                      | 03           | Print Speed, 5 ips (125 mm/s)        |
|                      | 04           | Print Speed, 6 ips (150 mm/s)        |
| d                    | 00           | Reserved                             |
| е                    | 00           | Cutter Mode, Backfeed after print    |
|                      | 01           | Cutter Mode, Backfeed before print   |
|                      | 02           | Cutter Mode, no Backfeed             |
| f                    | 00           | Dispense Mode, Backfeed after print  |
|                      | 01           | Dispense Mode, Backfeed before print |
| g                    | 00           | Reserved                             |
| h                    | 41           | Print Darkness Range A               |
|                      | 42           | Print Darkness Range B               |
|                      | 43           | Print Darkness Range C               |
|                      | 44           | Print Darkness Range D               |
|                      | 45           | Print Darkness Range E               |
|                      | 46           | Print Darkness Range F               |
| h                    | 01           | Print Darkness Level 1               |
|                      | 02           | Print Darkness Level 2               |
|                      | 03           | Print Darkness Level 3               |
|                      | 04           | Print Darkness Level 4               |
|                      | 05           | Print Darkness Level 5               |
| i                    | 00           | Reflective (Eye-Mark) Sensor         |
|                      | 01           | Transmissive (Gap) Sensor            |
|                      | 02           | Sensors Disabled                     |

| COMMAND<br>PARAMETER | HEX<br>VALUE               | DESCRIPTION                                                              |
|----------------------|----------------------------|--------------------------------------------------------------------------|
| j                    | 00                         | Zero Slash disabled                                                      |
|                      | 01                         | Zero Slash enabled                                                       |
| k                    | 00                         | Reserved                                                                 |
| I                    | 00                         | Paper Type, Labels                                                       |
|                      | 01                         | Paper Type, Fan-Fold                                                     |
| m                    | 00                         | Autofeed disabled                                                        |
|                      | 01                         | Autofeed enabled                                                         |
| n                    | 00                         | Pitch Fixed                                                              |
|                      | 01                         | Pitch Proportional                                                       |
| 0                    | 000 to C80                 | Vertical Label Size (0 to 3200 dots)                                     |
| р                    | 000 to 340                 | Horizontal Label Size (0 to 832 dots)                                    |
| q                    | 000 to 792<br>FFFF to FCE8 | Vertical Offset (0 to 792 dots)<br>Vertical Offset (-1 to -792 dots)     |
| r                    | 000 to 792<br>FFFF to FCE8 | Horizontal Offset (0 to 792 dots)<br>Horizontal Offset (-1 to -792 dots) |
| S                    | 00 to 63                   | Pitch Offset (0 to 99 dots)                                              |
| t                    | 00 to 63<br>FF to 9D       | Tear Off Offset (0 to 99 dots) Tear Off Offset (-1 to -99 dots)          |
| u                    | 00 to 63<br>FF to 9D       | Cut Offset (0 to 99 dots)<br>Cut Offset (-1 to -99 dots)                 |
| V                    | 00 to 63<br>FF to 9D       | DispenseOffset (0 to 99 dots)<br>Dispense Offset (-1 to -99 dots)        |
| W                    | 00                         | Reserved                                                                 |
| х                    | 00 to 40                   | Gap Size (0 to 64 dots)                                                  |
| у                    | 00                         | Buzzer Enabled                                                           |
|                      | 01                         | Buzzer Disabled                                                          |

Placement: Separate data stream sent to printer

Default: None

**Command Function** To set the printer default configuration into EEPROM

Input to Printer <ESC>A

<ESC>**PG** <ESC>Z

**Printer Output** There is no printer output as a result of this command.

#### **Special Notes**

- 1. All command parameter values must be in ASCII format.
- 2. These settings are stored in EEPROM and will remain valid until receipt of another <ESC>PG command.
- 3. All positions in this command must contain a valid setting.

### **Print Mode**

#### Command Structure <ESC>PMa

a = 0 Continuous

1 Tear-Off

2 Cut, Backfeed after print

3 Cut, Backfeed before print

4 Cut, no Backfeed

5 Reserved

6 Reserved

7 Dispense, Backfeed after print

8 Dispense, Backfeed before print

Example: See above

Placement: Separate data stream sent to printer

Default: Default value set by <ESC>PG command

**Command Function** To set the print mode for a job.

Input to Printer <ESC>A

<ESC>**PM1** <ESC>Z

**Printer Output** There is no printer output as a result of this command.

Special Notes1. When power is cycled, the value set by this command is lost and replaced by the default value stored in the EEPROM.

2. To change the value stored in the EEPROM, use the <ESC>PG
Printer Setting command or use the Printer Setting Utility program
contained on the CDROM shipped with the printer.

## **Print Type**

Command Structure <ESC>PHa

a = 0 Thermal Transfer printing

1 Direct Thermal Printing

Example: See above

Placement: Separate data stream sent to printer

Default: Default value set by <ESC>PG command.

**Command Function** To set the printing method used for a job

Input to Printer <ESC>A <ESC>PH1

<ESC>PH1

**Printer Output** There is no printer output as a result of this command.

Special Notes1. When power is cycled, the value set by this command is lost and replaced by the default value stored in the EEPROM.

2. To change the value stored in the EEPROM, use the <ESC>PG Printer Setting command or use the Printer Setting Utility program contained on the CDROM shipped with the printer.

### **Pitch Offset**

#### Command Structure <ESC>POabcc

a = 0 Cutter

1 Dispense

2 Tear-Off

3 Continuous

b = + Positive Offset

Negative Offset

cc = 00 to 99, Offset value in dots

Example: See above

Placement: Separate data stream sent to printer

Default: Default value set by <ESC>PG command

**Command Function** To set the pitch offset used for a job.

Input to Printer <ESC>A

<ESC>**PO3+20** 

<ESC>Z

Printer Output Blank label or tag

**Special Notes** 

- 1. When power is cycled, the value set by this command is lost and replaced by the default value stored in the EEPROM.
- 2. To change the value stored in the EEPROM, use the <ESC>PG Printer Setting command or use the Printer Setting Utility program contained on the CDROM shipped with the printer.

## **Sensor Type**

Command Structure <ESC>IGa

a = 0 Reflective (Eye Mark) sensor

1 See-thru (transmissive) sensor

2 Sensor not used

Example: See above

Placement: Separate data stream sent to printer

Default: Default value set by <ESC>PG command

**Command Function** To select the label sensing method for a job.

Input to Printer <ESC>A <ESC>IG1

<ESC>Z

**Printer Output** There is no printer output as a result of this command

Special Notes1. When power is cycled, the value set by this command is lost and replaced by the default value stored in the EEPROM.

2. To change the value stored in the EEPROM, use the <ESC>PG Printer Setting command or use the Printer Setting Utility program contained on the CDROM shipped with the printer.

### **Serial Interface Parameters**

#### Command Structure <ESC>I2abcde

- a = 0 Baud rate, 9600 bps
  - 1 Baud Rate, 19200 bps
  - 2 Baud Rate, 38400 bps
  - 3 Baud Rate, 57600 bps
- b = 0 8 Data bits
  - 1 7 Data Bits
- c = 0 No Parity
  - 1 Odd Parity
  - 2 Even Parity
- d = 0 1 Stop Bit
  - 1 2 Stop Bits
- e = 0 Single Item Buffer
  - 1 Multi Item Buffer
  - 2 X-On/X-Off Flow Control
  - 3 Bi-Com 4
  - 4 Bi-Com 3

Example: See above

Placement: Separate data stream sent to printer

Default: Default value set by <ESC>PG command

#### **Command Function**

To set the operating parameters of the RS232 Inferface for a job.

#### **Input to Printer**

<ESC>

<ESC>1230011

<ESC>Z

#### **Printer Output**

There is no printer output as a result of this command.

#### **Special Notes**

- The setting are stored in the EEPROM by this command and they will remain in effect until a new <ESC>I2 command is received. Cycling power will have no effect on these settings.
- 2. To change the value stored in the EEPROM, use the <ESC>PG Printer Setting command or use the Printer Setting Utility program contained on the CDROM shipped with the printer.
- 3. All command parameters must be present in the data stream sent to the printer.
- 4. Selecting X-On/X-Off, Bi-Com3 or Bi-Com4 will automatically place the printer in the Multi Buffer mode.

## SECTION 5. INTERFACE SPECIFICATIONS

#### INTRODUCTION

This section presents the interface specifications for the CT Series printers. These specifications include detailed information on how to properly interface your printer with your host system.

The following information is presented in this section:

- Interface Types
- Using the Receive Buffer
- IEEE 1284 Parallel Interface
- Universal Serial Bus (USB) Interface
- Local Area Network (LAN) Interface
- RS32C Serial Interface
   General Specifications
   Electrical Specifications
   Pin Assignments
   Ready/Busy Flow Control
   X-On/X-Off Flow Control
   Bi-Directional Communications Protocol
- Bi-Comm Communications Protocol
- Status Response

#### **INTERFACE TYPES**

The standard interface for the CT printers is a high speed, bi-directional parallel interface that conforms to the IEEE 1284 specification (ECP mode on some computers). The interface is also compatible with the older Centronics parallel interface standard. If it does not detect the correct IEEE 1284 signals in the interface connection, it will automatically operate in the standard Centronics mode which is much slower. To use the IEEE 1284 parallel interface to its fullest capability requires that the host also have an IEEE 1284 compatible interface and that the two be connected with a cable that meets the IEEE 1284 specification. If either of these two are not present, the data rate is severely compromised.

In order to provide flexibility in communicating with a variety of host computer systems all CT printers can be configured for operation with either an optional serial interface or an optional Universal Serial Bus (USB) interface. These optional interfaces are available as factory installed options only and must be specified at the time of order.

The Parallel interface will probably be the most useful in communicating with IBM PCs and compatibles. The RS232C Serial interface allows connectivity to a number of

other hosts. The USB interface allows the printer to be connected to a computer that supports peripherals attached to a USB bus. Up to 127 peripherals can be connected to a single USB port.

When using an optional interface, DSW-8 on the Configuration panel must be placed in the OFF position. When the IEEE 1284 interface is to be used, DSW-8 must be placed in the ON position.

WARNING: Never connect or disconnect interface cables (or use a switch box) with power applied to either the host or the printer. This may cause damage to the interface circuitry in the printer/host and is not covered by warranty.

#### THE RECEIVE BUFFER

The CT printers have the ability to receive a data stream from the host in one of two ways. The receive buffer may be configured to accept one print job at a time or multiple print jobs. The single job print buffer is generally used by software programs that wish to maintain control of the job print queue so that it can move a high priority job in front of ones of lesser importance. The multiple job buffer, on the other hand prints all jobs in the order they are received by the printer, and the order of printing

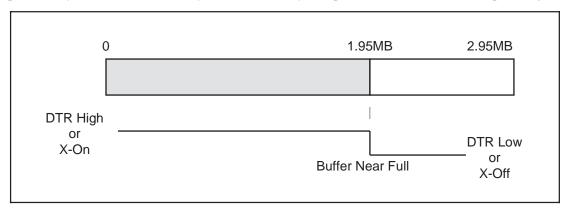

cannot be changed.

#### Single Job Buffer

The printer receives and prints one job at a time. Each job must not exceed 2.95MB.

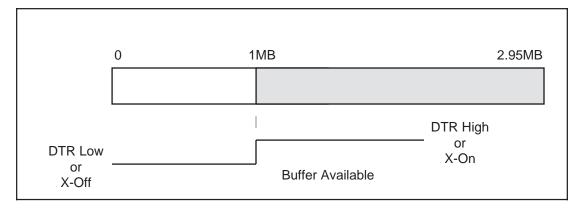

Multi Job Buffer

The printer is able to continuously receive print jobs, compiling and printing other jobs at the same time. It acts much like a "print buffer" to maximize the performance of the host and the printer.

When using the RS232 Serial interface, the Multi Job Buffer uses either the **Ready/Busy** with **DTR** (pin 20) or **X-On/X-Off** flow control protocols. See these sections for more details. With an empty receiving buffer, the status of **DTR** is "high" (or an **X-On** status if using **X-On/X-Off**), meaning the printer is ready to receive data. When the receive buffer is holding 1.95MB of data (1MB from being full), **DTR** will go "low" (or an **X-Off** is sent) indicating the printer can no longer receive data. This condition is called "Buffer Near Full."

The receiving buffer will not be able to receive more data again until a "Buffer Available" condition occurs. This takes place when the receiving buffer has emptied so that only 1MB bytes of data are being held (1.95MB bytes from being full). At this time, **DTR** will go "high" or an **X-On** is sent to tell the host that it can again receive data.

All printer error conditions (i.e., label out, ribbon out) will cause the printer to go busy (**DTR** "low" or **X-Off**) until the problem is corrected and the printer is placed on-line. The printer will also be busy if taken off-line from the front panel.

#### **IEEE 1284 PARALLEL INTERFACE**

The parallel interface for the CT printers conforms to the IEEE 1284 specification. It will automatically detect the IEEE 1284 signals and operate in the high speed mode. If it does not detect the IEEE 1284 signals, it will operate in the standard Centronics mode, which is significantly slower. For this reason, an interface cable and host interface conforming to the IEEE 1284 specification must be present to fully utilize the speed capabilities. This interface also operates bi-directionally and can report the status of the printer back to the host.

DSW-8 on the Configuration Panel must be in the ON position to activate the parallel interface.

#### **ELECTRICAL SPECIFICATIONS**

Printer Connector AMP 57-40360 (DDK) or equivalent

Cable Connector AMP 57-30360 (DDK) or equivalent

Cable Length 10 ft. (3 m) or less

**Signal Level** High = +2.4V to +5.0V

Low = 0V to -0.4V

#### **DATA STREAMS**

<ESC>A..Job#1..<ESC>Z<ESC>A..Job#n..<ESC>Z

**IEEE 1284 Parallel Interface Pin Assignments** 

| PIN | SIGNAL          | DIRECTION    | PIN | SIGNAL           | DIRECTION |
|-----|-----------------|--------------|-----|------------------|-----------|
| 1   | STROBE          | To Printer   | 19  | STROBE<br>Return | Reference |
| 2   | DATA 1          | To Printer   | 20  | DATA 1 Return    | Reference |
| 3   | DATA 2          | To Printer   | 21  | DATA 2 Return    | Reference |
| 4   | DATA 3          | To Printer   | 22  | DATA 3 Return    | Reference |
| 5   | DATA 4          | To Printer   | 23  | DATA 4 Return    | Reference |
| 6   | DATA 5          | To Printer   | 24  | DATA 5 Return    | Reference |
| 7   | DATA 6          | To Printer   | 25  | DATA 6 Return    | Reference |
| 8   | DATA 7          | To Printer   | 26  | DATA 7 Return    | Reference |
| 9   | DATA 8          | To Printer   | 27  | DATA 8 Return    | Reference |
| 10  | ACK             | To Host      | 28  | ACK Return       | Reference |
| 11  | BUSY            | To Host      | 29  | BUSY Return      | Reference |
| 12  | PTR ERROR       | To Host      | 30  | PE Return        | Reference |
| 13  | SELECT          | To Host      | 31  | ĪNIT             | From Host |
| 14  | AUTOFD (1)      | To Host      | 32  | FAULT            | To Host   |
| 15  | Not Used        |              | 33  | Not Used         |           |
| 16  | Logic Gnd       |              | 34  | Not Used         |           |
| 17  | FG              | Frame Ground | 35  | Not Used         |           |
| 18  | +5V (Z=24K ohm) | To Host      | 36  | SELECTIN (1)     | From Host |

<sup>(1)</sup> Signals required for IEEE 1284 mode.

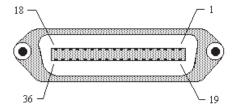

Page 5-4 9001069 Preliminary SATO CT Series Printers

#### OPTIONAL RS232C SERIAL INTERFACE

The High Speed Serial Interface is an factory installed option that must be installed in the printer at the time of order. It is activated by placing DSW-8 on the Configuration Panel in the OFF position.

#### **GENERAL SPECIFICATIONS**

Asynchronous ASCII Half-duplex communication

Ready/Busy Hardware Flow Control

Pin 20, DTR Control Pin 4, RTS Error Condition

X-On/X-Off Software Flow Control

**Bi-Directional Communication** 

**Data Transmission Rate** 9600, 19200, 38400, 57600 bps

**Character Format** 1 Start Bit (fixed)

7 or 8 data bits (selectable)

Odd, Even or No Parity (selectable)

1 or 2 Stop bits (selectable)

#### **ELECTRICAL SPECIFICATIONS**

**Connector** DB-25S (Female)

Cable DB-25P (Male), 50 ft. maximum length. For cable

configuration, refer to Cable Requirements appropriate

to the RS232C protocol chosen.

**Signal Levels** High = +5V to +12V

Low = -5V to -12V

#### **PIN ASSIGNMENTS**

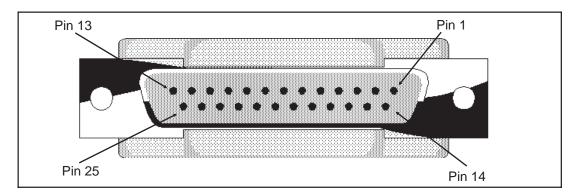

#### **RS232C Interface Signals**

| PIN | DIRECTION  | SIGNAL DEFINITION                                                                                                    |
|-----|------------|----------------------------------------------------------------------------------------------------|
| 1   | Reference  | FG (Frame Ground)                                                                                                    |
| 2   | To Host    | TD (Transmit Data) - Data from the printer to the host computer. Sends X-On/X-Off characters or status data (Bi-Directional protocols).                                                                                                    |
| 3   | To Printer | RD (Receive Data) - Data to the printer from the host computer.                                                                                                    |
| 4   | To Host    | RTS (Request to Send) - Used with Ready/Busy flow control to indicate an error condition. RTS is high and remains high unless the print head is open (in this case, RTS would return to the high state after the print head is closed and the printer is placed back on-line) or an error condition occurs during printing (e.g., ribbon out, label out).             |
| 5   | To Printer | CTS (Clear to Send) - When this line is high, the printer assumes that data is ready to be transmitted. The printer will not receive data when this line is low. If this line is not being used, it should be tied high (to pin 4).                                                                                                    |
| 6   | To Printer | DSR (Data Set Ready) - When this line is high, the printer will be ready to receive data. This line must be high before data is transmitted. If this line is not being used, it should be tied high (to pin 20).                                                                                                    |
| 7   | Reference  | SG (Signal Ground)                                                                                                    |
| 20  | To Host    | DTR (Data Terminal Ready) - This signal applies to Ready/Busy flow control. The printer is ready to receive data when this pin is high. It goes low when the printer is off-line, either manually or due to an error condition, and while printing in the Single Job Buffer mode. It will also go low when the data in the buffer reaches the Buffer Near Full level. |

#### **Cable Requirements**

| DB9 | DB25 | HOST | INTERCONNECTION                                   | PRINTER                      |
|-----|------|------|---------------------------------------------------|------------------------------|
| 1   | 1    | FG   | $\longleftrightarrow$                             | 1 FG (Frame Ground)          |
| 2   | 3    | RD   | <del>\ \ \ \ \ \ \ \ \ \ \ \ \ \ \ \ \ \ \ </del> | 2. TD (Transmit Data)        |
| 3   | 2    | TD   |                                                   | 3 RD (Receive Data)          |
| 8   | 5    | CTS  | <del></del>                                       | 4 RTS (Request to Send)      |
| 7   | 4    | RTS  |                                                   | 5 CTS (Clear to Send)        |
| 4   | 20   | DTR  |                                                   | 6 DSR (Data Set Ready)       |
| 6   | 6    | DSR* | <del>\</del>                                      | 20 DTR (Data Terminal Ready) |
| 5   | 7    | SG   | $\longleftrightarrow$                             | 7 SG (Signal Ground)         |

<sup>\*</sup> This connection at the host side of the interface would depend upon the pin that is being used as the Ready/Busy signal by the driving software. Typically, on a PC, it would be either CTS (pin 5) or DSR (pin 6) on a DB-25 connector.

#### READY/BUSY FLOW CONTROL

Ready/Busy is the hardware flow control method for the serial interface on the CT printers. By raising/lowering the voltage level on Pin 20 of the RS232 port, the printer notifies the host when it is ready to receive data. Pin 4 (**RTS**) and pin 20 (**DTR**) are the important signals on the printer for this method of flow control. The

Page 5-6 9001069 Preliminary SATO CT Series Printers

host must be capable of supporting this flow control method for it to function properly.

#### X-On/X-Off FLOW CONTROL

**X-On/X-Off** flow control is used whenever hardware (Ready/Busy) flow control is not available or desirable. Instead of a voltage going high/low at pin 20, control characters representing "Printer Ready" **(X-On** =11 hexadecimal) or "Printer Busy" **(X-Off** = 13 hexadecimal) are transmitted by the printer on pin 2 (Transmit Data) to the host. In order for this method of flow control to function correctly, the host must be capable of supporting it. **X-On/X-Off** operates in a manner similar to the function of pin 20 (**DTR**) as previously explained. When the printer is first powered on it sends an **X-Off** when the "Buffer Near Full" level is reached and a **X-On** when the data level of the buffer drops below the "Buffer Available" mark. When the printer is taken off-line manually, it transmits an **X-Off** indicating it cannot accept data. When it is placed back on line manually, it sends an **X-On**, indicating it is again available for receipt of data. If an error occurs during printing (paper out, ribbon out), the printer sends an **X-Off** as soon as an error condition is detected. When the error is cleared and the printer is placed back on-line, it transmits an **X-On** indicating it is again ready to accept data.

Upon power up if no error conditions are present, the printer will continually send **X-On** characters at five millisecond intervals until it receives a transmission from the host.

#### **Data Streams**

The data streams for **X-On/X-Off** and **Ready/Busy** flow control are constructed in the same way as they are for Ready/Busy flow control.

<ESC>A..Job#1..<ESC>Z<ESC>A..Job#n..<ESC>Z

Example: <ESC>A . . Job#1 . . <ESC>Z

NOTE: All charactersare in ASCII.

#### UNIVERSAL SERIAL BUS (USB) OPTIONAL INTERFACE

The Universal Serial Bus (USB) interface is a factory installed option that must be specified at the time of order. When it is installed, the printer can be configured to receive data through the IEEE 1284 parallel interface or the optional USB interface. It requires a driver (shipped with each printer that has the interface installed) that must be loaded on your PC and the PC must be configured to support USB peripherals using Windows 98. Details for loading the USB driver are contained in the USB Interface Manual that is shipped with each printer with a USB Optional interface installed. Up to 127 devices may be connected to a USB port.

#### LOCAL AREA NETWORK (LAN) OPTIONALINTERFACE

A Local Area Network (LAN) interface is a factory installed interface option that must be specified at the time of order. When it is installed, the printer can be configured to receive data through the IEEE 1284 parallel interface or the optional LAN interface. It requires a driver (shipped with each printer that has the interface installed) that must be loaded on your PC and the PC must be configured to support the TCP/IP network protocol using a 10BaseT LAN connection. Details for loading the LAN driver are contained in the LAN Interface Manual that is shipped with each printer with a LAN Optional interface installed.

#### **BI-DIRECTIONAL COMMUNICATIONS**

This is a two-way communications protocol between the host computer and the printer, thus enabling the host to check printer status. When Bi-Com communications is selected, there is no busy signal from the printer. The host must request the complete status from the printer, including ready/busy. The host may request status in two different ways.

#### **ENQUIRE/ACK/NAK**

In the first mode, it transmits an **ENQ** (05 hexadecimal) to the printer and the printer will respond with its status within five milliseconds. If printing, it will respond upon finishing the current label, then resume printing. In order for this protocol to work properly with an RS232 Optional Interface, pin 6 (**DTR**) and pin 5 (**CTS**) must be held high by the host. One way to ensure these pins are always in the correct state is to tie pin 20 (**DTR**) to pin 6 (**DSR**) and pin 4 (**RTS**) to pin 5 (**CTS**) at the printer end of the cable.

#### Enquire (ENQ)

Upon receipt of an **ENQ** command, the printer responds with 25 bytes of status information bounded by an **STX/ETX** pair. The Bi-Com protocol works only in the Multi Job Buffer mode. The status information is defined as follows:

#### <STX>{ 2 Byte ID}{1 Status Byte}{6 Byte Label Remaining}{16 Byte Job Name}<ETX>

**ID** - This is a two byte number identifying the current print job ID. The print job ID is defined using the **<ESC>ID** Job ID command transmitted with the print job (see Job ID Store in the command listing for more information on how to use this command). The range is from 00 to 99.

**Status** - A single byte defining the current status of the printer (see the Status Byte Definition table).

**Label Remaining** - Six bytes defining the number of labels remaining in the current print job. The range is from 000000 to 999999 labels.

**Job Name** - 16 bytes of ASCII characters identifying the name assigned to the job by the <ESC>WK Job Name command. If the Job Name is less than 16 characters, the field will be padded with leading zeroes.

Page 5-8 9001069 Preliminary SATO CT Series Printers

If an **ENQ** is received after the print job specified in the ID bytes has been completed, or there is no data in the buffer, the printer will respond with two "space" characters (20 hexadecimal) for the ID number, six "zero" characters (30 hexadecimal) in the Remaining Labels bytes and the 16 byte Job Name.

#### Cancel (CAN)

If a **CAN** (18 hexadecimal) command is received, it will stop the print job and clear all data from the receive and print buffers. A delay of five milliseconds or more is required before any new data can be downloaded. The **CAN** command is effective immediately upon receipt, even if the printer is off-line or in an error condition. The printer will return an **ACK** (06 hexadecimal) if there is no printer error condition and a **NAK** (15 hexadecimal) if an error condition exists.

#### **Print Job**

Upon receipt of a valid print job (**<ESC>A... <ESC>Z)**, an **ACK** (06 hexadecimal) will be returned by the printer if there are no errors and a **NAK** (16 hexadecimal) if a printer error exists.

#### Print Stop (DLE)

If a **DLE** (10 hexadecimal) is received by the printer, the print process is stopped and an **ACK** (06 hexadecimal) is returned if there are no errors and a **NAK** (16 hexadecimal) if a printer error exists.

#### **Print Start (DC1)**

If the printer has been stopped by receipt of a **DLE** (10 hexadecimal) command, it can be restarted by sending a **DC1** (hexadecimal 11) command. Upon receipt of this command an **ACK** (06 hexadecimal) is returned if there are no errors and a **NAK** (16 hexadecimal) if a printer error exists.

(1) To provide compatibility with older SATO printers, the RS232 interface can be configured to use an earlier ENQ/ACK/NAK protocol. The earlier protocol did not have provisions for the Job Name and did not respond to the DLE or DCI commands. Also, there are additional Response Codes in the Status Byte Definition. It is recommended that you use the current protocol rather than the earlier version unless it is necessary for compatibility with existing software.

#### **Status Byte Definition, Bi-Com Protocol**

| ASCII            | HEX | DEFINITION                           |  |
|------------------|-----|--------------------------------------|--|
|                  |     | OFF-LINE                             |  |
| 0                | 30  | No Errors                            |  |
| 1                | 31  | Ribbon Near End                      |  |
| 2                | 32  | Buffer Near Full                     |  |
| 3                | 33  | Ribbon Near End and Buffer Near Full |  |
| 4 (1)            | 34  | Print Stop (no error)                |  |
|                  |     | ON-LINE, WAITING FOR DATA            |  |
| А                | 41  | No Errors                            |  |
| В                | 42  | Ribbon Near End                      |  |
| С                | 43  | Buffer Near Full                     |  |
| D                | 44  | Ribbon Near End and Buffer Near Full |  |
| E <sup>(1)</sup> | 45  | Print Stop (without error)           |  |
|                  |     | ON-LINE, PRINTING                    |  |
| G                | 47  | No Errors                            |  |
| Н                | 48  | Ribbon Near End                      |  |
| I                | 49  | Buffer Near Full                     |  |
| J                | 4A  | Ribbon Near End and Buffer Near Full |  |
| K <sup>(1)</sup> | 4B  | Print Stop (without error)           |  |
|                  |     | ON-LINE, WAITING TO DISPENSE A LABEL |  |
| М                | 4D  | No Errors                            |  |
| N                | 4E  | Ribbon Near End                      |  |
| 0                | 4F  | Buffer Near Full                     |  |
| Р                | 50  | Ribbon Near End and Buffer Near Full |  |
| Q <sup>(1)</sup> | 51  | Print Stop (without error)           |  |
|                  |     | ON-LINE, COMPILING PRINT JOB         |  |
| S                | 53  | No Errors                            |  |
| Т                | 54  | Ribbon Near End                      |  |
| U                | 55  | Buffer Near Full                     |  |
| V <sup>(1)</sup> | 56  | Ribbon Near End and Buffer Near Full |  |
| W <sup>(1)</sup> | 56  | Print Stop (without error)           |  |
|                  |     | OFF-LINE, ERROR CONDITION            |  |
| b                | 62  | Head Open                            |  |
| С                | 63  | Paper End                            |  |
| d                | 64  | Ribbon End                           |  |
| е                | 65  | Media Error                          |  |
| f                | 66  | Sensor Error                         |  |
| g                | 67  | Head Error                           |  |
| j                | 6A  | Cutter Error                         |  |
| k                | 6B  | Other Error Condition                |  |

### **STATUS RESPONSE**

The second method of determining printer status is to interrograte the printer with specific commands. The response from these commands will provide specific information about the printer status depending upon the command. This allows the controlling application to determine the status of a printer when it is located in a remote location.

### Printer Status (SOH + MG)

Upon Receipt of an **SOH** (hexadecimal 01) followed immediately by an ASCII **MG** causes the printer to return a 30 byte Printer Status Word bounded by an **STX-ETX** pair that reports the current operating status of the printer.

| BYTE<br>NUMBER | HEX<br>VALUE               | DESCRIPTION                                                                                                   |  |  |  |
|----------------|----------------------------|----------------------------------------------------------------------------------------------------|--|--|--|
| 1              | 00<br>01                   | Thermal Transfer Print Type Direct Thermal Print Type                                                         |  |  |  |
| 2              | 00<br>01                   | 203 dpi Resolution<br>305 dpi Resoution                                                                       |  |  |  |
| 3              | 00<br>01<br>02<br>03<br>04 | 2 ips Print Speed 3 ips Print Speed 4 ips Print Speed 5 ips Print Speed 6 ips Print Speed                     |  |  |  |
| 4              | 00<br>01<br>02<br>03<br>04 | Continuous Print Mode Tear-Off Print Mode Cutter Print Mode Label Dispense Print Mode Reserved                |  |  |  |
| 5              | 00<br>01<br>02             | Cut at head position Cut at Cutter Position No back feed after cut                                            |  |  |  |
| 6              | 00<br>01                   | Dispense at head position Dispense at dispense position                                                       |  |  |  |
| 7              | 00                         | Reserved                                                                                                    |  |  |  |
| 8              | 41<br>42<br>43             | Print Density A Print Density B Print Density C                                                               |  |  |  |
| 9              | 00<br>01<br>02<br>03<br>04 | Print Density Level 1 Print Density Level 2 Print Density Level 3 Print Density Level 4 Print Density Level 5 |  |  |  |
| 10             | 00<br>01<br>02             | Reflective (Eye-Mark) Sensor<br>Gap (See-Thru) Sensor<br>No Sensor                                            |  |  |  |

| BYTE<br>NUMBER | HEX<br>VALUE              | DESCRIPTION                                                                                                    |  |  |
|----------------|---------------------------|----------------------------------------------------------------------------------------------------|--|--|
| 11             | 00<br>01                  | Zero Slash Disabled<br>Zero Slash Enabled                                                                             |  |  |
| 12             | 00                        | Reserved                                                                                                    |  |  |
| 13             | 00<br>01                  | Label Media<br>Tag Media                                                                                              |  |  |
| 14             | 00<br>01                  | Default Feed Disabled<br>Default Feed Enabled                                                                         |  |  |
| 15             | 00<br>01                  | Fixed Pitch<br>Proportional Pitch                                                                                     |  |  |
| 16-17          | 00 to C80<br>00 to 12C0   | Vertical Label Size in dots (0 to 3200 for CT400)<br>Vertical Label Size in dots (0 to 4800 for CT410)                |  |  |
| 18-19          | 00 to 340<br>00 to 4E0    | Horizontal Label Size in dots (0 to 832 for CT400) Horizontal Label Size in dots (0 to 1248 for CT410)                |  |  |
| 20-21          | 00 to 3E7<br>FFFF to FC19 | Vertical Base Reference Point Offset in dots (0 to 792) Vertical Base Reference Point Offset in dots (-1 to -792)     |  |  |
| 22-23          | 00 to 320<br>00 to FCE0   | Horizontal Base Reference Point Offset in dots (0 to 800) Horizontal Base Reference Point Offset in dots (-1 to -800) |  |  |
| 24             | 00 to 63<br>FF to 9D      | Paper Pitch Offset in dots (0 to 99) Paper Pitch Offset in dots (-1 to -99)                                           |  |  |
| 25             | 00 to 63<br>FF to 9D      | Tear-Off Offset in dots (0 to 99)<br>Tear-Off Offset in dots (-1 to -99)                                              |  |  |
| 26             | 00 to 63<br>FF to 9D      | Cut Offset in dots (0 to 99)<br>Cut Offset in dots (-1 to -99)                                                        |  |  |
| 27             | 00 to 63<br>FF to 9D      | Dispense Offset in dots (0 to 99) Dispense Offset in dots (-1 to -99)                                                 |  |  |
| 28             | 00<br>01                  | Compatibility Mode Enabled<br>Compatibility Mode Disabled                                                             |  |  |
| 29             | 08 to 40                  | Label Gap Size in dots (8 to 64)                                                                                      |  |  |
| 30             | 00<br>01                  | Buzzer Enabled<br>Buzzer Disabled                                                                                     |  |  |

### Counter Status (SOH + ME)

Upon Receipt of an **SOH** (hexadecimal 01) followed immediately by an **ME** (hexadecimal 4D45) causes the printer to return a 28 byte Head Counter Status Word bounded by an **STX-ETX** pair that reports the current status of the printer life counters.

| BYTE<br>NUMBER | VALUE  | DESCRIPTION                         |  |  |
|----------------|--------|-------------------------------------|--|--|
| 1-8            | Binary | Current Life Counter in dots        |  |  |
| 9-12           | Binary | 1st (Current) Head Counter in dots  |  |  |
| 13-16          | Binary | 2nd (Previous) Head Counter in dots |  |  |
| 17-20          | Binary | 3rd Head Counter in dots            |  |  |
| 21-24          | Binary | Cutrrent Cut Counter in dots        |  |  |
| 25-28          | Binary | Current Dispense Counter in dots    |  |  |

### Sensor Status (SOH + SG)

Upon Receipt of an **SOH** (hexadecimal 01) followed immediately by an **SG** (hexadecimal 5347) causes the printer to return a 4 byte Sensor Status Word bounded by an **STX-ETX** pair that reports the values of the printer counters.

| BYTE<br>NUMBER | VALUE      | DESCRIPTION                          |  |  |  |
|----------------|------------|--------------------------------------|--|--|--|
| 1              | Binary     | See-Thru Sensor Level (0 to 255)     |  |  |  |
| 2              | Binary     | Transmissive Sensor Level (0 to 255) |  |  |  |
| 3              | 00н<br>01н | Out of Paper<br>Paper Present        |  |  |  |
| 4              | 00н<br>01н | Head Open<br>Head Closed             |  |  |  |

### **Head Status (SOH + HC)**

Upon Receipt of an **SOH** (hexadecimal 01) followed immediately by an **HC** (hexadecimal 4843) causes the printer to return a 1 byte Head Fault Status Word bounded by an **STX-ETX** pair that reports the current operating status of the print head. Before the printer will respond to this command, it must be in the Download Mode (DSW1 = Off, DSW2 and DSW3 = On)

| BYTE<br>NUMBER | HEX<br>VALUE | DESCRIPTION                                     |  |
|----------------|--------------|-------------------------------------------------|--|
| 1              | 00<br>01     | Print Head OK<br>Electrical Fault in Print Head |  |

### **System Version Information**

Upon Receipt of an **SOH** (hexadecimal 01) followed immediately by an **SB** (hexadecimal 4D47) causes the printer to return a 50 byte Printer Status Word bounded by an **STX-ETX** pair that reports the system version of the printer.

| BYTE<br>NUMBER | VALUE | DESCRIPTION                  |  |
|----------------|-------|------------------------------|--|
| 1-50           | ASCII | Firmware Version Information |  |

### **Memory Status**

Upon Receipt of an **SOH** (hexadecimal 01) followed immediately by an **EB** (hexadecimal 4542) causes the printer to return a 24 byte Memory Status Word bounded by an **STX-ETX** pair that reports the current user memory allocation.

| BYTE<br>NUMBER | VALUE  | DESCRIPTION               |  |  |
|----------------|--------|---------------------------|--|--|
| 1-4            | Binary | Free Font Memory          |  |  |
| 5-8            | Binary | Total Font Memory         |  |  |
| 9-12           | Binary | Free Form Overlay Memory  |  |  |
| 13-16          | Binary | Total Form Overlay Memory |  |  |
| 17-20          | Binary | Free Graphic Memory       |  |  |
| 21-24          | Binary | Total Graphic Memory      |  |  |

### Form Overlay Status (SOH + FO)

Upon Receipt of an **SOH** (hexadecimal 01) followed immediately by an **FO** (hexadecimal 464F) causes the printer to return a 18 byte Form Overlay Status Word bounded by an **STX-ETX** pair that reports the Forms downloaded into the printer.

| BYTE<br>NUMBER | VALUE    | DESCRIPTION                            |  |  |
|----------------|----------|----------------------------------------|--|--|
| 1-2            | 01 to 09 | Form Registration Number (ASCII value) |  |  |
| 3-18           | ASCII    | Form Name                              |  |  |

### Font Configuration (SOH + FG)

Upon Receipt of an **SOH** (hexadecimal 01) followed immediately by an **FG** (hexadecimal 4647) causes the printer to return a 102 byte Font/Graphics Status Word bounded by an **STX-ETX** pair that reports information on the stored font or graphic.

Note: The printer must be in the Font/Graphic Download (See Section 2: Configuration Switch) mode before a response will be received.

| BYTE<br>NUMBER | VALUE      | DESCRIPTION                      |  |  |
|----------------|------------|----------------------------------|--|--|
| 1-2            | ASCII      | Font ID Number                   |  |  |
| 3-4            | 00н<br>01н | Font<br>Graphic                  |  |  |
| 5-36           | ASCII      | Font Name                        |  |  |
| 37-48          | ASCII      | Font Style                       |  |  |
| 49-52          | ASCII      | Font Point Size                  |  |  |
| 53-54          | Binary     | Character Width in dots          |  |  |
| 54-60          | Binary     | Character Height in dots         |  |  |
| 57-60          | Binary     | Font Size                        |  |  |
| 58-64          | Binary     | Font Registration Number         |  |  |
| 65-68          | Binary     | Font Data Top Address            |  |  |
| 69-72          | Binary     | Total Size                       |  |  |
| 73-74          | Binary     | Vertical/Horizontal Writing Flag |  |  |
| 75             | Binary     | Character Pitch, Fixed/Variable  |  |  |
| 76             | Binary     | Family Attribute                 |  |  |
| 77             | Binary     | Character Set                    |  |  |
| 78             | Binary     | Italic Attribute                 |  |  |
| 79-80          | Binary     | Weight Attribute                 |  |  |
| 81-82          | Binary     | Spread                           |  |  |
| 83-84          | Binary     | Assent in dots                   |  |  |
| 85-86          | Binary     | Registration Start Code          |  |  |
| 86-87          | Binary     | Registration End Code            |  |  |
| 88-95          | Binary     | Reserved                         |  |  |
| 96-98          | Binary     | Code                             |  |  |
| 99-100         | Binary     | Horizontal Valid Size            |  |  |
| 101-102        | Binary     | Left Gap Size                    |  |  |

### **Interface Status**

Upon Receipt of an **SOH** (hexadecimal 01) followed immediately by an **IG** (hexadecimal 4947) causes the printer to return a 1 byte Interface Status Word bounded by an **STX-ETX** pair that reports the type of interface connection currently set in the printer.

| BYTE<br>NUMBER | VALUE            | DESCRIPTION                                                                      |  |  |
|----------------|------------------|----------------------------------------------------------------------------------|--|--|
| 1              | 0<br>1<br>2<br>3 | IEEE 1284 Parallel<br>Serial RS232<br>Local Area Network<br>Universal Serial Bus |  |  |

### **Serial Interface Settings**

Upon Receipt of an **SOH** (hexadecimal 01) followed immediately by an **H2** (hexadecimal 4832) causes the printer to return a 5 byte Serial IF Status Word bounded by an **STX-ETX** pair that reports the current operating parameters of the Serial RS232 Interface.

| BYTE<br>NUMBER | VALUE                 | DESCRIPTION                                                                                                    |  |
|----------------|-----------------------|----------------------------------------------------------------------------------------------------|--|
| 1              | 0<br>1<br>2<br>3<br>4 | 9600 BPS<br>19200 BPS<br>38400 BPS<br>57600 BPS<br>115200 BPS (not currently available)                                                                  |  |
| 2              | 0<br>1<br>3           | No Parity<br>Odd Parity<br>Even Parity                                                                                                    |  |
| 3              | 0<br>1                | 1 Stop Bit<br>2 Stop Bits                                                                                                    |  |
| 4              | 0<br>1<br>2<br>3<br>4 | Single Item Buffer with Ready/Busy Flow Control Multi-Item Buffer with Ready/Busy Flow Control X-ON/X-OFF Flow Control Status 4 Bi-Comm Status 3 Bi-Comm |  |

## SECTION 6. TROUBLESHOOTING

This section has been devised to help you if you are unable to produce output on the CT Series printers. Use this section to make sure the basics have been checked before deciding you are unable to proceed any further. The section is divided into three parts:

- Initial Checklist
- Centronics Parallel Interface
- RS232C Serial Interface

### **INITIAL CHECKLIST**

- 1. Is the printer powered up and ON-LINE?
- 2. Do any of the **Front Pane**l LEDs indicate an error condition? If the Error LED is ON, it may mean the print head assembly is open.
- 3. Is the **Print Head** in the down and latched position.

### **USING THE IEEE 1284 PARALLEL INTERFACE**

- 1. Is the IEEE 1284 printer cable connected securely to your parallel port (DB-25S Female) on the PC and to the Parallel Interface connector on the printer?
  - WARNING: Never connect or disconnect interface cables (or use a switch box) with power applied to either the printer or the host. This may cause damage to the interface circuitry and is not covered by warranty.
- 2. Does the Parallel interface cable used meet IEEE 1284 specifications?
- 3. Is there more than one parallel interface port on your PC (LPT1, LPT2, etc.)? If so, make sure you are sending data out the correct port.
- 4. Is the IEEE 1284 interface selected? DSW-8 must be in the OFF position to enable the Parallel interface.
- 5. When you send the print job to the printer, and it does not respond, do you get an error message on your PC that says "Device Fault" or something similar?

This may mean that the computer doesn't know the printer is there. Verify that:

- a. Both ends of the cable are securely inserted into their respective connectors.
- b. The printer is ON-LINE.
- c. The cable is not defective. There are other things that can cause this error message on your computer, but at this stage, a defective cable may be one of the reasons.
- 5. When you send the print job to the printer and it does not respond, and there is no error message on the PC:
  - a. Check your data stream for some of the basics. Is your job framed as follows?

- b. Verify that you've included all required parameters in the data stream.
- c. Verify the following:
- You have not typed a "0" (zero) for an "O" (letter) or vice-versa.
- You have not missed any <ESC> characters where they're needed.
- Make sure all printer command codes are capital letters.
- 6. If you've checked all of the above and the printer still isn't printing, you may want to try a Buffer Hex Dump to determine what (if anything) the printer is receiving from your computer. See Printing Test Labels in Section 2.
  - The Parallel port is now listening for incoming data. Send your print job. The printer will now print (only once) a Hexadecimal (Hex) Dump of everything it received from the host computer. Each 2-digit hexadecimal character represents a character the printer received. It may be tedious, but now you can analyze and troubleshoot the data stream.
- 7. While checking the Hex Dump printout, if you notice 0D 0A (Carriage Return and Line Feed) characters throughout. The command string should be continuous and no CR or LF characters are allowed between the Start Command (**ESC>A**) and the Stop Command (**ESC>Z**). If you are using BASIC, it may be adding these characters automatically as the line wraps. Adding a "width" statement to your program can help to suppress these extra 0D 0A characters by expanding the line length up to 255 characters. See the beginning of Section 4: Command Codes for details on writing a program in BASIC.

If you're not programming in BASIC, check to see if you have an equivalent statement in the language you're using to suppress extra carriage returns and line feeds from your data being sent out to the printer. We want the data stream to be one complete line going to the printer.

Page 6-2

### **USING THE RS232C SERIAL INTERFACE**

- 1. Is the RS232C Serial cable connected securely to your serial port on the PC (DB- 25S or DB-9S Male) and to the RS232C connector on the printer?
  - WARNING: Never connect or disconnect interface cables (or use a switch box) with power applied to either the printer or the host. This may cause damage to the interface circuitry and is not covered by warranty.
- 2. Is the cable defective? At the very least, you should be using a "Null Modem Cable," which crosses pins in a specific manner. This should enable your printer to print. But we recommend that you eventually use a cable built to specifications as described in Section 5: Interface Specifications.
- 3. Is the RS232 Interface option installed in the printer? DSW-8 must be in the ON position to enable the Optional Interface.
- 4. Check for obvious errors in the data stream. Is the data properly framed with the <ESC>A and <ESC>Z commands? See Section 5 if necessary.
- 5. If after sending your job to the printer, it only "beeps" and displays an error message of the 7-segment display, you may have a configuration problem. There may be some inconsistencies with the Baud Rate, Parity, Data Bits, or Stop Bits in relation to your host computer. If you are confused as to what the printer's current RS232 settings are, print a self test label(see Section 2: Printing a Test Label). It will list all of the current printer configuration settings.
- 6. If you still are unable to get printer output, try the Hex Dump as described in Step 5 under the Centronics Interface troubleshooting. In this case, the printer monitors its RS232C interface for incoming data.
- 7. From the Hex Dump, if you are seeing extra 0D 0A (CR and LF) characters, and are using BASIC, refer to the beginning of the Command Code section. It provides hints for writing a SATO program in BASIC.

### **ERROR SIGNALS**

The 7-segment LED display, Front Panel LED Indicators and Buzzer provide a visual/audio indication of the type of error encountered.

| DIS- | -    |       | BUZZER  | ERROR                           | CORRECTIVE                                                                  |
|------|------|-------|---------|---------------------------------|-----------------------------------------------------------------------------|
| PLAY | LINE | ERROR |         | CONDITION                       | ACTION                                                                      |
| 0    |      | ON    | 1 Beep  | Flash Memory error.             | Replace Flash ROM                                                           |
| 1    |      |       |         | Not Assigned                    |                                                                             |
| 2    |      | ON    | 1 Beep  | Motherboard error               | Replace PCB                                                                 |
| 3    |      | ON    | 1 Beep  | EEPROM error                    | Replace EEPROM                                                              |
| 4    |      | ON    | 1 Beep  | Electrical Head error           | Replace Print Head                                                          |
| 5    |      | Blink | 3 Beeps | Head not latched                | Latch Ptrint Head                                                           |
| 6    |      | Blink | 3 Beeps | Out of Paper                    | <ol> <li>Replenish paper supply</li> <li>Route paper thru sensor</li> </ol> |
| 7    |      | Blink | 3 Beeps | Sensor error                    | Select correct sensor     Adjust sensor level                               |
| 8    |      | Blink | 3 Beeps | Cutter error                    | Connect cutter                                                              |
| 8.   | ON   | ON    |         | Program download error          | Retry download                                                              |
| 9    |      | Blink | 3 Beeps | Ribbon End (TT mode only)       | 1) replace ribbon                                                           |
| А    | ON   |       | 1 Beep  | Receive buffer overflow         | Modify host SW     Select correct protocol                                  |
| b    | ON   |       | 1 Beep  | Parity error (Serial I/F only)  | Correct Parity Settings                                                     |
| С    | ON   |       | 1 Beep  | Framing error (Serial I/F only) | Correct data bit setting                                                    |
| d    | ON   |       | 1 Beep  | Overrun error (Serial I/F only) | Correct flow control settings                                               |
| Е    | ON   |       | 1 Beep  | LAN Time Out error              | Replace LAN I/F                                                             |
| F    |      |       | 3 Beeps | Download Font/Graphic error     | Correct data stream                                                         |

# APPENDIX A. COMMAND CODE QUICK REFERENCE

| INSTRUCTION        | DESCRIPTION                                                                                                    |          |          | PAGE      |
|--------------------|----------------------------------------------------------------------------------------------------|----------|----------|-----------|
| A                  | Start Code. Begins all print jobs.                                                                                                    |          |          | Page 4-70 |
| A1aaaabbbb         | Media Size. Specifies the label size. Usedto automatically calculate the offset for center justified labels.                                                                                                    |          |          | Page 4-54 |
|                    |                                                                                                    | CT400    | CT410    |           |
|                    | aaaa = Label Width                                                                                                    | 0832     | 1248     |           |
|                    | bbbb = Length                                                                                                    | 3200     | 4800     |           |
| A3Habbbb<br>Vcdddd | Base Reference Point. Establishes a new base reference point position in dots for the current label. Units of measurement are dots.  a = - Shifts horizontal reference point in negative direction. + Shifts hroizontal reference point in positive direction. bbbb = Amount of horizontal shift in dots  c = - Shifts vertical reference point in negative direction. + Shifts vertical reference point in positive direction.  dddd = Amount of vertical shift in dots |          |          | Page 4-17 |
|                    |                                                                                                    | CL408    | CL412    |           |
|                    | aaaa = Horizontal Print Offset                                                                                                    | +/- 0832 | +/- 1248 |           |
|                    | bbbb = Vertical Print Offset                                                                                                    | +/- 3200 | +/- 4800 |           |

| INSTRUCTION              | DESCRIPTION                                                                                                    | PAGE      |
|--------------------------|----------------------------------------------------------------------------------------------------|-----------|
| Babbeced                 | Bar Codes. Prints a 1:3 ratio bar code.  a = 0 Codabar 1 Code 39 2 Interleaved 2 of 5 (I 2/5) 3 UPC-A/EAN-13 4 EAN-8 5 Industrial 2 of 5 6 Matrix 2 of 5 7 reserved 8 reserved 9 reserved A MSI B reserved C Code 93 D reserved E UPC-E F Bookland G Code 128 I UCC 128  bb = Number of dots (01-12) for narrow bar and narrow space ccc = Bar height in dots (001-600) d = UCC 128 only 0 No human readable text 1 Human readable at top 2 Human readable at bottom                                                                                                    | Page 4-9  |
| BDabbcccd                | Bar Codes. Prints a 2:5 ratio bar code, except for UPC, EAN, Code 93, Code 128 and UCC128 symbols, which are fixed width bar codes. For values a, bb, ccc and d see instructions for Babbcccd.  For UPC/EAN bar codes, this command puts descender bars and humand readable text below the symbol.                                                                                                    | Page 4-9  |
| BKaabbcdd<br>eeefffnnn,g | <ul> <li>PDF417. Prints PDF417 2-D symbols.</li> <li>aa = Minimum module dimension (03-09 dots). Will not print for values of 01, 02 or ≥ 10.</li> <li>bb = Minimum module pitch dimension (04-240 dots). Will not print for values of 01, 02, 03 or greater than 25.</li> <li>c = Security level (1-8).</li> <li>dd = Code words per line (01-30). If 00 is specified for dd and ee will automatically optimize settings.</li> <li>ee = Rows/symbol (00 or 03). If 00 is specified for dd and ee, prinautomatically optimize settings.</li> <li>fff = Number of characters to be encoded (0001-2700) nnn = Data to be printed.</li> <li>g = Not present. Standard PDF</li> <li>= T Truncated PDF</li> <li>= M Micro PDF</li> </ul> |           |
| BPnn                     | Postnet. Prints Postnet bar codes.  nn = 5 digit ZIP (Postnet-32 format) 6 digits (Postnet-37 format) 9 digit ZIP+4 (Postnet -52 format) 11 digit ZIP+4+DPC (Postnet-62, Delivery Point format).                                                                                                    | Page 4-56 |

Page A-2

| INSTRUCTION                             | DESCRIPTION                                                                                                    | PAGE      |
|-----------------------------------------|----------------------------------------------------------------------------------------------------|-----------|
| BTabbccddee                             | Bar Codes. Variable Ratio. provides the ability to print a bar code with a ratio other than those specified through the standard bar code commands (B, BD, and D).  a = Bar code option:  0 Codabar  1 Code 39  2 Interleaved 2 of 5  5 Industrial 2 of 5  6 Matrix 2 of 5  bb = Narrow space in dots (01-99)  cc = Wide space in dots (01-99)  dd = Narrow bar in dots (01-99)  ee = Wide bar in dots (01-99)                                                              | Page 4-15 |
| BVa,b,c,<br>ddddddddd,<br>eee,f f f,ggg | Maxicode. Prints 2-D Maxicode symbols per AIM I.S.S. specification.  a = Position of symbol within the set b = Total number of symbols in the set c = Mode ddd = 9 digit numeric Postal Code eee = 3 digit numeric Country Code f f f = 3 digit numeric Service Class ggg = Data, terminated by <esc></esc>                                                                                                    | Page 4-77 |
| BWaabbb                                 | Bar Codes. Expansion. Works together with the BT command to specify an expansion factor and the bar code height for the particular symbol being printed.  aa = Expansion factor by which the width of all bars and spaces is increased (01-12)  bbb = Bar height by dot (004-600 dots)                                                                                                    | Page 4-14 |
| BXaabbccdd<br>eeefffghh                 | Data Matrix. Data Format. Specifies the format of the Data Matrix 2-D symbology.  aa = Format ID (01-06) bb = Error correction level (00, 05, 08, 10, 14 or 20) cc = Horizontal cell size (03-12 dots/cell) dd = Vertical cell size (03-12 dots per cell) eee = Cells per line. Must use 000 for optimized symbol.  fff = Cell lines. Must use 000 to optimize. g = Mirror image 0 Normal Print 1 Reverse Print hh = Guide cell thickness (01-15) 01 indicates normal type. | Page 4-72 |
| С                                       | Repeat Label. Prints a duplicate of the last label printed.                                                                                                    | Page 4-62 |

| INSTRUCTION          | DESCRIPTION                                                                                                    |                                                               |                                     | PAGE      |  |  |  |
|----------------------|----------------------------------------------------------------------------------------------------|---------------------------------------------------------------|-------------------------------------|-----------|--|--|--|
| CSa                  | Print Speed Selection through software for a                                                                                                    | Page 4-61                                                     |                                     |           |  |  |  |
|                      |                                                                                                    | CT400                                                         | CT410                               |           |  |  |  |
|                      | a = Speed Setting                                                                                                    | 1 = 2 ips<br>2 = 3 ips<br>3 = 4 ips<br>4 = 5 ips<br>5 = 6 ips | 1 = 2 ips<br>2 = 3 ips<br>3 = 4 ips |           |  |  |  |
| СТаааа               | CUT. Specifies the number of labels between cuts. Differs from "~" cut command in that the number of labels printed is independent of the Q quantity command.  aaaa = Noumber of labels between cuts. (0 - 9999)                                                                                                    |                                                               |                                     |           |  |  |  |
| Dabbcccd             | <b>Bar Codes</b> . Prints 1:2 ratio bar code. For UPC and EAN bar codes, this will add descender bars. For values a, bb, ccc and d see instructions for Babbcccd.                                                                                                    |                                                               |                                     |           |  |  |  |
| DCxxx                | <b>Data Matrix</b> . Print Data. Prints data using Data Matrix format specified in BX Data Format command.  xxx = Data to be printed. Cannot exceed 500 characters.                                                                                                    |                                                               |                                     |           |  |  |  |
| Eaaa                 | Line Feed. Provides the ability to print multiple lines of the same character size without specifying a new print position for each line.  aaa = Number of dots (1-999) between the bottom of the characters on one line to the top of the characters on the next line.                                                                                                    |                                                               |                                     | Page 4-52 |  |  |  |
| Faaaabcccc<br>ddee,f | Sequential Numbering. Allows the printing of sequencing fields (text, bar codes) where all incrementing is done within the printer.  aaaa = Number of times to repeat the same data (0001-9999)  b = Plus or minus symbol (+ for increments; - for decrements)  cccc = Value of step for sequence (001-9999)  dd = No. of digits for sequential numbering (01-99, default = 8)  ee = No. of digits free from sequential numbering (01-99, default = 0)  f = Numbering system  0 Numeric (0 - 9)  1 Hexadecimal (0 - F) |                                                               |                                     |           |  |  |  |
| FWaaHbbbb            | <b>Horizontal Line</b> . Prints a horizontal line. Units of measurement are dots.                                                                                                    |                                                               |                                     | Page 4-48 |  |  |  |
|                      |                                                                                                    | CT400                                                         | CT410                               |           |  |  |  |
|                      | aa = Width of Horizontal                                                                                                    | Line                                                          | 01 to 99                            |           |  |  |  |
|                      | bbbb = Length of Horizontal Line 0001-0832 0001-1248                                                                                                    |                                                               |                                     |           |  |  |  |

#### **INSTRUCTION DESCRIPTION**

**PAGE** 

### FWaabbVccc Hdddd

Box. Prints a box. For values aa, bbbb, cc, and dddd, see instructions for horizontal and vertical lines. Units of measurement are dots.

Page 4-48

|                                  | CT400     | CT410     |
|----------------------------------|-----------|-----------|
| aa = Width of Horizontal Side    | 01 to 99  |           |
| bb = Width of Vertical Side      | 01 to 99  |           |
| cccc = Length of Vertical Side   | 0001-1424 | 0001-2136 |
| dddd = Length of Horizontal Side | 0001-0832 | 0001-1248 |

#### **FWccVddd**

**Vertical Line.** Prints a vertical line. Units of measurement are dots.

Page 4-48

Page 4-75

|                                | CT400     | CT410     |
|--------------------------------|-----------|-----------|
| cc = Width of Vertical Line    | 01 to 99  |           |
| dddd = Length of Vertical Line | 0001-3200 | 0001-4800 |

### **FXaaabccc** dddeee

Data Matrix. Sequential Numbering. Prints sequential numbered Data Matrix 2-D symbols.

aaa = Number of duplicate labels (001-999)

Increment or decrement

+ Increment

Decrement

Increment/decrement steps (001-999) CCC

ddd Sequential numbering start position (001-999). Referenced

to left side.

Incremented data length (001-999). Measured from start eee =

position.

Gabbbccc(data) Custom Graphics. Allows the creation and printing of graphic images using a dot-addressable matrix.

> Specifies format of data stream to follow = а

> > B Binary

H Hexadecimal

bbb = Number of horizontal 8 x 8 blocks (001-152)

Number of vertical 8 x 8 blocks ccc =

(001-178 or 001-356 for 14" label)

data = Data to describe the graphic image

### Haaaa

Horizontal Position. Specifies a field's horizontal location across the width of the label from the current base reference point. The units of measurement are dots.

Page 4-58

Page 4-44

|                                | CT400     | CT410     |
|--------------------------------|-----------|-----------|
| aaaa = New Horizontal Position | 0001-0832 | 0001-1248 |

**IDaa** 

Store Job ID. Stores the Job ID number.

= Job ID number assigned (01-99)

Page 4-46

| INSTRUCTION       | DESCRIPTION                                                                                                    | PAGE      |
|-------------------|----------------------------------------------------------------------------------------------------|-----------|
| IGa               | Sensor Type. Selects sensor used for label indexing.  a = 0 Reflective (Eye-Mark) Sensor  1 Transmissive (Gap) Sensor  2 No sensor                                                                                                    | Page 4-89 |
| I2abcde           | Serial I/F Set. Sets operating parameters for optional serial interface.  a = Baud rate select 0 9600 BPS 1 19200 BPS 2 38400 BPS 3 57600 BPS b = Data bit select 0 8 data bits 1 7 data bits c = Parity Select 0 No parity 1 Odd parity 2 Even parity d = Stop bit select 0 1 stop bit 1 2 stop bits e = Protocol select 0 Single Item buffer 1 Multi Item buffer 2 X-On/X-Off Flow Control 3 Bi-Com Status Protocol 4 Bi-Com Status Protocol 3. (Used only for software compared) | Page 4-90 |
| J                 | <b>Journal Print</b> . Provides the ability to print text line by line. Fixed spacing between lines and characters.                                                                                                    | Page 4-47 |
| Kab90cc           | Recall Custom Designed Characters. Recalls for printing a custom character stored by the Tabcc(data) command.  a = 1 16 x 16 matrix 2 24 x 24 matrix  b = Indicates the format that data stream was stored in B Binary H Hexadecimal  bb = Memory location where the character was stored. Valid locations are 21 to 52 or "!" to "R" in hex values.                                                                                                    | Page 4-19 |
| Laabb             | Character Expansion. Expands characters in both directions.  aa = Multiple to expand horizontally (01-12)  bb = Multiple to expand vertically (01-12)                                                                                                    | Page 4-21 |
| LDa,b,c,d,e,f,g,i | <b>Protocol Code Select</b> . Selects the hexadecimal protocol codes to be used. See Section 4: Programming Reference for details.                                                                                                    | Page 4-82 |
| М                 | <b>Font type</b> . Specifies the 13W x 20H dot matrix font (including descenders).                                                                                                    | Page 4-34 |

| INSTRUCTION | DESCRIPTION                                                                                                    |                                                                      |                  | PAGE      |
|-------------|----------------------------------------------------------------------------------------------------|----------------------------------------------------------------------|------------------|-----------|
| OA          |                                                                                                    | OCP_A font with dat ma                                               | triv             | Page 4-34 |
| OA          | Font type. Specifies the                                                                                                    | OCK-A IOIII WIIII dol IIIa                                           | uix.             |           |
|             |                                                                                                    | CT400                                                                | CT410            |           |
|             | OA Font Matrix                                                                                                    | 15W x 22H                                                            | 22W x 33H        |           |
| ОВ          | Font type. Specifies the                                                                                                    | OCR-B font dot matrix.                                               |                  | Page 4-34 |
|             |                                                                                                    | CT400                                                                | CT410            |           |
|             | OB Font Matrix                                                                                                    | 20 W x 24H                                                           | 30W x 36H        |           |
| Paa         | Character Pitch. Design<br>aa = Number of d                                                                                                    | ates the number of dots ots between characters                       |                  | Page 4-24 |
| PGaz        | <b>Printer Setting</b> . Sets the EEPROM. See Section 4                                                                                                    |                                                                      |                  | Page 4-83 |
| РМа         | Print Mode. Sets the Print Mode for the current job.  a = 0 Continuous print 1 Tear-Off 2 Cut, Backfeed after print 3 Cut, Backfeed before print 4 Cut, no backfeed 5 Reserved 6 Reserved 7 Dispense, Backfeed after print 8 Dispense, Backfeed before print |                                                                      |                  | Page 4-86 |
| РНа         |                                                                                                    | nt Type for the current jou<br>transfer printing<br>ermal printing   | 0.               | Page 4-87 |
| P0          | 2 Use Tea<br>3 Continuo<br>b = + Positive<br>- Negative                                                                                                    | offset<br>bense offset<br>r-off offset<br>bus print.<br>offset       | the current job. | Page 4-88 |
| PR          | <b>Fixed Character Spacing</b> . Returns the printer to fixed character spacing mode.                                                                                                    |                                                                      |                  | Page 4-23 |
| PS          | <b>Proportional Character Spacing</b> . Places the printer in the proportional character spacing mode. Will not work with U Font.                                                                                                    |                                                                      |                  | Page 4-26 |
| Qaaaaaa     |                                                                                                    | s the total number of labo<br>mber of labels to print fo<br>-999999) |                  | Page 4-60 |

| INSTRUCTION                | DESCRIPTION                                                                                                    |                          |                    | PAGE      |
|----------------------------|----------------------------------------------------------------------------------------------------|--------------------------|--------------------|-----------|
| RDabb,ccc,ddd,<br>nn n     | Raster Font. Stored raster font select.  a = A CG Times B CG Triumvirate  bb = 00 Normal 01 Bold  cccc = Horizontal size. (16 to 999 dots or P08 to P72 points)  dddd Vertical size. (16 to 999 dots or P08 to P72 points)                                                                                                    |                          |                    | Page 4-37 |
| RFaabbbb,nnn               | Font/Graphic Recall. Recalls a stored font or graphic.  aa = Font ID number (00 to 99)  bbbb = Number of characters to print (0000 to 9999)  nnn = Data to be printed                                                                                                    |                          |                    | Page 4-36 |
| S                          | <b>Font type</b> . Specifies the 8W x descenders).                                                                                                    | 15H dot matrix font (i   | ncluding           | Page 4-34 |
| Tabcc(data)                | Store Custom Designed Characters. To create and store custom characters or images in the printer's volatile memory. See Kab90cc to recall the character for printing.  a = 1 16 x 16 matrix 2 24 x 24 matrix  b = Specifies data stream format to follow B Binary H Hexadecimal  cc = Memory location to store the character. Valid locations are 21 to 52 or "!" to "R" in hex values.  (data) = Data to describe the character. |                          |                    | Page 4-19 |
| U                          | Font type. Specifies a 5W x 9                                                                                                    | L dot matrix font (inclu | uding descenders). | Page 4-34 |
| Vbbbb                      | Vertical Position. Specifies a field's vertical location down the length of the label from the current base reference point. Units of measurement are dots.  CT400 CT412                                                                                                    |                          |                    | Page 4-58 |
|                            | bbbb = New Vertical Position                                                                                                    | 0001-3200                | 0001-4800          |           |
| WBa                        | Font type. Specifies the 18W x 30L dot matrix font (including descenders).  a = 0 Disables auto-smoothing of font  1 Enables auto-smoothing if expansion is greater than 3                                                                                                    |                          |                    | Page 4-40 |
| WDHaaaaVbbbb<br>XccccYdddd | Copy Image Area. To copy an image to another location of the label.  aaaa = Horizontal position of the top left corner of image area  bbbb = Vertical position of the top left corner of image area  cccc = Horizontal length of image area  dddd = Vertical length of image area                                                                                                    |                          |                    | Page 4-29 |
| WKnn n                     | <b>Job Name.</b> ASCII characters identifying the job name. nnn = Up to 16 ASCII characters                                                                                                    |                          |                    | Page 4-50 |

| INSTRUCTION | DESCRIPTION                                                                                                    | PAGE      |
|-------------|----------------------------------------------------------------------------------------------------|-----------|
| WLa         | Font type. Specifies the 28W x 52L dot matrix font (including decenders).  a = 0 Disables auto-smoothing of font  1 Enables auto-smoothing if expansion is greater than 3                                                                                       | Page 4-40 |
| XM          | <b>Font type</b> . Specifies the 24W x 24H dot matrix font (including descenders).                                                                                                    | Page 4-34 |
| XS          | <b>Font type</b> . Specifies the 17W x 17H dot matrix font (including descenders).                                                                                                    | Page 4-34 |
| XU          | <b>Font type</b> . Specifies the 5W x 9L dot matrix font (including descenders).                                                                                                    | Page 4-34 |
| XLa         | Font type. Specifies the 48W x 48L dot matrix font (including descenders).  a = 0 Disables auto-smoothing of font  1 Enables auto-smoothing if expansion is greater than 3                                                                                      | Page 4-40 |
| ХВа         | Font type. Specifies the 48W x 48L dot matrix font (including descenders).  a = 0 Disables auto-smoothing of font  1 Enables auto-smoothing if expansion is greater than 3                                                                                      | Page 4-40 |
| YC          | Cut Last. Cuts last printed label and retracts head to print position.                                                                                                    | Page 4-33 |
| YEa         | Label/Tag Select. Selects the operation of the "Paper Out" signal.  a = 0 Label selection. Print tops upon detection of Paper Out.  1 Tag selection. Print stops after label is printed.                                                                        | Page 4-51 |
| Z           | Stop Code. Ends all print jobs.                                                                                                    | Page 4-70 |
| %a          | Rotate. Fixed Base Reference Point. Rotates printing in 90° increments without changing the base reference point.  a = 0 Sets print to normal direction  1 Sets print to 90° CCW  2 Sets print to 180° rotated (upside down)  3 Sets print to 270° CCW (90° CW) | Page 4-67 |

| INSTRUCTION | DESCRIPTION                                                                                                    |                         |                      | PAGE      |
|-------------|----------------------------------------------------------------------------------------------------|-------------------------|----------------------|-----------|
| \$a,b,c,d   | Vector font. Specifies printing of the unique SATO vector font.  a = A Helvetica Bold (proportional spacing) B Helvetica Bold (fixed spacing)  b = Font width (50-999 dots*) c = Font height (50-999 dots*) d = Font variation (0-9) as follows: 0 Standard 1 Standard open (outlined) 2 Gray (mesh) pattern 1 3 Gray (mesh) pattern 2 4 Gray (mesh) pattern 3 5 Standard, shadow 1 6 Standard, shadow 2 7 Standard mirror image 8 Italic 9 Italic open (outlined) |                         |                      | Page 4-38 |
| \$=(data)   | Data for Vector font.                                                                                                    |                         |                      | Page 4-38 |
| #Eab        | Print Darkness. Specifies a new print darkness setting.  a = Print Darkness Range (A to F)  b = Print Darkness Level (1 to 5)                                                                                                    |                         |                      | Page 4-57 |
| (aaaa,bbbb  | Reverse Image. Reverse image from black to white and vice versa. Units of measure are dots.  CT400  CT410  aaaa = Horizontal Length  0001-0832  0001-1248  bbbb = Vertical Length  0001-3200  0001-4800                                                                                                    |                         |                      |           |
| &           | Store Form Overlay. Stores volatile form overlay memory                                                                                                    |                         | e in the printer's   | Page 4-43 |
| /           | Recall Form Overlay. Recal overlay memory for printing.                                                                                                    | ls the label image from | n the printer's form | Page 4-42 |
| 0 (zero)    | <b>Replace Data (Partial Edit).</b> Provides the ability to replace a specified Page 4-63 area of the previous label with new data.                                                                                                    |                         |                      | Page 4-63 |
| *a          | Clear Print Job(s) and Memory. Clears individual memory and buffers.  a = When not included in command, clears print jobs in Multi-Buffer mode.  a = If included in command, specifies memory section to be clear T Custom character memory, printer  & Form overlay memory, printer  X Clears all memory all memory and buffers                                                                                                    |                         |                      | Page 4-27 |
| @           | <b>Off-Line</b> . Signals the printer to go off-line after the completion of a print Page 4-55 job.                                                                                                    |                         |                      |           |

<NUL>aaaa ~aaaa **Cut Job**. Controls the cutting of labels when using the optional SATO cutter unit. Either a <NUL> or tilde character can be used in this command.

Page 4-31

aaaa = Number of labels to print between each cut (0000-9999)

Appendix A: Command Quick Reference

This page left intentionally blank.

# APPENDIX B. BAR CODE SPECIFICATIONS

### **BAR CODE SYMBOLOGIES**

This section contains detailed information on the printing of bar codes on the CT Series printers. Information on printing the following bar code symbologies is provided:

- Codabar
- Code 39
- Interleaved 2 of 5
- UPC-A/EAN-13
- EAN-8
- Industrial 2 of 5
- Matrix 2 of 5
- Code 128
- MSI
- Code 93
- UPC-E
- UPC Supplements(Bookland)
- UCC-128
- Postnet
- Data Matrix
- Maxicode
- PDF417

## Codabar

Command Structure 1:3 ratio <ESC>B0bbcccd (data) d

2:5 ratio <ESC>BD0bbcccd (data) d 1:2 ratio <ESC>D0bbcccd (data) d

bb = Width of narrow element in dots (01-12)

ccc = Bar height in dots (001-600)

d = Required Start and Stop character (A, B, C, or D)

(data) = Bar code data (alphanumeric)

**Character Set** 0-9, -,\$,:,/,+

A, B, C, D (Start/Stop characters)

### **Density Table**

| Printer<br>Model | Narrow/<br>Wide<br>Ratio | Value<br>of "bb" | "X"<br>Dimension<br>(mils) | Density<br>(char/inch) |
|------------------|--------------------------|------------------|----------------------------|------------------------|
|                  | 1:3                      | 01               | 3.3                        | 25.0                   |
| CT410            | 1:3                      | 02               | 6.7                        | 12.6                   |
|                  | 2:5                      | 01               | 6.7                        | 13.6                   |
|                  | 1:2                      | 02               | 3.3                        | 15.1                   |
|                  | 1:3                      | 01               | 5.0                        | 16.9                   |
| CT400            | 1:3                      | 02               | 10.0                       | 8.5                    |
|                  | 2:5                      | 01               | 10.0                       | 9.2                    |
|                  | 1:2                      | 02               | 5.0                        | 10.2                   |

**Example** <ESC>H0400<ESC>V0025<ESC>B002100A12345B

<ESC>H0440<ESC>V0135<ESC>XS12345

**Notes** You must add the appropriate (A, B, C or D) Start and Stop

characters to the data string. The printer does not automatically add

them when printing.

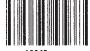

## Code 39

Command Structure 1:3 ratio: <ESC>B1bbccc\* (data) \*

2:5 ratio: <ESC>**BD1bbccc\* (data) \*** 1:2 ratio: <ESC>**D1bbccc\* (data) \*** 

bb = Width of narrow element in dots (01-12)

ccc = Bar height in dots (001-600)

\* = Required Start and Stop character (asterisk)

(data) = Bar code data (alphanumeric)

**Character Set** 0-9, A-Z, Space, \$, %, +, -, .,/

\* (Start/Stop character)

### **Density Table**

| Printer<br>Model | Narrow/<br>Wide<br>Ratio | Value of<br>"bb" | "X"<br>Dimension<br>(mils) | Density<br>(char/inch) |
|------------------|--------------------------|------------------|----------------------------|------------------------|
|                  | 1:3                      | 01               | 3.3                        | 18.8                   |
| CT410            | 1:3                      | 02               | 6.7                        | 9.5                    |
| C1410            | 2:5                      | 01               | 6.7                        | 10.3                   |
|                  | 1:2                      | 01               | 3.3                        | 23.1                   |
|                  | 1:2                      | 02               | 6.7                        | 11.5                   |
|                  | 1:3                      | 01               | 5.0                        | 12.7                   |
| CT400            | 1:3                      | 02               | 10.0                       | 6.4                    |
| 01400            | 2:5                      | 01               | 10.0                       | 7.0                    |
|                  | 1:2                      | 01               | 5.0                        | 15.6                   |
|                  | 1:2                      | 02               | 10.0                       | 7.8                    |

**Example** <ESC>H0100<ESC>V0025<ESC>B103100\*CODE 39\*

<ESC>H0230<ESC>V0130<ESC>XS\*CODE 39\*

**Notes** You must add the "\*" Start/Stop characters to the data stream. The

printer does not add them automatically.

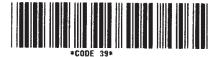

## Interleaved Two of Five (I 2/5)

Command Structure 1:3 ratio: <ESC>B2bbccc (data)

2:5 ratio: <ESC>BD2bbccc (data)
1:2 ratio: <ESC>D2bbccc (data)

bb = Width of narrow element in dots (01-12)

ccc = Bar height in dots (001-600)

(data) = Bar code data (numeric); must be an even number of digits

or else the printer will add a leading zero; start and stop

code are provided by the printer

**Character Set** 0-9 (numeric only)

**Density Table** 

| Printer<br>Model | Narrow/<br>Wide<br>Ratio | Value of<br>"bb" | "X"<br>Dimension<br>(mils) | Density<br>(char/inch) |
|------------------|--------------------------|------------------|----------------------------|------------------------|
|                  | 1:3                      | 01               | 3.3                        | 33.4                   |
| CT410            | 1:3                      | 02               | 6.7                        | 16.7                   |
| 01410            | 2:5                      | 01               | 6.7                        | 18.8                   |
|                  | 1:2                      | 01               | 3.3                        | 21.4                   |
|                  | 1:2                      | 02               | 6.7                        | 14.3                   |
|                  | 1:3                      | 01               | 5.0                        | 22.6                   |
| CT400            | 1:3                      | 02               | 10.0                       | 11.3                   |
| 01400            | 2:5                      | 01               | 10.0                       | 12.7                   |
|                  | 1:2                      | 01               | 5.0                        | 14.5                   |
|                  | 1:2                      | 02               | 10.0                       | 9.7                    |

**Example** <ESC>H0100<ESC>V0100<ESC>B20310045676567

<ESC>H0140<ESC>V0210<ESC>XM4567 6567

**Notes**To add horizontal guard bars to the top and bottom of the bar code,

use the Line and Box command.

A5676567

## **UPC-A/EAN-13**

Command Structure <ESC>B3bbccc (data)

<ESC>D3bbccc (data)

<ESC>BD3bbccc (data)

bb = Width of narrow element in dots (01-12)

ccc = Bar height in dots (001-600)

(data) = Bar code data (numeric); must be exactly 13 digits. For

UPC-A, the first digit must be a zero and the last 11 digits are the actual UPC-A data followed by a check digit.

To select UPC-A, 11 digits of data is sent. The printer adds a "0" and automatically generates the check digit. If 12 digits of data are sent, the printer assumes an EAN-13 symbol and automatically generates the check digit. The last digit of the bar code data is a modulo 10 check digit. If 13 digits of data are sent to the printer, the check digit is not created and must be supplied by the programmer. It must be the last character in the 13 digit string and can be determined by using the calculations outlined below.

**Character Set** 0-9 (numeric only)

**Density Table** 

| Printer<br>Model | Value of "bb" | Narrow Bar<br>Width (mils) | Magnification<br>Factor |
|------------------|---------------|----------------------------|-------------------------|
|                  | 02            | 6.7                        | Below Minimum           |
| CT410            | 03            | 10.0                       | 75%                     |
|                  | 04            | 13.3                       | 100%                    |
|                  | 02            | 10.0                       | 75%                     |
| CT400            | 03            | 15.0                       | 112%                    |
|                  | 04            | 20.0                       | 150%                    |

Notes

D3 provides guide bars that extend longer than the rest of the bar code. BD3 provides guide bars and the human readable text below the symbol.

**Example** 

<ESC>H0100<ESC>V0375<ESC>BD30215001234567890

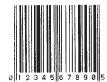

## Calculating the Mod 10 Check Digit

If you wish to encode the UPC-A data "01234567890", follow these steps to find the correct check digit.

| ODD  | 0 |   | 2 |   | 4 |   | 6 |   | 8 |   | 0 |    |
|------|---|---|---|---|---|---|---|---|---|---|---|----|
| EVEN |   | 1 |   | 3 |   | 5 |   | 7 |   | 9 |   | CD |

1. First add all the numbers in the ODD positions.

i.e., 
$$0+2+4+6+8+0 = 20$$

2. Multiply the result of Step 1 by 3.

i.e., 
$$20 \times 3 = 60$$

3. Add up all the numbers in the EVEN positions.

i.e., 
$$1+3+5+7+9 = 25$$

4. Add the result of Step 2 to that of Step 3.

i.e., 
$$60 + 25 = 85$$

5. Subtract the result of Step 4 from the next highest increment of 10.

i.e., 
$$90 - 85 = 5$$

6. The correct Modulo 10 check digit for the 11 digit string "01234567890" is 5.

## EAN-8

Command Structure <ESC>B4bbccc (data)

<ESC>D4bbccc (data)

bb = Width of narrow element in dots (01-03)

ccc = Bar height in dots (001-600)

(data) = Bar code data (numeric); must be exactly 8 digits.

**Character Set** 

0-9 (numeric only)

**Density Table** 

| Printer<br>Model | Value of "bb" | Narrow Bar<br>Width (mils) | Magnification<br>Factor |
|------------------|---------------|----------------------------|-------------------------|
| 07.440           | 02            | 6.7                        | Below Minimum           |
| CT410            | 03            | 10.0                       | 75%                     |
|                  | 04            | 13.3                       | 100%                    |
|                  | 02            | 10.0                       | 75%                     |
| CT400            | 03            | 15.0                       | 112%                    |
|                  | 04            | 20.0                       | 150%                    |

**Notes** 

- 1. D4 provides guide bars that extend longer than the rest of the bar code and the human readable text below the symbol.
- 2. The check digit is automatically calculated for EAN-8.

**Example** 

<ESC>H0400<ESC>V0375<ESC>BD4031001234567

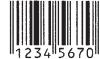

## **Industrial Two of Five**

Command Structure 1:3 ratio: B5bbccc (data)

2:5 ratio: BD5bbccc (data)
1:2 ratio: D5bbccc (data)

bb = Width of narrow element in dots (01-12)

ccc = Bar height in dots (001-600)

(data) = Bar code data (numeric); must be an even number of digits or

else the printer will add a leading zero

**Character Set** 0-9 (numeric only)

**Notes**To add horizontal guard bars to the top and bottom of the bar code,

use the Line and Box command.

**Example** <ESC>H0100<ESC>V0600<ESC>BD50310012345

<ESC>H0300<ESC>V0710<ESC>XS12345

12345

## **Matrix Two of Five**

Command Structure 1:3 ratio: <ESC>B6bbccc (data)

2:5 ratio: <ESC>**BD6bbccc (data)**1:2 ratio: <ESC>**D6bbccc (data)** 

bb = Width of narrow element in dots (01-12)

ccc = bar height in dots (001-600)

(data) = Bar code data (numeric only); must be an even number of

digits or else the printer will add a leading zero.

**Character Set** 0-9 (numeric only)

**Notes**To add horizontal guard bars to the top and bottom of the bar code,

use the Line and Box command.

**Example** <ESC>H0100<ESC>V0775<ESC>BD60310012345

<ESC>H0230<ESC>V0885<ESC>XS12345

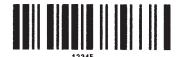

## **Code 128**

### Command Structure < ESC > BGbbcccdd (data)

bb = Width of narrow element in dots (01-12)

ccc = Bar height in dots (001-600)

dd = Start code to specify initial subset of bar code data

Subset A Start codeH Subset B Start codeSubset C Start code

(data) = Includes bar code data and subset Shift codes: Shift codes

are used to change the subset type within the bar code data.

Shift codes:

Subset A Shift codeSubset B Shift codeSubset C Shift code

**Character Set** 

See Code 128 Character Table on Page B-18

### **Density Table**

| Printer<br>Model | Value of<br>"bb" | "X"<br>Dimension | Density         | (char/inch) |  |
|------------------|------------------|------------------|-----------------|-------------|--|
|                  |                  | (mils)           | Subsets A,<br>B | Subset C    |  |
| 07440            | 01               | 3.3              | 27.3            | 54.7        |  |
| CT410            | 02               | 6.7              | 13.6            | 27.2        |  |
|                  | 03               | 10               | 9.1             | 18.3        |  |
| 07.100           | 01               | 5.0              | 18.2            | 36.5        |  |
| CT400            | 01               | 10.0             | 9.1             | 18.3        |  |
|                  | 03               | 15.0             | 13.8            | 12.2        |  |

### Example

The following will start in Subset A for the characters "AB", shift to Subset B for "789", then shift to Subset C for "123456".

<ESC>H0200<ESC>V0550<ESC>BG03100>GAB>B789>C123456
<ESC>H0310<ESC>V655<ESC>XSAB789123456

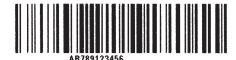

Page B-10 9001069 Preliminary

## MSI

Command Structure 1:3 ratio: <ESC>BAbbccc (data) d

2:5 ratio <ESC>BDAbbccc (data) d 1:2 ratio <ESC>DAbbccc (data) d

bb = Width of narrow element in dots (01-12)

ccc = Bar height in dots (001-600)

(data) = Bar code data (numeric); maximum of 15 digits

d = Required check digit

**Character Set** 0-9 (numeric only)

**Example** <ESC>H0100<ESC>V0950<ESC>BA03100123455

<ESC>H0170<ESC>V1060<ESC>XS12345

## Code 93

Command Structure 1:3 ratio: <ESC>BCbbcccdd (data)

bb = Width of narrow element in dots (01-12)

ccc = Bar height in dots (001-600)

dd = Length of data (number of digits, 00-99)

(data) = Bar code data (alphanumeric); length must match value of

parameter "dd"; check digit is supplied by printer

**Character Set** 0-9, A-Z, -, ., Space, \$, /, +, %

**Density Table** 

| Printer<br>Model | Narrow/Wide<br>Ratio | Value of<br>"bb" | "X"<br>Dimension<br>(mils) | Density<br>(char/inch) |
|------------------|----------------------|------------------|----------------------------|------------------------|
| 07440            | 1:3                  | 01               | 3.3                        | 33.3                   |
| CT410            | 1:3                  | 02               | 6.7                        | 16.7                   |
|                  | 1:3                  | 03               | 10                         | 11.1                   |
| 2=               | 1:3                  | 01               | 5.0                        | 22.5                   |
| CT400            | 1:3                  | 02               | 10.0                       | 11.3                   |
|                  | 1:3                  | 03               | 15                         | 7.5                    |

Example

<ESC>H0100<ESC>V1125<ESC>BC03100081234ABCD <ESC>H0155<ESC>V1240<ESC>XS1 234ABCD

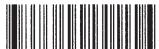

1234ABCD

## **UPC-E**

Command Structure <ESC>BEbbccc (data)

<ESC>DEbbccc (data)

bb = Width of narrow element in dots (01-03)

ccc = Bar height in dots (001-600)

(data) = Bar code data (numeric); must be exactly 6 digits

**Character Set** 0-9 (numeric only)

**Density Table** 

| Printer<br>Model | Value of "bb" | Narrow Bar<br>Width (mils) | Magnification<br>Factor |
|------------------|---------------|----------------------------|-------------------------|
|                  | 02            | 6.7                        | Below Minimum           |
| CT410            | 03            | 10.0                       | 75%                     |
|                  | 04            | 13.3                       | 100%                    |
|                  | 02            | 10.0                       | 75%                     |
| CT400            | 03            | 15.0                       | 112%                    |
|                  | 04            | 20.0                       | 150%                    |

Notes Command **DE** provides guide bars that extend longer than the rest of

the bar code.

**Example** <ESC>H0400<ESC>V0550<ESC>DE03100123456

<ESC>H0375<ESC>V0600<ESC>OB0 <ESC>H0408<ESC>V0655<ESC>OB123456

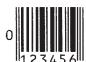

## **Bookland (UPC/EAN Supplements)**

#### Command Structure <ESC>BFbbccc (data)

bb = Width of narrow element in dots (01-03)

ccc = Bar height in dots (001-600)

(data) = Bar code data (numeric); must be exactly 2 or 5 digits

**Character Set** 0-9 (numeric only)

#### **Density Table**

| Printer<br>Model | Value of "bb" | Narrow Bar<br>Width (mils) | Magnification<br>Factor |
|------------------|---------------|----------------------------|-------------------------|
|                  | 02            | 6.7                        | Below Minimum           |
| CT410            | 03            | 10.0                       | 75%                     |
|                  | 04            | 13.3                       | 100%                    |
|                  | 02            | 10.0                       | 75%                     |
| CT400            | 03            | 15.0                       | 112%                    |
|                  | 04            | 20.0                       | 150%                    |

#### **Example**

<ESC>H0325<ESC>V0725<ESC>D30315009827721123

<ESC>L0101<ESC>H0295<ESC>V0800<ESC>OB0

<ESC>H0340<ESC>V0878<ESC>OB98277

<ESC>H 0480<ESC>V0878<ESC>OB21123

<ESC>H640<ESC>V0760<ESC>BF0313021826

<ESC>H655<ESC>V0730<ESC>OB21826

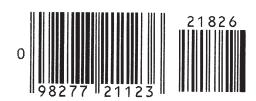

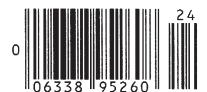

## **UCC-128**

#### Command Structure <ESC>Blbbcccd (data)

bb = Width of the narrow elements in dots (01 to 12)

ccc = Bar height in dots (001 to 600) d = Placement of human readable text

0 None

1 Text at top of bar code

2 Text at bottom of bar code

(data) = 17 digits made up of the following:

1st digit = Container type

digits 2-8, Shipper identification

digits 9-17, Container Sequential number

Note: The Container Sequential number is not automatically sequenced by the printer.

Character Set

See Code 128 Character Table on Page B-18

**Density Table** 

See Code 128, Page B-10

**Notes** 

- 1. The Start, Function, Stop and Extension codes will be created by the printer and added automatically.
- The internal Modulo 10 check character will be automatically created and added by the printer. The overall Code 128 symbol check character will be automatically created by the printer and added.
- 3. The automatically created human readable text will be created according to the following rules:
  - The spacing between the bar code and the text is fixed at 10 dots (.050 inches).
  - If the width of the human readable text is wider than the bar code, it will start at the same position as the bar code and extend past the right of the bar code.
  - If the width of the human readable text is less than the bar code, it will be centered on the bar code.
  - The automatically generated human readable font is OCR-B.
  - If any part of the human readable text extends outside the printable area, none of it will be printed. Care should be exercised when placing the bar code to allow for any automatically created human readable text.

#### Example

#### Without incrementing

<ESC>A <ESC>H0100<ESC>V0100<ESC>BI04150101234567000000001 <ESC>Q2<ESC>Z

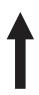

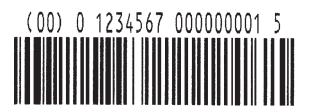

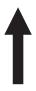

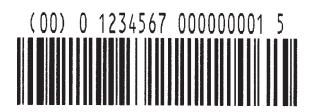

#### With incrementing

<ESC>A

<ESC>H0100<ESC>V0100<ESC>F001+001

<ESC>BI04150101234567000000001

<ESC>Q2<ESC>Z

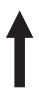

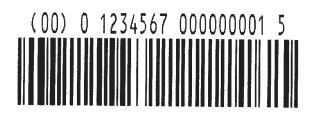

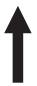

(00) 0 1234567 000000002 2

## **Postnet**

#### Command Structure <ESC>BP (data)

data = 5 digits ZIP

6 digits for Postnet 379 digits for ZIP+4

= 11 digits for Dlelivery Point Bar Code

#### **Character Set**

1-9 (numeric only)

#### Notes

- 1. Frame bits and check digits added automatically by printer.
- 2. Bar code width and height are fixed and cannot be changed.
- 3. If the number of digits sent to the printer as data does not match one of the formats specified above (i.e. 5, 6, 9 or 11), the command is ignored and nothing will be printed.
- 4. If a "-" is included in the data stream (i.e. 84093-1565), it is ignored.

#### **Example**

<ESC>H0100<ESC>V0120<ESC>BP94089
<ESC>H0100<ESC>V0160<ESC>BP123456
<ESC>H0100<ESC>V0200<ESC>BP123456789
<ESC>H0100<ESC>V0240<ESC>BP12345678901

Hiladalladabbballadlad Ladladdalladabblalladladladlabbballabbla Ladladdallabbbladladladlabbbballabbballabbb Ladladdallabbblabbbladlabbbbbblabbbb

## **Data Matrix**

#### Command Structure Data Format <ESC>BXaabbccddeeefffghh

aa = Format ID. 01 to 06

bb = Error correction level. 00,05, 08, 10, 14, 0r 20.

cc = Horizontal cell size. 03 - 12 dots/cell. dd = Vertical cell size. 03 - 12 dots/cell.

eee = Number of cells in one line. Must use 000 to optimize.

fff = Number of cell lines. Must use 000 to optimize.

g = Mirror Image

0 = Normal Print 1 = Reverse Print

hh = Guide Cell Thickness. 01-15. 01 indicates normal type.

#### **Sequential Numbering** <ESC>**FXaaabcccdddeee**

aaa = Number of duplicate labels to be printed (001 - 999)

b = Increment or Decrement

+ = Increment - = Decrement

ccc = Increment/Decrement Steps (001 - 999)

ddd = Sequential numbering start position (001 - 999)

Referenced to left side.

eee = Incremented data length measured from start position

(001 - 999)

#### Print Data

<ESC>DCxxx...x

xx...x = Data

Page B-18

#### **Character Set**

| ID<br>NUMBER | CHARACTER SET                                                   | ENCODING<br>SCHEME |  |  |  |  |  |  |
|--------------|-----------------------------------------------------------------|--------------------|--|--|--|--|--|--|
| 16 Bit CRC   |                                                                 |                    |  |  |  |  |  |  |
| 01           | Numeric, Space                                                  | Base 11            |  |  |  |  |  |  |
| 02           | Upper Case Alpha, Space                                         | Base 27            |  |  |  |  |  |  |
| 03           | Upper Case Alpha, Space,Comma, Period,<br>Slash, Minus          | Base 41            |  |  |  |  |  |  |
| 04           | Upper Case Alphanumeric, Space                                  | Base 37            |  |  |  |  |  |  |
| 05           | ASCII 7-bit, Full Keyboard (20 <sub>H</sub> - 7F <sub>H</sub> ) | ASCII              |  |  |  |  |  |  |
| 06           | ISO 8-bit, International (20 <sub>H</sub> - FF <sub>H</sub> )   | 8-Bit              |  |  |  |  |  |  |

**Notes** 

See AIM USA Technical Specification Data Matrix for information on the structure of this symbology.

Example

<ESC>V0100<ESC>H0100 <ESC>BX05051010000000001

<ESC>DCDATA MATRIX DATA MATRIX

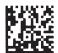

## **Maxicode**

#### Command Structure <ESC>BVa,b,c,ddddddddd,eee,fff,gggg.....<ESC>

- a = Position of Maxicode symbol within the set, when used in a structured append format 1~8.
- b = Total number of Maxicode symbols in the set, when used in a structured format 1~8.
- c = 2 For Mode 2 Structured Carrier Message for Domestic U.S. UPS shipments
  - 3 For Mode 3 Structured Carrier Message for International UPS shipments
  - 4 Standard symbol
  - 5 Not currently supported
  - 6 Reader programming

ddd..ddd 9 digit numeric Postal Code eee = 3 digit numeric Country Code fff = 3 digit numeric Service Class gg..g = Data, terminated by <ESC>

#### **Character Set**

| MODE | POSTAL CODE                 | COUNTRY CODE              | SERVICE CTASS             | MESSAGE<br>LENGTH          |
|------|-----------------------------|---------------------------|---------------------------|----------------------------|
| 2    | 9 digits max numeric only   | 3 digits max numeric only | 3 digits max numeric only | 84 characters alphanumeric |
| 3    | 6 digits fixed alphanumeric | 3 digits max numeric only | 3 digits max numeric only | 84 characters alphanumeric |
| 4 6  | "000000"<br>fixed data      | "000"<br>fixed data       | "000"<br>fixed data       | 91 characters alphanumeric |

**Notes** See AIM I.S.S specification for information on the structure of this

symbology.

**Example** <ESC>A<ESC>V0100<ESC>H0100

<ESC>BV1,1,2,123456789,840,001,[)<RS>01<GS>961Z01547089<GS>UPSN<GS>056872<GS>349<GS>999999999<GS>001/005

<GS>029<GS>N<GS><GS>LENEXA<GS>KS<RS><EOT>

<ESC>Q001<ESC>Z

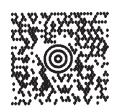

Page B-20 9001069 Preliminary SATO Ct Series Printers

## **PDF417**

#### Command Structure <ESC>BFaabbcddeeffffnnn...n

aa = Minimum module dimension (03-09 dots). Will not print if values of 01, 02 or greater than 10 are specified.

bb = Minimum module pitch dimension (04-24 dots). Will not print if values of 01, 02, 03 or greater than 25 are specified.

c = Security (error detection) Level (1-8).

dd = Code words per line (01-30). If 00 is specified for both dd and ee, the printer automatically optimizes the number of rows per symbol.

ee = Rows per symbol (00 or 03-40). If 00 is specified for both dd and ee, the printer automatically optimizes the number of rows per symbol.

ffff = Number of characters to be encoded (0001-2700).

nn...n = Data to be printed

g = not specified, Standard PDF417

T Truncated PDF417
M Micro PDF417

Character Set ASCII 128 character set plus PC437 Extended Character set.

Notes See AIM USA Uniform Symbology Specification PDF417 for

information on the structure of this symbology.

**Example** <ESC>V0100<ESC>H0100<ESC>BK0607400000021PDF417 PDF417 PDF417

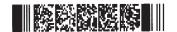

#### **CODE 128 CHARACTER TABLE**

The Code 128 Table lists 105 data values for the three subsets: A, B, and C. Each subset column displays either a single column of data or a double column of data.

- If the subset column displays a single column of data, that is the data to be entered to produce the result.
- If the subset column displays a double column of data, the first column contains the desired output, and the second column contains the actual characters to be entered.

For example, look at value 99 in the table:

If you are currently using Subset A or Subset B, you can change to Subset C by encoding ">C".

| VALUE | SUBSET A    | SUBSET B    | SUBSET C    |
|-------|-------------|-------------|-------------|
| 99    | Subset C >C | Subset C >C | 99          |
| 100   | Subset B >D | FNC4 >D     | Subset B >D |
| 101   | FNC4 >E     | Subset A >E | Subset A >E |
| 102   | FNC1 >F     | FNC1 >F     | FNC1 >F     |

Note: When Subset C is chosen, you must specify an even number of data positions because of the interleaved encodation method.

Page B-22 9001069 Preliminary SATO Ct Series Printers

#### **Code 128 Character Table**

| VALUE | SUBSET<br>A | SUBSET<br>B | SUBSET<br>C | VALUE | SUBSET<br>A  | SUBSET<br>B | SUBSET<br>C |
|-------|-------------|-------------|-------------|-------|--------------|-------------|-------------|
| 0     | SP          | SP          | 00          | 36    | D            | D           | 36          |
| 1     | !           | !           | 01          | 37    | E E          |             | 37          |
| 2     | u           | "           | 02          | 38    | F            | F           | 38          |
| 3     | #           | #           | 03          | 39    | G            | G           | 39          |
| 4     | \$          | \$          | 04          | 40    | Н            | Н           | 40          |
| 5     | %           | %           | 05          | 41    | I            | I           | 41          |
| 6     | &           | &           | 06          | 42    | J            | J           | 42          |
| 7     | £           | £.          | 07          | 43    | К            | К           | 43          |
| 8     | (           | (           | 08          | 44    | L            | L           | 44          |
| 9     | )           | )           | 09          | 45    | M            | М           | 45          |
| 10    | *           | *           | 10          | 46    | N            | N           | 46          |
| 11    | +           | +           | 11          | 47    | 0            | 0           | 47          |
| 12    | ,           | ,           | 12          | 48    | Р            | Р           | 48          |
| 13    | -           | -           | 13          | 49    | Q            | Q           | 49          |
| 14    |             |             | 14          | 50    | R            | R           | 50          |
| 15    | /           | /           | 15          | 51    | S            | S S         |             |
| 16    | 0           | 0           | 16          | 52    | Т            | Т           | 52          |
| 17    | 1           | 1           | 17          | 53    | U            | U           | 53          |
| 18    | 2           | 2           | 18          | 54    | V            | V           | 54          |
| 19    | 3           | 3           | 19          | 55    | W            | W           | 55          |
| 20    | 4           | 4           | 20          | 56    | Х            | Х           | 56          |
| 21    | 5           | 5           | 21          | 57    | Y            | Y           | 57          |
| 22    | 6           | 6           | 22          | 58    | Z            | Z           | 58          |
| 23    | 7           | 7           | 23          | 59    | [            | [           | 59          |
| 24    | 8           | 8           | 24          | 60    | \            | \           | 60          |
| 25    | 9           | 9           | 25          | 61    | ]            | ]           | 61          |
| 26    | :           | :           | 26          | 62    | ^            | ^           | 62          |
| 27    | ;           | ;           | 27          | 63    |              | _           | 63          |
| 28    | <           | <           | 28          | 64    | NUL >(space) | ' >(space)  | 64          |
| 29    | =           | =           | 29          | 65    | SOH >!       | a >!        | 65          |
| 30    | >           | >           | 30          | 66    | STX >"       | b >"        | 66          |
| 31    | ?           | ?           | 31          | 67    | ETX >#       | C >#        | 67          |
| 32    | @           | @           | 32          | 68    | EOT >\$      | d >\$       | 68          |
| 33    | А           | А           | 33          | 69    | ENQ >%       | e >%        | 69          |
| 34    | В           | В           | 34          | 70    | ACK >&       | f >&        | 70          |
| 35    | С           | С           | 35          | 71    | BEL >'       | g >'        | 71          |

### Code 128 Character Table (cont'd)

| LUE | SUB: |    | , | SUBSET<br>B | SUBSET<br>C | VALUE | SUBSE<br>A             |        |           |    |          | T  |
|-----|------|----|---|-------------|-------------|-------|------------------------|--------|-----------|----|----------|----|
| 72  | BS   | >( | h | >(          | 72          | 89    | EM                     | >9     | у         | >9 | 89       |    |
| 73  | HT   | >) | i | >)          | 73          | 90    | SUB                    | >:     | z         | >: | 90       |    |
| 74  | LF   | >* | j | >*          | 74          | 91    | ESC                    | >;     | {         | >; | 91       |    |
| 75  | VT   | >+ | k | >+          | 75          | 92    | FS                     | ><     | 1         | >< | 92       |    |
| 76  | FF   | >, | ı | >,          | 76          | 93    | GS                     | >=     | }         | >= | 93       |    |
| 77  | CR   | >- | m | >-          | 77          | 94    | RS                     | >>     | ~         | >> | 94       |    |
| 78  | so   | >. | n | >.          | 78          | 95    | US                     | >?     | DEL       | >? | 95       |    |
| 79  | SI   | >/ | 0 | >/          | 79          | 96    | FNC3                   | >@     | FNC3      | >@ | 96       |    |
| 80  | DLE  | >0 | р | >0          | 80          | 97    | FNC2                   | >A     | FNC2      | >A | 97       |    |
| 81  | DC1  | >1 | q | >1          | 81          | 98    | SHIFT                  | >B     | SHIFT     | >B | 98       |    |
| 82  | DC2  | >2 | r | >2          | 82          | 99    | Subset C               | >C     | Subset C  | >C | 99       |    |
| 83  | DC3  | >3 | s | >3          | 83          | 100   | Subset B               | >D     | FNC4      | >D | Subset B | >D |
| 84  | DC4  | >4 | t | >4          | 84          | 101   | FNC4                   | >E     | Subset A  | >E | Subset A | >E |
| 85  | NAK  | >5 | u | >5          | 85          | 102   | FNC1                   | >F     | FNC1      | >F | FNC1     | >F |
| 86  | SYN  | >6 | v | >6          | 86          | 103   | SUBSET A START CODE >G |        |           |    |          |    |
| 87  | ETB  | >7 | w | >7          | 87          | 104   | SUBSET B START CODE >H |        |           |    |          |    |
| 88  | CAN  | >8 | х | >8          | 88          | 105   | SUE                    | BSET ( | CSTART CC | DE | >l       |    |

Page B-24 9001069 Preliminary SATO Ct Series Printers

# APPENDIX C. CUSTOM CHARACTERS AND GRAPHICS

#### **CUSTOM-DESIGNED CHARACTER EXAMPLE**

The following example is presented to help understand the use of the Custom-Designed Characters command. It demonstrates the design and printing of an "arrow" in a 16 x 16 matrix.

- 1. Determine which matrix size to use
  - 16 dot x 16 dots
  - 24 dots by 24 dots
- 2. Lay out a grid and draw the image on the grid.
  - Each square represents one dot
  - Blacken squares for each printed dot

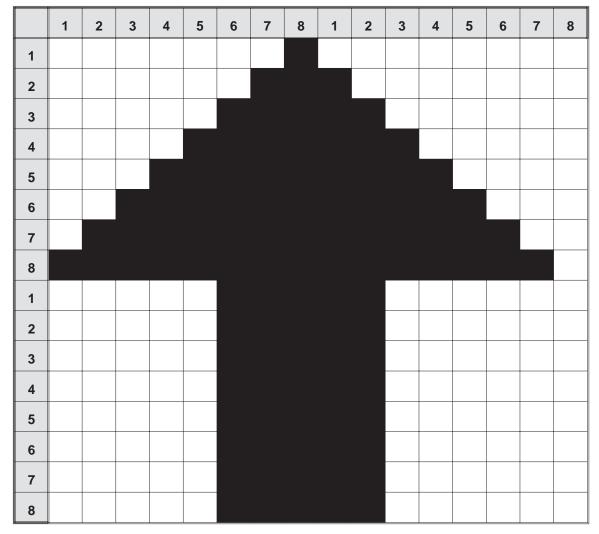

3. Transfer the image into two bit map representations and then into hexadecimal or binary format.

| ROW | 1    | BIT M | IAP  |      | HE | X  |
|-----|------|-------|------|------|----|----|
| 1   | 0000 | 0001  | 0000 | 0000 | 01 | 00 |
| 2   | 0000 | 0011  | 1000 | 0000 | 03 | 80 |
| 3   | 0000 | 0111  | 1100 | 0000 | 07 | C0 |
| 4   | 0000 | 1111  | 1110 | 0000 | 0F | E0 |
| 5   | 0001 | 1111  | 1111 | 0000 | 1F | F0 |
| 6   | 0011 | 1111  | 1111 | 1000 | 3F | F8 |
| 7   | 0111 | 1111  | 1111 | 1100 | 7F | FC |
| 8   | 1111 | 1111  | 1111 | 1110 | FF | FE |
| 9   | 0000 | 0111  | 1100 | 0000 | 07 | C0 |
| 10  | 0000 | 0111  | 1100 | 0000 | 07 | C0 |
| 11  | 0000 | 0111  | 1100 | 0000 | 07 | C0 |
| 12  | 0000 | 0111  | 1100 | 0000 | 07 | C0 |
| 13  | 0000 | 0111  | 1100 | 0000 | 07 | C0 |
| 14  | 0000 | 0111  | 1100 | 0000 | 07 | C0 |
| 15  | 0000 | 0111  | 1100 | 0000 | 07 | C0 |
| 16  | 0000 | 0111  | 1100 | 0000 | 07 | C0 |

4. To store the custom designed character in memory using a hexadecimal data stream, the command would be:

```
<ESC>A
<ESC>T1H3F0100038007C00FE01FF03FF87FFCFFFE07C007C007C007C007C007C007C007C0
<ESC>Z
```

Note: This should be a continuous data string without any CR or LF characters.

5. To recall the custom character from memory, send the following code to the printer. Note that you can print other data as well. Also note how the character size was expanded using the <ESC>L command.

```
<ESC>A
<ESC>L0505<ESC>H0150<ESC>V100<ESC>K1H903F
<ESC>L0505<ESC>H0600<ESC>V100<ESC>K1H903F
<ESC>L0303<ESC>H0125<ESC>V0250<ESC>MTHIS SIDE UP!
<ESC>Q1
<ESC>Z
```

6. To store the custom designed character in memory using a binary data stream, the command would be:

```
<ESC>A
<ESC>T1B3F 01H 00H 03H 80H 07H C0H 0FH E0H 1FH F0H 3FH F8H 7FH FCH FFH FEH 07H C0H 07H C0H 07H
```

NOTE: Spaces are shown between hexidecimal values in the above example for clarity only and *are not* included in the data string.

Note that the data stream is only half as long as the hexadecimal format. This is because we can send the binary equivalent of "11111111" (represented above in its hexidecimal value of  $FF_H$ ), for example, using one eight bit word while it takes two eight bit words to transmit the hexadecimal equivalent "F" and "F". To send binary characters using BASIC, the expression "CHR (&HFF) will send the binary equivalent of FF (i.e., 11111111).

6. To recall the custom character from memory, send the following code to the printer:

```
<ESC>A
<ESC>L505<ESC>H0150<ESC>V100<ESC>K1B903F
<ESC>L505<ESC>H0600<ESC>V100<ESC>K1B903F
<ESC>L0303<ESC>H0125<ESC>V0250<ESC>XMTHIS SIDE UP!
<ESC>Q1
<ESC>Z
```

The printer output for both the hexadecimal and binary format examples is:

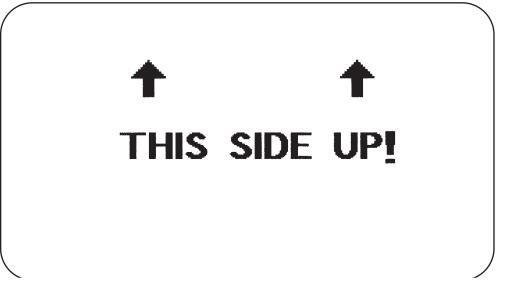

#### **CUSTOM GRAPHICS EXAMPLE**

The following example is presented to help you understand the use of the Custom Graphics command. It demonstrates the design and printing of a "diskette" in a 48 x 48 matrix.

- 1. Determine the matrix size for the graphic. It must be in 8 dot by 8 dot blocks. The example here has six blocks horizontally and six blocks vertically (48 x 48).
- 2. Lay out a grid and draw the image on the grid.
  - Each square represents one dot
  - Blacken squares for each printed dot

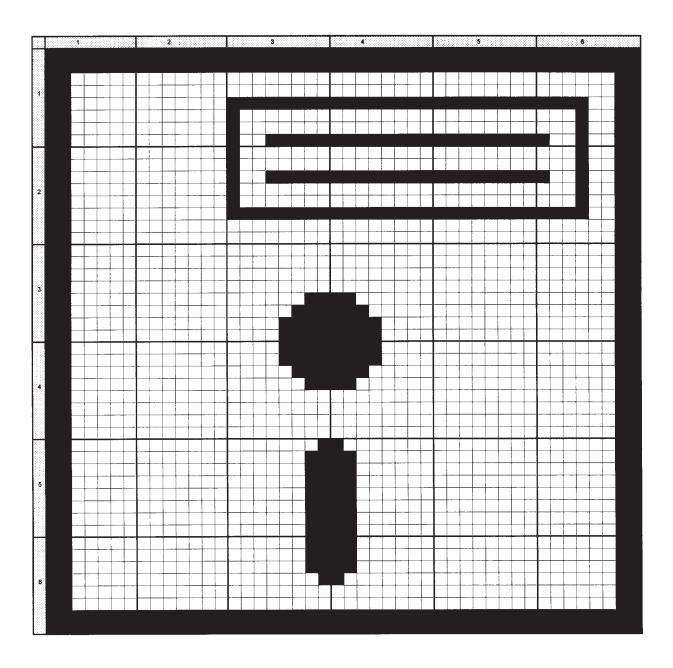

Page C-4 9001069 Preliminary SATO CT Series Printers

3. Transfer the image into a bit map representation and then into hexadecimal format:

| 1                                | 2                                 | BIT<br>3             | MAP<br>4             | 5                                | 6                    | HE<br>1        | XAD<br>2       | DECIMAI<br>3 4          | - FOF<br>5     | RMAT<br>6      |
|----------------------------------|-----------------------------------|----------------------|----------------------|----------------------------------|----------------------|----------------|----------------|-------------------------|----------------|----------------|
| 11111111                         | 11111111<br>11111111<br>000000000 | 11111111             | 11111111             | 11111111<br>11111111<br>00000000 | 11111111             | FF<br>FF<br>C0 | FF<br>FF<br>00 | FF FF<br>FF FF<br>00 00 | FF<br>FF<br>00 | FF<br>FF<br>03 |
| 11000000                         |                                   | 00000000             | 00000000             | 00000000                         | 00000011             | C0<br>C0       | 00             | 00 00<br>FF FF          | 00<br>FF       | 03<br>03       |
| 11000000<br>11000000<br>11000000 | 00000000                          | 10000000             | 00000000             | 00000000<br>00000000<br>11111111 | 00010011             | C0<br>C0       | 00<br>00<br>00 | 80 00<br>80 00<br>9F FF | 00<br>00<br>FF | 13<br>13<br>13 |
| 11000000<br>11000000             | 00000000                          |                      |                      | 0000000<br>0000000               |                      | C0<br>C0       | 00             | 80 00<br>80 00          | 00             | 13<br>03       |
| 11000000<br>11000000             | 00000000                          | 10011111<br>10000000 | 11111111<br>00000000 | 11111111<br>00000000             | 00010011<br>00010011 | C0<br>C0       | 00             | 9F FF<br>80 00          | FF<br>00       | 13<br>13       |
| 11000000                         |                                   | 11111111             | 11111111             | 00000000<br>11111111<br>00000000 | 11110011             | C0<br>C0       | 00<br>00<br>00 | 80 00<br>FF FF<br>00 00 | 00<br>FF<br>00 | 13<br>F3<br>03 |
| 11000000                         | 00000000                          |                      |                      | 00000000                         |                      | C0             | 00             | 00 00                   | 00             | 03             |
| 11000000<br>11000000             | 00000000<br>00000000              | 00000000<br>00000000 | 00000000<br>00000000 | 00000000<br>00000000             | 00000011<br>00000011 | C0<br>C0       | 00             | 00 00<br>00 00          | 00             | 13<br>13       |
| 11000000<br>11000000<br>11000000 | 00000000                          | 00000011             | 11000000             | 00000000<br>00000000<br>00000000 | 00000011             | C0<br>C0       | 00<br>00<br>00 | 00 00<br>03 C0<br>07 E0 |                | 13<br>03<br>03 |
| 11000000<br>11000000             |                                   |                      | 11110000<br>11110000 | 00000000                         |                      | C0<br>C0       | 00             | 0F F0<br>0F F0          | 00             | 03<br>03       |
| 11000000                         |                                   | 00001111             | 11110000             | 0000000<br>0000000               | 00000011             | C0<br>C0       | 00             | 0F F0<br>0F F0          | 00             | 03<br>03       |
| 11000000                         | 00000000                          | 00000011             | 11000000             | 0000000<br>0000000<br>0000000    | 00000011             | C0<br>C0       | 00<br>00<br>00 | 07 E0<br>03 C0<br>00 00 |                | 03<br>03<br>03 |
| 11000000<br>11000000<br>11000000 | 00000000                          | 00000000             | 00000000             | 00000000<br>00000000<br>00000000 | 00000011             | C0<br>C0       | 00<br>00<br>00 | 00 00<br>00 00<br>00 00 | 00<br>00<br>00 | 03<br>03<br>03 |
|                                  | 00000000                          | 00000001             | 10000000             | 00000000                         | 00000011             | C0<br>C0       | 00             | 01 80<br>03 C0          | 00             | 03             |
| 11000000<br>11000000             | 00000000                          | 00000011<br>00000011 | 11000000<br>11000000 | 00000000<br>00000000             | 00000011<br>00000011 | C0<br>C0       | 00<br>00       | 03 C0<br>03 C0          | 00             | 03<br>03       |
| 11000000                         | 00000000                          | 00000011             | 11000000             | 0000000<br>0000000<br>0000000    | 00000011             | C0<br>C0       | 00             | 03 C0<br>03 C0<br>03 C0 | 00             | 03<br>03<br>03 |
| 11000000                         |                                   |                      |                      | 00000000                         |                      | C0             |                | 03 C0                   | 00             | 03             |
| 11000000<br>11000000             | 00000000<br>00000000              | 00000011<br>00000011 | 11000000<br>11000000 | 00000000<br>00000000             | 00000011<br>00000011 | C0<br>C0       | 00             | 03 C0<br>03 C0          | 00<br>00       | 03<br>03       |
| 11000000                         | 00000000                          | 00000000             | 00000000             | 00000000<br>00000000<br>00000000 | 00000011             | C0<br>C0       | 00             | 01 80<br>03 C0<br>03 C0 |                | 03<br>03<br>03 |
| 11111111                         | 11111111                          | 11111111             | 11111111             | 11111111<br>11111111             | 11111111             | FF<br>FF       | FF<br>FF       | FF FF                   | FF             | FF<br>FF       |

4. Using the hexadecimal data, send the following code to print the graphic image as designed.

| <esc>A<e< th=""><th colspan="10"><esc>A<esc>H0100<esc>V0100<esc><b>GH006006</b></esc></esc></esc></esc></th></e<></esc> | <esc>A<esc>H0100<esc>V0100<esc><b>GH006006</b></esc></esc></esc></esc> |        |        |        |        |  |  |  |  |  |
|----------------------------------------------------------------------------------------------------|------------------------------------------------------------------------|--------|--------|--------|--------|--|--|--|--|--|
| FFFFFF                                                                                                    | FFFFFF                                                                 | FFFFFF | FFFFFF | C00000 | 000003 |  |  |  |  |  |
| C00000                                                                                                    | 000003                                                                 | C000FF | FFFFF3 | C00080 | 000013 |  |  |  |  |  |
| C00080                                                                                                    | 000013                                                                 | C0009F | FFFF13 | C00080 | 000013 |  |  |  |  |  |
| C00080                                                                                                    | 000013                                                                 | C0009F | FFFF13 | C00080 | 000013 |  |  |  |  |  |
| C00080                                                                                                    | 000013                                                                 | C000FF | FFFFF3 | C00000 | 000003 |  |  |  |  |  |
| C00000                                                                                                    | 000003                                                                 | C00000 | 000003 | C00000 | 000003 |  |  |  |  |  |
| C00000                                                                                                    | 000003                                                                 | C00000 | 000003 | C00003 | C00003 |  |  |  |  |  |
| C00007                                                                                                    | E00003                                                                 | C0000F | F00003 | C0000F | F00003 |  |  |  |  |  |
| C0000F                                                                                                    | F00003                                                                 | C0000F | F00003 | C00007 | E00003 |  |  |  |  |  |
| C00003                                                                                                    | C00003                                                                 | C00000 | 000003 | C00000 | 000003 |  |  |  |  |  |
| C00000                                                                                                    | 000003                                                                 | C00000 | 000003 | C00001 | 800003 |  |  |  |  |  |
| C00003                                                                                                    | C00003                                                                 | C00003 | C00003 | C00003 | C00003 |  |  |  |  |  |
| C00003                                                                                                    | C00003                                                                 | C00003 | C00003 | C00003 | C00003 |  |  |  |  |  |
| C00003                                                                                                    | C00003                                                                 | C00003 | C00003 | C00003 | C00003 |  |  |  |  |  |
| C00003                                                                                                    | C00003                                                                 | C00001 | 800003 | C00000 | 000003 |  |  |  |  |  |
| C00000                                                                                                    | 000003                                                                 | FFFFFF | FFFFFF | FFFFFF | FFFFFF |  |  |  |  |  |
| <esc>Q1<esc>Z</esc></esc>                                                                                               |                                                                        |        |        |        |        |  |  |  |  |  |

Note: Spaces shown in the hexidecimal listing above are for emphasis only. Spaces must not be encoded within the graphic portion of the data stream to the printer. Also, CR and LF characters to separate the lines must not be encoded in the data stream.

5. To send the data in binary format, the software must convert the data into binary format before transmitting it to the printer. Using the BASIC programming language for example, this is done by notation "CHR\$ (&HCO)" which sends the hexidecimal value of "CO" as binary data (11000000). The BASIC program listing for sending this graphic to the printer (using the RS232 port) in binary format is:

```
CLS
OPEN "COM2:9600,N,8,1,CS,DS" FOR OUTPUT AS #1
E$ = CHR$(27)
PRINT #1,CHR$(2); E$; "A"; E$; "V0100"; E$; "H0100"; E$; "GB006006";
PRINT #1,CHR$(&HFF);CHR$(&HFF);CHR$(&HFF);CHR$(&HFF);
PRINT #1,CHR$(&HFF);CHR$(&HFF);CHR$(&HFF);CHR$(&HFF);
PRINT #1,CHR$(&HFF);CHR$(&HFF);CHR$(&HC0);CHR$(&H00);CHR$(&H00);
PRINT #1,CHR$(&H00);CHR$(&H00);CHR$(&H03);CHR$(&HC0);CHR$(&H00);
PRINT #1,CHR$(&H00);CHR$(&H00);CHR$(&H00);CHR$(&H03);CHR$(&HC0);
PRINT #1,CHR$(&H00);CHR$(&HFF);CHR$(&HFF);CHR$(&HFF);CHR$(&HF3);
PRINT #1,CHR$(&HC0);CHR$(&H00);CHR$(&H80);CHR$(&H00);CHR$(&H00);
PRINT #1,CHR$(&H13);CHR$(&HC0);CHR$(&H00);CHR$(&H80);CHR$(&H00);
PRINT #1,CHR$(&H00);CHR$(&H13);CHR$(&HC0);CHR$(&H00);CHR$(&H9F);
PRINT #1,CHR$(&HFF);CHR$(&HFF);CHR$(&H13);CHR$(&HC0);CHR$(&H00);
PRINT #1,CHR$(&H80);CHR$(&H00);CHR$(&H00);CHR$(&H13);CHR$(&HC0);
PRINT #1,CHR$(&H00);CHR$(&H80);CHR$(&H00);CHR$(&H00);CHR$(&H13);
PRINT #1,CHR$(&HC0);CHR$(&H00);CHR$(&H9F);CHR$(&HFF);CHR$(&HFF);
PRINT #1,CHR$(&H13);CHR$(&HC0);CHR$(&H00);CHR$(&H80);CHR$(&H00);
PRINT #1,CHR$(&H00);CHR$(&H13);CHR$(&HC0);CHR$(&H00);CHR$(&H80);
PRINT #1,CHR$(&H00);CHR$(&H00);CHR$(&H13);CHR$(&HC0);CHR$(&H00);
PRI NT #1,CHR$(&HFF);CHR$(&HFF);CHR$(&HFF);CHR$(&HF3);CHR$(&HC0);
PRINT #1,CHR$(&H00);CHR$(&H00);CHR$(&H00);CHR$(&H03);
PRINT #1,CHR$(&HC0);CHR$(&H00);CHR$(&H00);CHR$(&H00);CHR$(&H00);
PRINT #1,CHR$(&H03);CHR$(&HC0);CHR$(&H00);CHR$(&H00);CHR$(&H00);
PRINT #1,CHR$(&H00);CHR$(&H03);CHR$(&HC0);CHR$(&H00);CHR$(&H00);
PRINT #1,CHR$(&H00);CHR$(&H00);CHR$(&H03);CHR$(&HC0);CHR$(&H00);
PRINT #1,CHR$(&H00);CHR$(&H00);CHR$(&H00);CHR$(&H03);CHR$(&HC0);
```

```
PRINT #1,CHR$(&H00);CHR$(&H00);CHR$(&H00);CHR$(&H03);
PRINT #1,CHR$(&HC0);CHR$(&H00);CHR$(&H03);CHR$(&HC0);CHR$(&H00);
PRINT #1,CHR$(&H03);CHR$(&HC0);CHR$(&H00);CHR$(&H07);CHR$(&H00);
PRINT #1,CHR$(&H00);CHR$(&H03);CHR$(&HC0);CHR$(&H00);CHR$(&H0F);
PRINT #1,CHR$(&HF0);CHR$(&H00);CHR$(&H03);CHR$(&HC0);CHR$(&H00);
PRINT #1,CHR$(&H0F);CHR$(&HF0);CHR$(&H00);CHR$(&H03);CHR$(&HC0);
PRINT #1,CHR$(&H00);CHR$(&H0F);CHR$(&HF0);CHR$(&H00);CHR$(&H03);
PRINT #1,CHR$(&HC0);CHR$(&H00);CHR$(&H0F);CHR$(&HF0);CHR$(&H00);
PRINT #1,CHR$(&H03);CHR$(&HC0);CHR$(&H00);CHR$(&H07);CHR$(&HE0);
PRINT #1,CHR$(&H00);CHR$(&H03);CHR$(&HC0);CHR$(&H00);CHR$(&H03);
PRINT #1,CHR$(&HC0);CHR$(&H00);CHR$(&H03);CHR$(&HC0);CHR$(&H00);
PRINT #1,CHR$(&H00);CHR$(&H00);CHR$(&H00);CHR$(&H03);CHR$(&HC0);
PRINT #1,CHR$(&H00);CHR$(&H00);CHR$(&H00);CHR$(&H00);CHR$(&H03);
PRINT #1,CHR$(&HC0);CHR$(&H00);CHR$(&H00);CHR$(&H00);
PRINT #1,CHR$(&H03);CHR$(&HC0);CHR$(&H00);CHR$(&H00);CHR$(&H00);
PRINT #1,CHR$(&H00);CHR$(&H03);CHR$(&HC0);CHR$(&H00);CHR$(&H01);
PRINT #1,CHR$(&H80);CHR$(&H00);CHR$(&H03);CHR$(&HC0);CHR$(&H00);
PRINT #1,CHR$(&H03);CHR$(&HC0);CHR$(&H00);CHR$(&H03);CHR$(&HC0);
PRINT #1,CHR$(&H00);CHR$(&H03);CHR$(&HC0);CHR$(&H00);CHR$(&H03);
PRINT #1.CHR$(&HC0):CHR$(&H00):CHR$(&H03):CHR$(&HC0):CHR$(&H00):
PRINT #1,CHR$(&H03);CHR$(&HC0);CHR$(&H00);CHR$(&H03);CHR$(&HC0);
PRINT #1.CHR$(&H00):CHR$(&H03):CHR$(&HC0):CHR$(&H00):CHR$(&H03):
PRINT #1,CHR$(&HC0);CHR$(&H00);CHR$(&H03);CHR$(&HC0);CHR$(&H00);
PRINT #1,CHR$(&H03);CHR$(&HC0);CHR$(&H00);CHR$(&H03);CHR$(&HC0);
PRINT #1,CHR$(&H00);CHR$(&H03);CHR$(&HC0);CHR$(&H00);CHR$(&H03);
PRINT #1,CHR$(&HC0);CHR$(&H00);CHR$(&H03);CHR$(&HC0);CHR$(&H00);
PRINT #1,CHR$(&H03);CHR$(&HC0);CHR$(&H00);CHR$(&H03);CHR$(&HC0);
PRINT #1,CHR$(&H00);CHR$(&H03);CHR$(&HC0);CHR$(&H00);CHR$(&H03);
PRINT #1,CHR$(&HC0);CHR$(&H00);CHR$(&H03);CHR$(&HC0);CHR$(&H00);
PRINT #1,CHR$(&H01);CHR$(&H80);CHR$(&H00);CHR$(&H03);CHR$(&HC0);
PRI NT #1,CHR$(&H00);CHR$(&H00);CHR$(&H00);CHR$(&H00);CHR$(&H03);
PRINT #1,CHR$(&HC0);CHR$(&H00);CHR$(&H00);CHR$(&H00);CHR$(&H00);
PRINT #1,CHR$(&H03);CHR$(&HFF);CHR$(&HFF);CHR$(&HFF);
PRINT #1,CHR$(&HFF);CHR$(&HFF);CHR$(&HFF);CHR$(&HFF);
PRINT #1,CHR$(&HFF);CHR$(&HFF);CHR$(&HFF);
PRINT #1,E$; "Q1"; E$; "Z"; CHR$(3)
CLOSE #1
```

The printer output for both the hexadecimal and binary format examples is:

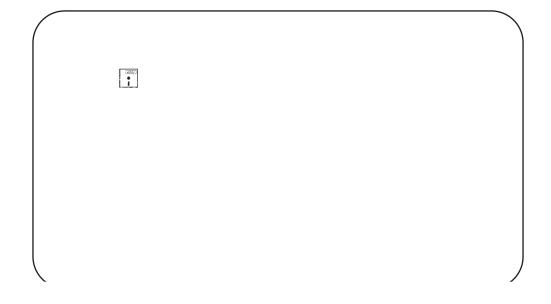

Appendix C: Custom Characters and Graphics

This page left intentionally blank.